Міністерство освіти і науки України Сумський державний університет Навчально-науковий інститут бізнесу, економіки та менеджменту Кафедра економічної кібернетики

# КВАЛІФІКАЦІЙНА МАГІСТЕРСЬКА РОБОТА

# на тему «АВТОМАТИЗАЦІЯ ОБЛІКУ ЗАМОВЛЕНЬ СЕРВІСНОГО ЦЕНТРУ КАВОВОГО ОБЛАДНАННЯ»

Виконала студентка 6 курсу, групи ЕК.м-01а  $\frac{1}{2}$ (номер курсу) (шифр групи)

Спеціальності 051 «Економіка» (Економічна

кібернетика)

 Захарова А.О. (прізвище, ініціали студента)

Керівник доцент, канд. техн. наук Яценко В.В. (посада, науковий ступінь, прізвище, ініціали)

#### РЕФЕРАТ

# кваліфікаційної магістерської роботи на тему «АВТОМАТИЗАЦІЯ ОБЛІКУ ЗАМОВЛЕНЬ СЕРВІСНОГО ЦЕНТРУ КАВОВОГО ОБЛАДНАННЯ»

студентки Захарової Анни Олегівни (прізвище, ім'я, по батькові)

Актуальність теми, обраної для дослідження, визначається тим, що в умовах пандемії електронна комерція пережила сплеск росту та змусила всі підприємства з продажу товарів чи послуг розпочати або розширити продаж використовуючи вебтехнології. Автоматизація обліку замовлень на основі вебтехнологій призводить до скорочення корпоративних витрат та збільшення доходу.

Мета кваліфікаційної роботи полягає в автоматизації обліку замовлень сервісного центру кавового обладнання.

Об'єктом дослідження є діяльність сервісного центру з обслуговування кавових машин на прикладі ФОП «Яковлєв В.В.».

Предметом дослідження є інформаційні системи та засоби автоматизації діяльності підприємств в сфері електронної комерції.

Задачами дослідження є: надання характеристики ФОП «Яковлєв В.В.», проведення аналізу стану автоматизації бізнес-процесів сервісного центру, формування вимог до веборієнтованої інформаційної системи, проведення аналізу існуючих систем для автоматизації діяльності підприємства, опис архітектури системи та технологій вирішення поставлених задач, опис функціональної структури завдання та підсистем забезпечення функціональної частини, опис структури та особливостей реалізації інформаційного та алгоритмічного забезпечення, розробка інструкції з використання, проведення оцінювання очікуваного ефекту від впровадження інформаційної системи.

Для досягнення мети роботи використані методи дослідження: аналіз, індукція, дедукція, моделювання, аналогія.

Результатом магістерської роботи є створена веборієнтована інформаційна система для автоматизації обліку замовлень сервісного центру кавового обладнання, яка містить у собі всі модулі для успішного ведення замовлень клієнтів центру.

Розроблену інформаційну систему рекомендується використовувати на малих та середніх підприємствах для автоматизації обліку замовлень.

Апробація кваліфікаційної магістерської роботи здійснена на науковопрактичній конференції «Економічна кібернетика: теорія, практика та напрямки розвитку», 24-25 листопада 2021 року, Одеса.

Ключові слова: ЕЛЕКТРОННА КОМЕРЦІЯ, АВТОМАТИЗАЦІЯ, ІНТЕРНЕТ-МАГАЗИН, WORDPRESS, ВЕБСАЙТ, WOOCOMERCE, OPENSERVER, ОБЛІК ЗАМОВЛЕНЬ, ХОСТИНГ.

Зміст кваліфікаційної роботи викладено на 46 сторінках. Список використаних джерел із 71 найменування, розміщений на 6 сторінках. Робота містить 8 таблиць, 25 рисунків, а також 4 додатки, розміщених на 28 сторінках.

Рік виконання кваліфікаційної роботи – 2021 рік.

Рік захисту роботи – 2021 рік.

Міністерство освіти і науки України

Сумський державний університет

Навчально-науковий інститут бізнесу, економіки та менеджменту

Кафедра економічної кібернетики

ЗАТВЕРДЖУЮ Завідувач кафедри д.е.н., професор \_\_\_\_\_\_\_\_\_\_\_\_ О.В. Кузьменко  $\frac{a}{20}$  p.

### ЗАВДАННЯ НА КВАЛІФІКАЦІЙНУ МАГІСТЕРСЬКУ РОБОТУ (спеціальність 051 Економіка «Економічна кібернетика») студентки 2 курсу, групи ЕК.м- 01а .

 Захарової Анни Олегівни (Прізвище, ім'я, по батькові) 1. Тема роботи Автоматизація обліку замовлень сервісного центру кавового обладнання … затверджена наказом по університету від «\_\_» 2021 року № 2. Термін подання студентом закінченої роботи «  $\rightarrow$  2021 року 3. Мета кваліфікаційної роботи автоматизація обліку замовлень за допомогою інформаційної систем. 4. Об'єкт дослідження діяльність сервісного центру з обслуговування кавових машин на прикладі ФОП «Яковлєв В.В.». 5. Предмет інформаційні системи та засоби автоматизації підприємств в сфері електронної комерції. 6. Кваліфікаційна робота виконується на матеріалах підприємства з надання послуг сервісного обслуговування кавового обладнання ФОП «Яковлєв В.В.». 7. Орієнтовний план кваліфікаційної роботи, терміни подання розділів керівникові та зміст завдань для виконання поставленої мети Розділ 1. Дослідження стану об'єкта автоматизації та формування вимог до системи — 15 листопада 2021 року………………………………... (назва – термін подання) У розділі 1. Надати характеристику об'єкту дослідження, провести аналіз стану автоматизації бізнес-процесів сервісного центру, сформувати вимоги до веборієнтованої системи, проаналізувати існуючи системи для автоматизації діяльності сервісного центру.

(зміст конкретних завдань до розділу, які повинен виконати студент)

Розділ 2. Проектування веборієнтованої інформаційної системи — 22 листопада  $2021$  року

(назва – термін подання) У розділі 2. Описати архітектуру веборієнтованої інформаційної системи та технології вирішення поставлених задач, описати функціональну структуру завлання та пілсистеми забезпечення функціональної частини. (зміст конкретних завдань до розділу, які має виконати студент)

Розділ 3 . Реалізація веборієнтованої інформаційної системи — 29 листопада 2021 року.

(назва – термін подання)

У розділі 3. Описати структуру та особливості реалізації інформаційного та алгоритмічного забезпечення, розробити інструкцію з використання системи, виконати оцінювання очікуваного ефекту від впровадження веборієнтованої інформаційної системи.…………

(зміст конкретних завдань до розділу, які повинен виконати студент)

#### 8. Консультації з роботи:

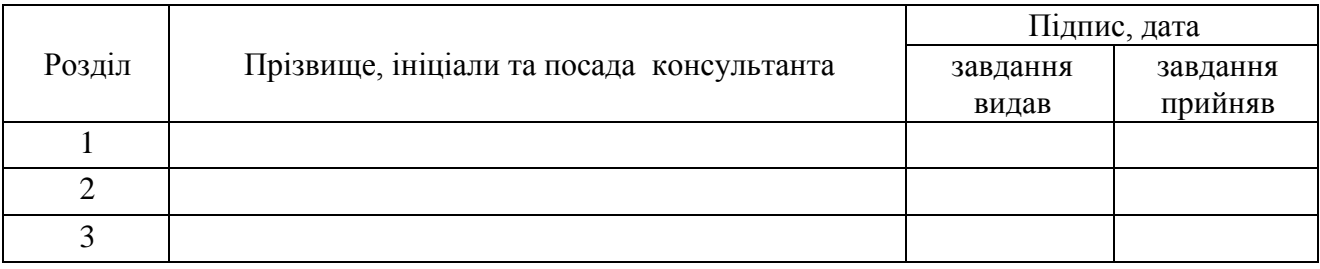

9. Дата видачі завдання: «18» жовтня 2021 року

Керівник кваліфікаційної роботи \_\_\_\_\_\_\_\_\_\_\_\_ В.В. Яценко .

Завдання до виконання одержав \_\_\_\_\_\_\_\_\_\_\_\_

 ( підпис) (ініціали, прізвище) А.О. Захарова . (підпис) (ініціали, прізвище)

### ЗМІСТ

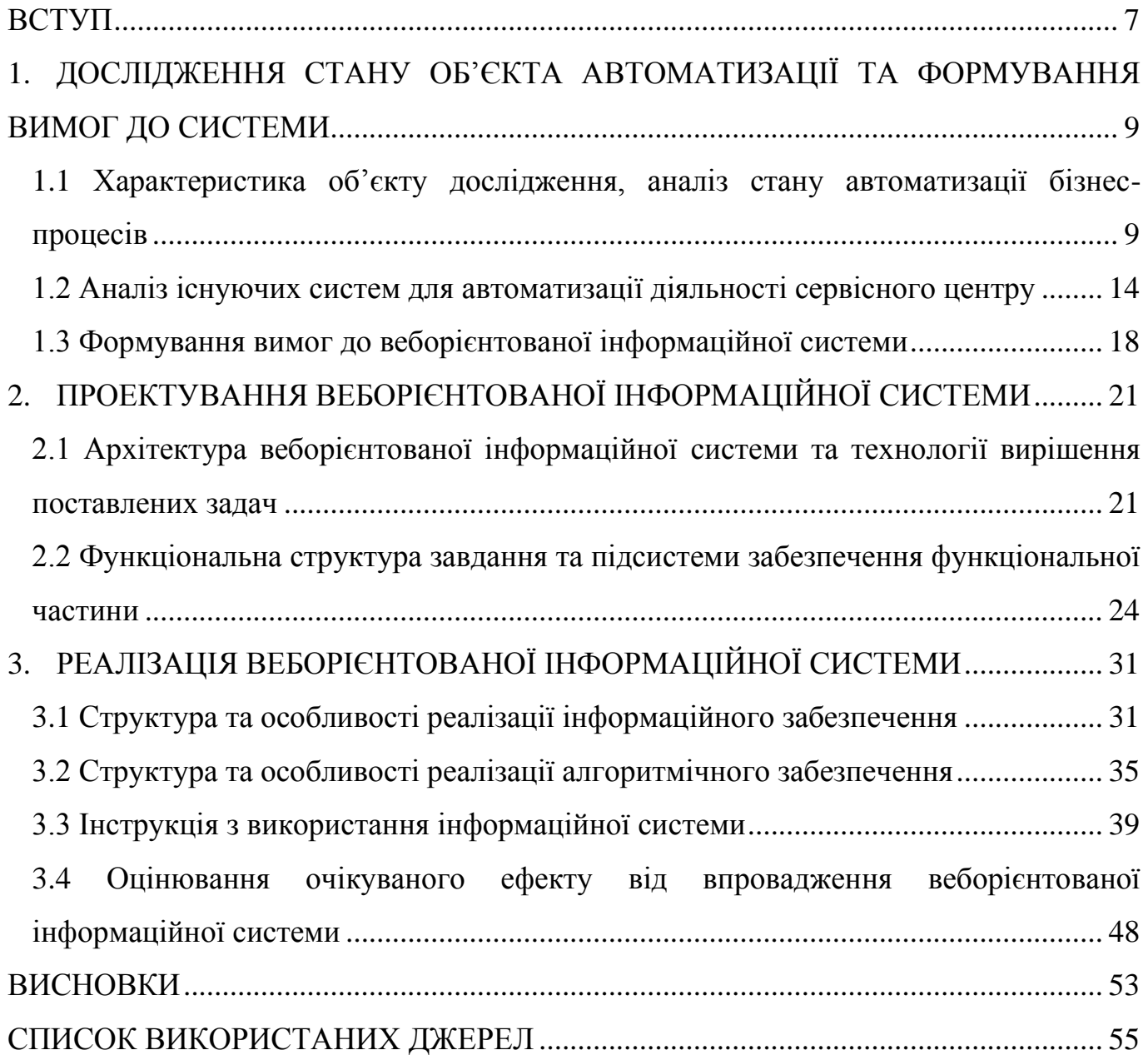

#### ВСТУП

<span id="page-6-0"></span>Інтернет є ефективним способом для комунікації між продавцем та покупцем. Найпотужнішим інструментом зв'язку з споживачем є вебсайт. За допомогою вебтехнологій можна швидко проінформувати багатомільйонну аудиторію про послуги з мінімальними затратами. Поширення Інтернету та розвиток інформаційних технологій спричинило появлення ринку електронної комерції [41].

Електронна комерція це така сфера економіки в якій всі фінансові та торгові операції здійснюються за допомогою Інтернету.

На сьогоднішній день товаром є не тільки матеріальні речі (продукти, одяг, техніка) але й інформація та послуги. Використання інтернет-торгівлі в сфері з продажу послуг сприяє зниженню великих навантаження на лінії зв'язку, збільшенню продуктивності праці, поліпшенню якості надання послуг.

Основними цілями інтернет-магазину з продажу послуг є:

⎯ збільшення кількості продажів;

⎯ просування послуг;

⎯ збільшення швидкості оформлення замовлення;

⎯ зручність обліку замовлень;

⎯ покращення іміджу компанії.

Головними перевагами електронної комерції для покупців є:

⎯ постійна комунікація між адміністратором та замовником;

⎯ можливість оплати онлайн;

⎯ можливість замовлення послуги чи товару не виходячи з дому;

⎯ отримання більш розширеної інформації стосовно товару чи послуги.

Вебтехнології значною мірою впливають на здатність до конкуренції підприємства з продажу послуг. Даний чинник тісно пов'язаний з підвищенням ефективності роботи.

В умовах пандемії COVID-19 інтернет-магазини пережили сплеск росту. Через обмеження покупок певних видів товарів чи послуг в офлайн магазинах виникла необхідність розпочати або розширити електронну комерцію. Саме тому тема присвячена автоматизації замовлень сервісного центру є досить актуальною.

Метою роботи є автоматизація обліку замовлень за допомогою веборієнтованої інформаційної систем.

Об'єктом дослідження є діяльність сервісного центру з обслуговування кавового обладнання на прикладі ФОП «Яковлєв В.В.».

Предметом є інформаційні системи та засоби автоматизації діяльності підприємств в сфері електронної комерції.

Основними завданнями кваліфікаційної роботи є:

— надання характеристики ФОП «Яковлєв В.В.»;

⎯ проведення аналізу стану автоматизації бізнес-процесів сервісного центру;

⎯ формування вимог до веборієнтованої інформаційної системи;

⎯ аналіз існуючих систем для автоматизації діяльності сервісного центру;

⎯ опис архітектури веборієнтованої інформаційної системи та технологій вирішення поставлених задач;

⎯ опис функціональної структури завдання та підсистем забезпечення функціональної частини;

— опис структури та особливостей реалізації інформаційного та алгоритмічного забезпечення;

⎯ розробка інструкції з використання інформаційної сиситеми;

⎯ реалізація веборієнтованої інформаційної системи;

⎯ оцінювання очікуваного ефекту від впровадження веборієнтованої інформаційної системи.

Апробація кваліфікаційної магістерської роботи здійснена на науковопрактичній конференції «Економічна кібернетика: теорія, практика та напрямки розвитку», 24-25 листопада 2021 року, Одеса [41].

## <span id="page-8-0"></span>1. ДОСЛІДЖЕННЯ СТАНУ ОБ'ЄКТА АВТОМАТИЗАЦІЇ ТА ФОРМУВАННЯ ВИМОГ ДО СИСТЕМИ

<span id="page-8-1"></span>1.1 Характеристика об'єкту дослідження, аналіз стану автоматизації бізнеспроцесів

ФОП «Яковлєв В.В.» є суб'єктом середнього підприємства, який займається ремонтом, та технічним обслуговуванням побутової техніки, а саме кавових машин.

Дане підприємство ремонтує такі марки кавових машин: Bosch, Siemens, Gaggenau, NEFF.

Господарську діяльність ФОП «Яковлєв В.В.» здійснює спираючись на Конституцію України, Цивільний та Господарський Кодекс України, низки Законів України, які стосуються підприємницької діяльності та приватної власності.

Підприємство має лінійну організаційну структуру внаслідок малої кількості персоналу (рис. 1.1). Дана організаційна структура характеризується вертикальним поділом праці та має лінійні зв'язки (спрямовані від вищої ланки управління до нижчої). Власність та управління майном на підприємстві не розмежовується, тобто виробничі та управлінські функції належать власнику (керівнику). Власник підприємства має можливість постійного контролю персоналу. Головною рисою лінійної структури є єдність розпорядження.

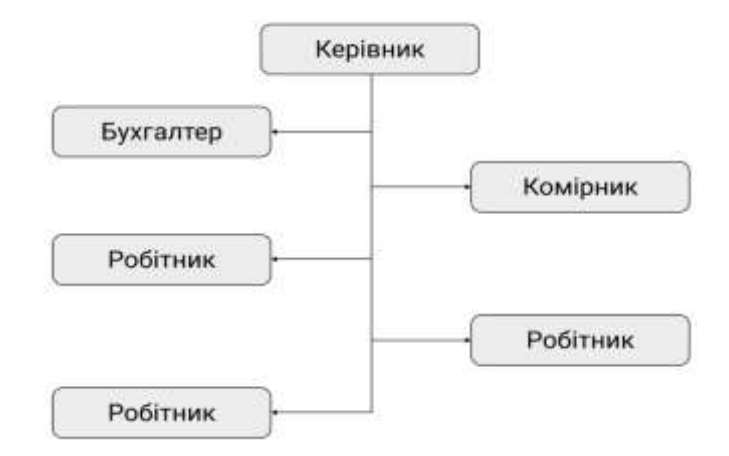

Рис. 1.1 — Структура підприємства

Для нормального функціонування підприємства мають бути налагоджений всі інформаційні потоки (рис. 1.2).

Інформаційний потік — певна кількість інформаційних документів, які циркулюють в інформаційній системі та призначені для управління діяльністю підприємства.

Інформаційна система являє собою пов'язану сукупність інформації, методів та засобів її обробки, а також персоналу, який реалізує інформаційний процес. За місцем виникнення (рівнем управління) містить у собі вхідну та вихідну інформацію. Вхідна інформація надходить до підприємства ззовні (інструкції, дані), вихідна надходить з однієї системи управління в іншу та формується у вигляді управлінських звітів.

Інформаційні потоки сервіса обслуговування ФОП «Яковлєв В.В.» (рис. 1.2).

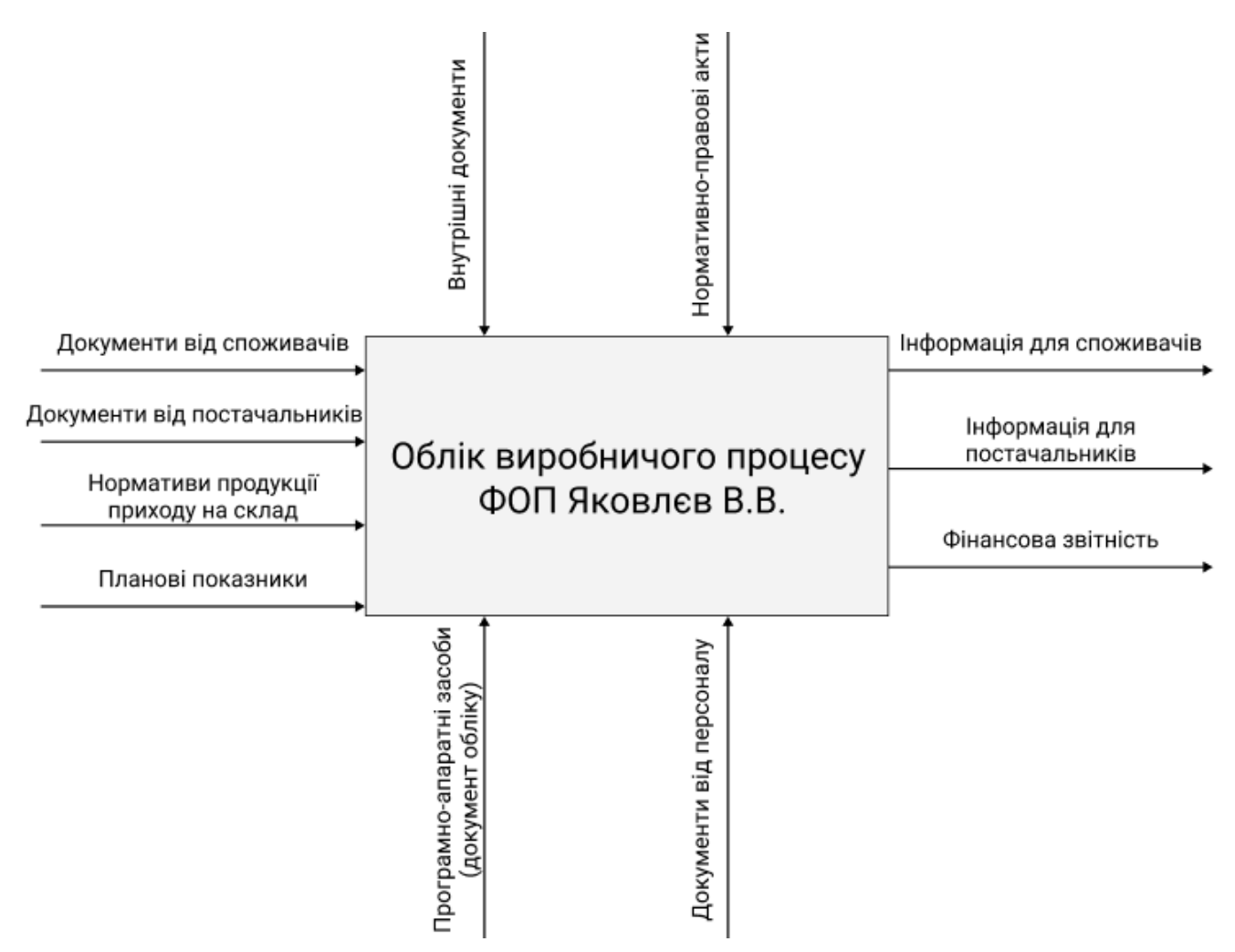

Рис. 1.2 — Схема інформаційних потоків

Кожен підприємець прагне вдосконалити свій бізнес, зробити його більш ефективним та прибутковим. Одним з ефективних інструментів для поліпшення бізнесу та його показників є опис або моделювання бізнес-процесів.

Бізнес-процес — потік роботи, який переходить від одного відділу до іншого.

Модель бізнес-процесу ФОП «Яковлєв» має такий вигляд (рис.1.3 - 1.4):

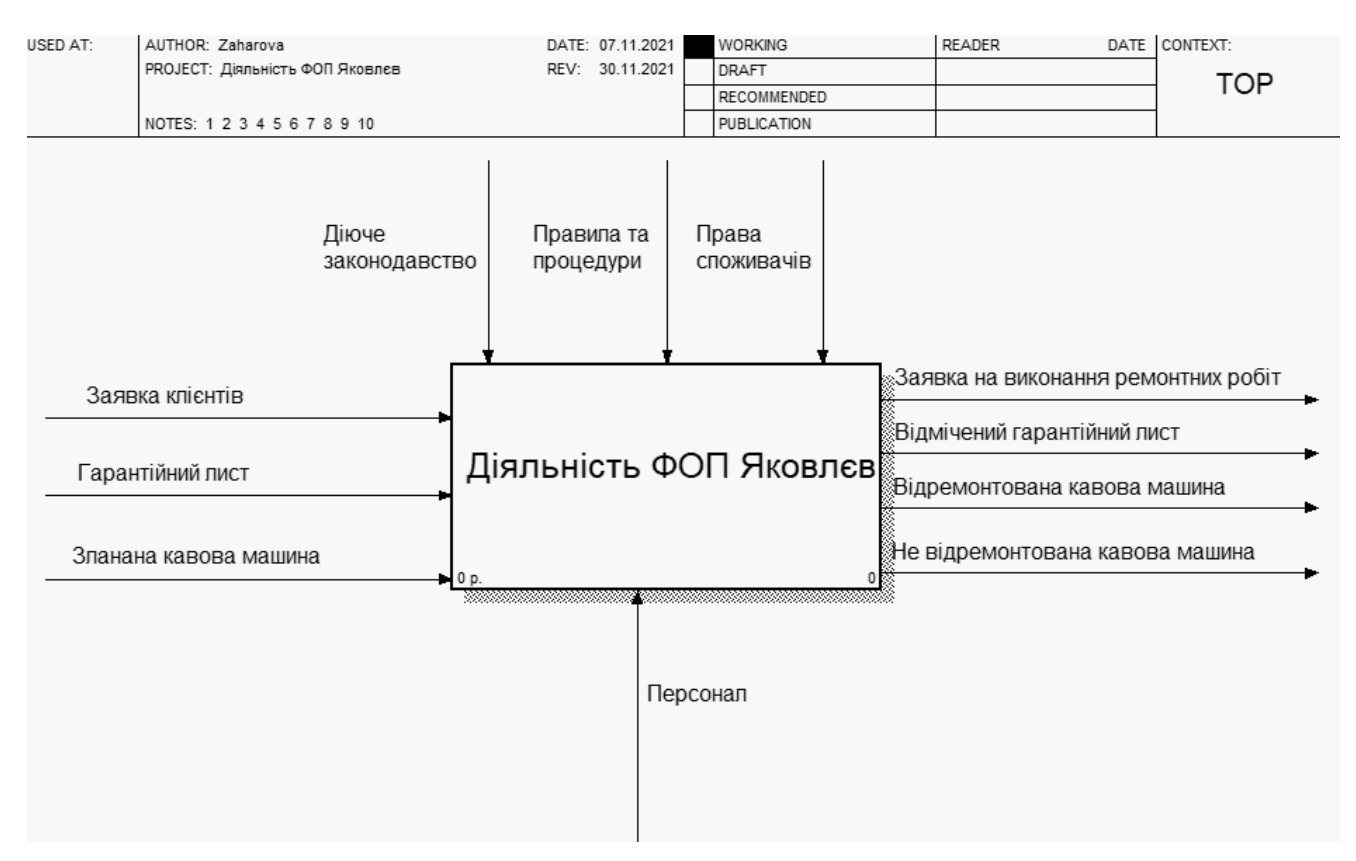

Рис. 1.3 — Контекстна діаграма діяльності підприємства, нотація IDEF

Контекстна діаграма є головною структурою діаграми та описує систему ї її взаємодію з зовнішнім середовищем.

Терміни для нормального функціонування системи:

⎯ вхід (зліва): заявка клієнта, гарантійний лист, зламана кавова машина;

⎯ вихід (праворуч): заявка на виконання ремонтних робіт, відмічений гарантійний лист, відремонтована кавова машина, невідремонтована кавова машина;

⎯ механізми і управління (зверху): діюче законодавство, правила та процедури, права споживачів;

⎯ ресурси (знизу): персонал.

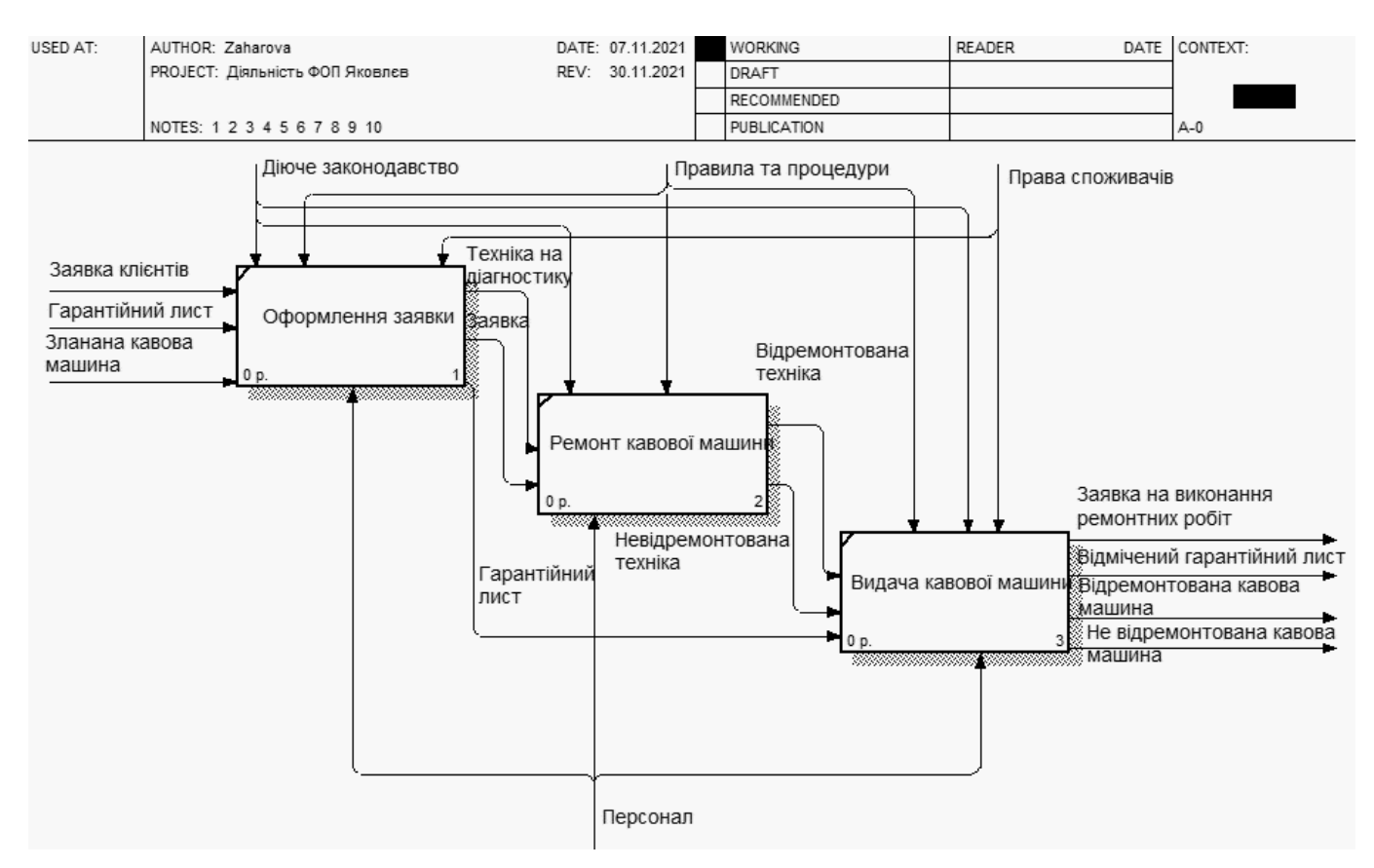

Рис. 1.4 — Декомпозиція контекстної діаграми діяльності підприємства, нотація IDEF0

Процес взаємовідносин з клієнтами поділяється на три етапи:

⎯ оформлення заявки. На даному етапі працівник приймає заявку від клієнта та зламану кавову машину, а також передає техніку майстру для подальшого здійснення діагностики та ремонтних робіт;

⎯ ремонт кавової машини. Майстер приймає заявку або зламану техніку та проводить діагностику, якщо кавова машина не підлягає ремонту, то в такому випадку її повертають клієнту, якщо техніка підлягає ремонту, то майстер полагоджує кавову машину та віддає в пункт видачі техніки;

⎯ видача кавової машини. На даному етапі працівник повертає клієнту полагоджену або не полагоджену техніку, якщо техніка була відремонтована, то заповнює гарантійний лист та віддає разом з технікою.

При повторних звернення клієнтів весь процес повторюється знову.

<span id="page-13-0"></span>1.2 Аналіз існуючих систем для автоматизації діяльності сервісного центру

На сьогоднішній день реалізація послуг в інтернеті є досить розвиненим напрямком електронної комерції. Саме тому інтернет-магазин послуг зараз не рідкість, а окремий вид бізнесу.

Продаж послуг за допомогою локальної мережі має свої особливості: товар неможливо оцінити по фото та повернути назад в магазин.

Для того аби сайт послуг був успішним необхідно:

⎯ правильно наповнити контентом. Потенційний клієнт має зрозуміти, що спеціалісти з надання послуг є компетентними;

⎯ зручний інтерфейс. Користувач має швидко зорієнтуватись на сайті та легко знайти розділ замовлень, а також форма замовлень має бути зручною.

Загалом інтернет-магазин з продажу послуг мало чим відрізняється від продажу товарів. В обох випадках є картка товару, тільки в ситуації з продажом послуг буде мати назву «картка послуги», а також замість кнопки «купити» кнопка «замовити». Різниця лише в додаткових функціях, які знадобляться продавцю. З технічної точки зору вебсайти реалізуються однаково.

Отже, необхідно обрати програмне забезпечення, яке реалізує роботу вебсайту. Від вибору забезпечення буде залежати функціональність системи та зручність використання адміністратором та клієнтом.

На сьогоднішній день набирає обертів реалізація електронної комерції за допомогою вбудованих CMS-систем.

CMS-система (система керування вмістом) — програмне забезпечення призначене для створення та адміністрування веб-сайтів. Дана система дозволяє створювати, управляти та редагувати вміст сайту.

Систему керування контентом легко сплутати з конструктором сайту. Останній, направлений на верстку вебсайту без будь-яких знань програмування та є набагато простішим програмним рішенням. Конструктори надають декілька варіантів налаштування та невеликий рівень контролю над роботою сайту.

CMS надає великий вибір інструментів для створення сучасного вебсайту, проте дана система є складнішою у використанні та потребує технічних знань.

В залежності від вибору CMS-системи можна отримати різні додаткові функції, які можна встановити за допомогою різних «модулів», а також створити власний.

Отже головним етапом розробки інтернет-магазину є вибір CMS-системи.

В 2021 році найбільш популярними у світі системами керування контентом для інтернет-магазинів є (рис. 1.5): WordPress (80%), WooCommerce Checkout (8%), Joomla (4%) та інші (8%) [60].

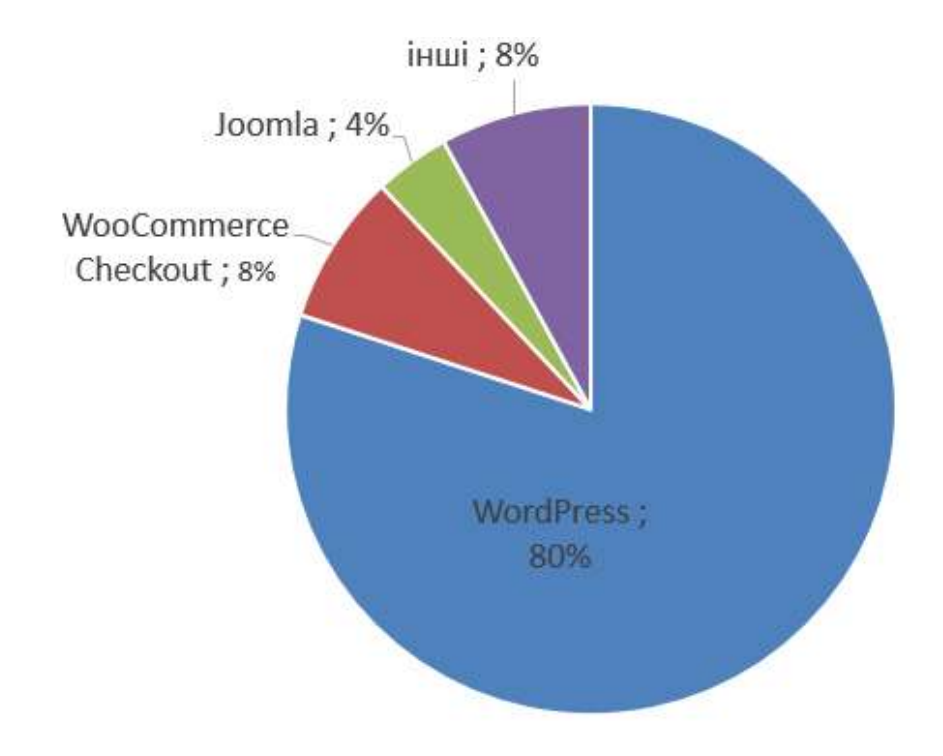

Рис. 1.5 — Рейтинг популярних CMS в світі для створення інтернет-магазину

Статистика України показує наступний рейтинг популярних CMS-систем для веб-магазину в 2021 році (рис. 1.6): WordPress (41%), OpenCart (19%), Joomla (16%), WooCommerce Checkout (12%), Drupal (4%), інші (8%) [59]. Дані системи мають відкритий код.

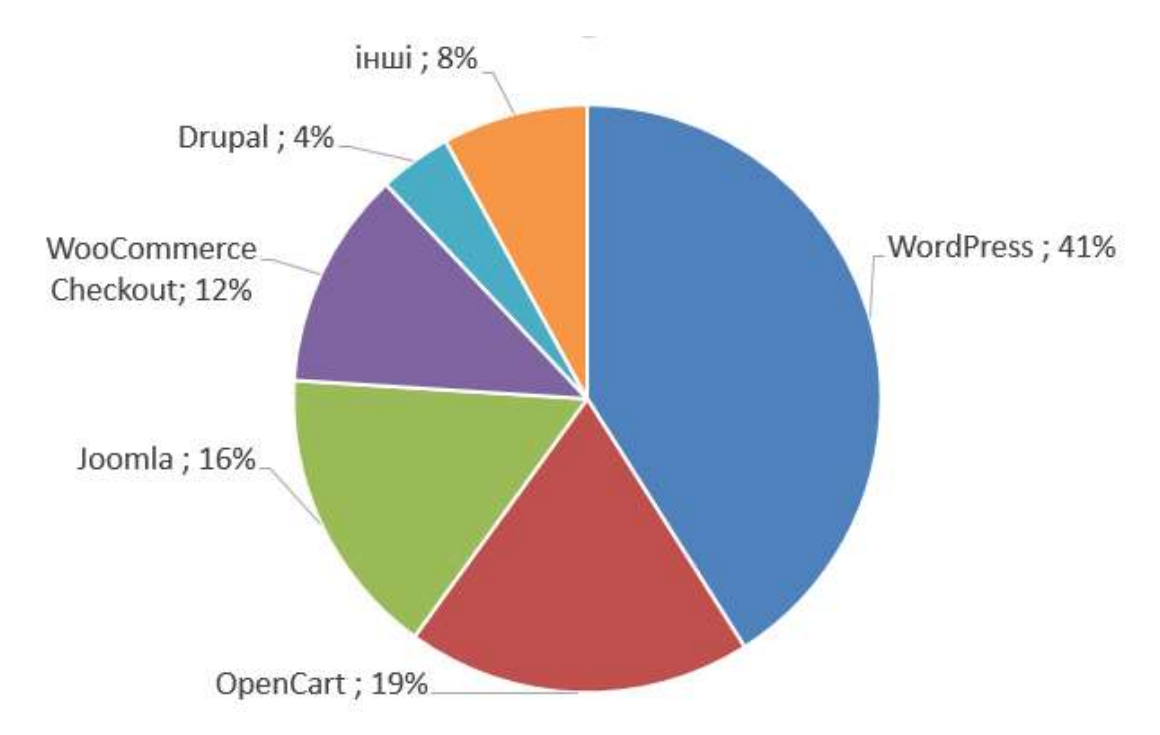

Рис. 1.6 — Рейтинг популярних CMS в Україні для створення інтернет-магазину

WordPress є найбільш розповсюдженою системою керування контентом. У 2021 році було створено 43765 вебсайтів на даній системі. Однією з переваг даної CMS є простота у використанні, WordPress легко встановити майже на будь-який хостинг. Завдяки чималій кількості інструкцій користувач може самостійно встановити дану CMS. Через колосальну популярність WordPress, користувачі стикались зі зломами сторінок, проте це не розповсюджене явище. В даній системі вбудована велика кількість модулів та є можливість завантаження додаткових, для покращення функціональності системи. Значна кількість модулів є безкоштовними. WordPress постійно оновлюється. Дана система ресурсномістка та для гарної безперебійної роботи потребує хорошого хостингу.

OpenCart є однією з найрозповсюджених систем для ведення електронної комерції. За 2021 рік було створено 23179 вайбсайтів у світі. Дана CMS призначена лише для інтернет-магазинів. Рівень зручності використання — середній, система логічно побудована але має велику кількість тонких налаштувань. OpenCart має гарний базовий рівень захищеності. Система має велику кількість вбудованих модулів та можливість їх доповнення. Оновлення CMS відбувається дуже рідко, має

велику кількість дрібних багів та незручностей. OpenCart має високу продуктивність та низькі вимоги до хостингу.

Joomla є однією з поширених систем управління контентом. У 2021 році було створено 19070 вебсайтів у світі. Дана CMS має заплутану панель управління та є складною для новачка. Рівень захищеності слабкий, система часто піддається атакам хакерів та потребує доопрацювання. Головною особливості Joomla є здатність до розширення функціоналу за рахунок додаткових модулів, які можна скачати або створити самому. Після оновлення даної системи можуть виникати збої в роботі, які можуть призвести до втрати даних. Для коректної роботи потребує швидкого хостингу.

Drupal одна з поширених CMS-систем. За 2021 рік було створено 4898 вебсайтів у світі. Має недостатньо зрозумілий інтерфейс для новачка. Система має високий рівень захищеності. Drupal володіє великою кількістю модулів, які працюють у зв'язці з іншими, проте необхідно перевіряти їх на сумісність. Система часто оновлюється. CMS створює велике навантаження на базу даних, тому потребує більш-менш швидкого хостингу.

В ході дослідження популярних CMS-систем була обрана система керування контентом WordPress, адже вона на мою думку задовольняє всі потреби (табл. 1.1 (складено автором за джерелами [7, 11, 15, 22])).

| CMS<br>Назва | 3a<br>$c$ $\sin$<br>2021 рік (кількість<br>Поширення CMS<br>завантажень у | використання<br><b>балів</b> )<br>Зручність<br>$(-5)$ | захищеності<br>$(1-5)$ $6a$ nia)<br>Рівень | Функціональність<br>балів)<br>$5-1)$ | Оновлення системи<br>$(1-5)$ $6a$ nis) | Ha<br>навантаженість<br>$\begin{pmatrix} -1 \ 1 \end{pmatrix}$<br>Висока<br>хостинг |
|--------------|---------------------------------------------------------------------------|-------------------------------------------------------|--------------------------------------------|--------------------------------------|----------------------------------------|-------------------------------------------------------------------------------------|
| WordPress    | 43765                                                                     | 5                                                     | $\overline{4}$                             | 5                                    | 5                                      | $^{+}$                                                                              |
| OpenCart     | 23179                                                                     | 4                                                     | 5                                          | 5                                    | $\overline{4}$                         |                                                                                     |
| Joomla       | 19070                                                                     | $\overline{4}$                                        | 3                                          | 5                                    | 3                                      | $\hspace{0.1mm} +$                                                                  |
| Drupal       | 4898                                                                      | 3                                                     | 5                                          | 3                                    | 5                                      | $^{+}$                                                                              |

Таблиця 1.1 — Порівняння популярних CMS-систем

Проаналізувавши популярні CMS-системи в Україні, було виявлено, що за 2021 рік систему WordPress встановили 43765 користувачів, на другому місці опинилась OpenCart — 23179, на третьому місці Joomla з невеликим розривом — 19070 завантажень, четверте місце посіла CMS Drupal з кількістю завантажень 4898. За зручність використання WordPress отримав найбільше балів, оскільки має найбільш зрозумілий та зручний інтерфейс, OpenCart та Joomla мають не складніший інтерфейс, система Drupal складна та незрозуміла для новачка. Найбільш захищеними системами виявились OpenCart та Drupal, менший рівень має WordPress, оскільки через велику популярність зросли зломи сторінок, слабий рівень захищеності має Joomla. Найбільший функціонал мають CMS-системи WordPress, OpenCart, Joomla, а найменший Drupal, оскільки дуже часто зустрічається несумісність з іншими модулями. Постійне оновлення здійснюється у WordPress та Drupal, OpenCart випускає оновлення рідко, а Joomla має баги після оновлень. Системи керування контентом WordPress, Joomla, Drupal потребують швидкого хостингу, оскільки здійснюють велике навантаження, а OpenCart має високу продуктивність та низькі вимоги до хостингу. Проаналізувавши таблицю можна дійти висновку, що система WordPress має найкращі показники, отже може бути використана для автоматизації сервісного центру.

#### <span id="page-17-0"></span>1.3 Формування вимог до веборієнтованої інформаційної системи

Інформаційна система — система в якій відбуваються такі інформаційні процеси: пошук, зберігання, збирання, передавання та опрацювання інформації за допомогою програмних та технічних засобів.

Веборієнтована інформаційна система — система, яка призначена для використання в інтернеті та виконує такі функції як: збереження, обробка та управління інформацією. Зазвичай інформаційні системи використовують для управління контентом вебсайтів. Особливої уваги заслуговують системи керування веб-контентом (CMS), вони є фундаментом будь-яких веб-проектів.

На сьогоднішній день до побудови веборієнтованих інформаційних систем висуваються доволі жорсткі вимоги. Для того щоб їх задовольнити, системі необхідно:

— забезпечити доступ до інформації;

- ⎯ забезпечити централізоване управління;
- ⎯ мінімізувати витрати на її утримання;
- ⎯ взаємодіяти з іншими системами;

⎯ мати мультиплатформенність;

⎯ не бути вибагливою до конфігурації робочих місць користувачів;

⎯ мати високий ступінь якості, надійності, стабільності, швидкості та безпеки.

Веборієнтована інформаційна система повинна задовольняти потреби користувача, збільшувати прибуток підприємства за мінімальних витрат, відповідати вимогам експлуатації, ремонту, технічного обслуговування та зберігання компонентів системи.

Вимоги структури та функціональності інформаційної системи:

⎯ швидкість обробки запитів користувача;

⎯ швидкість надання необхідної інформації;

- ⎯ здатність виводу накладної після успішного замовлення;
- ⎯ здатність обміну інформацією між компонентами системи;
- ⎯ можливість розвитку та модернізації системи;

— мати SSL-сертифікати.

Щодо вимог зручності ІС на рівні користувача, то інтерфейс системи має бути настільки доступний, що юзер на інтуїтивному рівні має зрозуміти, що йому потрібно зробити. На рівні адміністратора має бути зручне управління контентом. Процес управління замовленнями клієнтів має бути простим та зрозумілим, що в свою чергу дозволить швидко їх обробляти.

Вимоги до кваліфікації персоналу системи:

⎯ повинен володіти знаннями та навичками в роботі з системою;

⎯ має бути встановлений режим роботи з системою.

Інформаційна система повинна задовольняти такі вимоги надійності:

⎯ надійність програмного забезпечення та технічного обладнання;

⎯ ремонтопридатність;

⎯ надійність відповідно до діючих нормативних документів.

Основними вимогами інформаційної безпеки є: своєчасне обслуговування та ремонт технічних засобів, правильно встановлений рівень освітлення, шумових та вібраційних навантажень.

Інформаційна система повинна включати такі компоненти:

⎯ сервери імпорту зовнішніх даних;

⎯ веб-сервери.

У веборієнтованій інформаційній системі повинні бути передбачені наступні функціональні можливості для адміністратора:

⎯ управління структурою вебсайту;

⎯ редагуванням змістом;

⎯ керування та перегляд замовлень;

⎯ перегляд статистики замовлень;

⎯ управління дизайном.

Для користувача повинні бути передбачені такі функціональні можливості:

⎯ зв'язок з адміністратором;

⎯ можливість замовлення послуги;

⎯ розрахунок суми замовлення;

— перегляд контенту.

### <span id="page-20-0"></span>2. ПРОЕКТУВАННЯ ВЕБОРІЄНТОВАНОЇ ІНФОРМАЦІЙНОЇ СИСТЕМИ

<span id="page-20-1"></span>2.1 Архітектура веборієнтованої інформаційної системи та технології вирішення поставлених задач

ФОП «Яковлєв» займається продажом послуг з обслуговування кавових машин. Оскільки послуга це різновид товару, то було прийнято рішення автоматизувати підприємство за допомогою інтернет-магазину на базі CMS-системи WordPress.

Архітектура системи керування контентом основана на модульному принципу. CMS має безліч модулів, які пришвидшать розробку інтернет-магазину. Для роботи WordPress використовують будь-який хостинг з підтримкою PHP, MySQL, Apache. Інтерфейс CMS-системи зручний у використані. Управління контентом можна здійснювати навіть без застосування HTML та CSS, проте знання мови програмування відкриє більше можливостей, наприклад: вдосконалення дизайну обраної теми, доповнення будь-якого модулю або розробка власного. Все це дозволяє створити вебсайт більш гнучким та цікавим. Отже працювати з даною системою буде легше маючи знання в області програмування.

Архітектуру системи керування контентом WordPress можна представити таким чином:

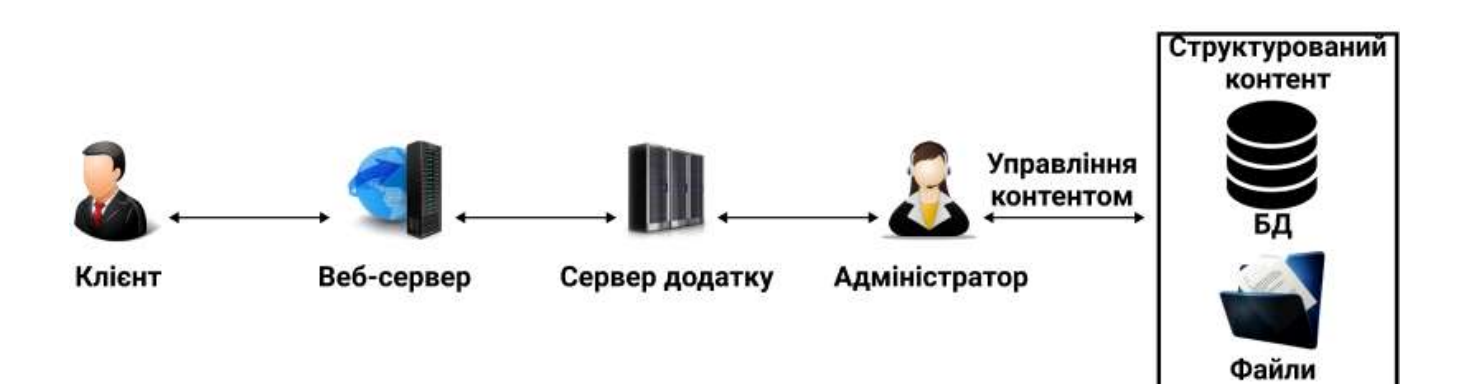

Рис. 2.1 — Архітектура системи керування контентом

WordPress це система управління контентом з відкритим кодом, написана на мові програмування PHP, яка має сервер бази даних — MySQL. Актуальною версією PHP є 7.4.

Система управління базами даних MySQL має такі переваги:

⎯ безкоштовність;

⎯ простота встановлення;

⎯ підтримка необмеженої кількості користувачів, які працюють з базою даних;

⎯ висока швидкість виконання команд;

⎯ наявність відкритого висхідного коду;

⎯ можливість використання окремого фізичного сервера.

Архітектура інформаційної системи — опис взаємозв'язків між компонентами та схематичне зображення системи.

Верхня частина сайту «Хедер» інтернет-магазину повинна містити логотип, меню, кошик з лічильником, номер телефону та години роботи.

Нижня частина сайту «Футер» повинен містити в собі логотип, контактну інформацію, кнопку «поділитись в соціальній мережі» та активне посилання на політику конфіденційності вебсайту.

Структура меню інтернет-магазину наведена на рис. 2.2.

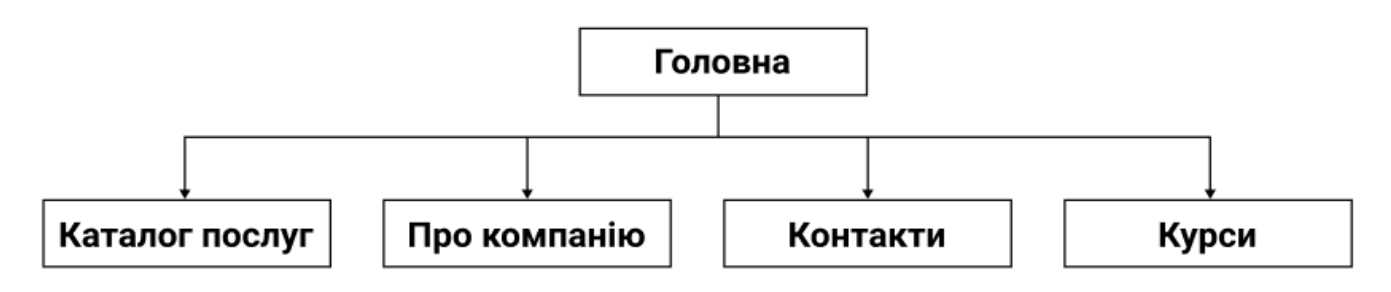

Рис. 2.2 — Структура меню

Інформаційна система повинна мати такі сторінки:

⎯ головна сторінка;

⎯ сторінка інтернет-магазину;

— сторінка послуги;

⎯ сторінка відомостей про компанію;

⎯ сторінка контактів;

⎯ сторінка запису на курси по ремонту кавових машин;

⎯ сторінка марок кавових машин;

⎯ сторінка політики конфіденційності та обробки даних.

В майбутній веборієнтованій інформаційній системі повинні бути присутні такі форми: форма зв'язку з консультантом, форма замовлення товару, форма для отримання знижки та форма запису на курси.

На головній сторінці системи повинна бути присутня коротка інформація про послуги, інформація про види пошкоджень, форма для зв'язку з продавцем, види моделей, які обслуговуються в даному центра, інформація про переваги підприємства, pop-up з формою для отримання знижки.

На сторінці каталогу послуг мають бути розміщені види послуг з цінами та кнопкою «Замовити», інформація про переваги сервісного центру та pop-up з формою для замовлення знижки.

На сторінці інформації про компанію повинна бути розміщена коротка інформація про сервісний центр, коментарі від потенційних покупців, форма для замовлення консультації, коротка інформація про переваги та pop-up з формою для замовлення знижки.

На сторінці контактів необхідна наявність інформації про графік роботи, номера телефону, карти з майстрами та місцем їх знаходження, форми для замовлення консультації, короткої інформації про переваги сервісного центру та pop-up з формою для замовлення знижки.

Сторінка «Курси» повинна мати коротку інформацію про курс та його переваги, таблицю з відомостями стосовно програми навчання, форму для запису та інструкцію послідовності навчання.

На сторінці послуги — фотоілюстрація поломки, коротка інформація, кнопка «В кошик», ціна, форма для замовлення консультації, інформація про переваги підприємства, pop-up з форою для замовлення знижки.

Сторінка брендів призначена для того аби користувач розумів, які саме марки та їх моделі підлягають ремонту та обслуговуванню в цьому сервісному центрі. Дана сторінка розміщує в собі інформацію стосовно брендів та переваг підприємства, а також pop-up з формою для отримання знижки.

Сторінка політики конфіденційності повинна включати в себе інформацію про політику та переваги підприємства, а також pop-up з формою для замовлення знижки.

<span id="page-23-0"></span>2.2 Функціональна структура завдання та підсистеми забезпечення функціональної частини

Веберієнтована інформаційна система з продажу послуг повинна дозволяти виконувати наступні задачі:

⎯ перегляд каталогу послуг;

- замовлення послуги;

⎯ перегляд довідкової інформації стосовно послуг, які надає компанія;

— зв'язок з адміністратором сайту;

⎯ ведення обліку замовлень адміністратором.

Переглядаючи довідкову інформацію стосовно послуг сервісного обслуговування кавових машин, клієнту має бути зрозуміло які бувають види несправностей та яка саме послуга усуває поломку.

Замовлення послуги має бути зрозумілим на інтуїтивному рівні та доступним цілодобово. Якщо все ж таки у користувача виникне питання, то він повинен мати змогу зв'язатись з адміністратором для його вирішення. Спосіб здійснення зворотного зв'язку також має бути максимально зрозумілим для користувача.

Процес обліку замовлень має бути простим та зрозумілим для адміністратора, оскільки це пришвидшить обробку заявки клієнта. Заявка на зворотній дзвінок клієнту також має фіксуватись та швидко надходити менеджеру.

Для реалізації поставлених задач в інтернет-магазині використовуються наступні програмні продукти:

— OpenServer;

— PhpMyAdmin;

— WordPress;

— Figma;

- PhpStorm.

OpenServer планується використати у якості безкоштовного локального сервера для більш зручної розробки вебсайту. Даний продукт дозволяє створювати та тестувати власний сайт на локальному комп'ютері.

Особливостями OpenServer є [58]:

⎯ безкоштовність програми;

⎯ зручний інтерфейс;

⎯ великий набір інструментів для розробки сайтів;

⎯ можливість створення власного домену (створення звичайної папки);

⎯ вбудований графічний та текстовий редактор;

⎯ підтримка доменів на кирилиці;

⎯ захищеність серверу від зовнішнього доступу (вхід за допомогою логіна та паролю);

⎯ мінімальні системні вимоги для встановлення.

Програмний продукт OpenServer включає в себе веб-застосунок PhpMyAdmin, який дозволяє створювати, редагувати та видаляти бази даних (БД). Даний додаток дозволяє адмініструвати системи управління базами даних (СУБД). Завдяки PhpMyAdmin даний процес є зручним та зрозумілим, навіть новачку, який має поверхневе знайомство з MySQL. Саме для створення та адміністрування БД буде використано даний застосунок.

Основні функції, які дозволяє виконувати PhpMyAdmin [61]:

⎯ управління БД;

⎯ імпорт та експорт в різних форматах;

⎯ адміністрування декількох серверів;

— створення схеми БД в pdf форматі;

⎯ пошук по БД або її частині.

Основними можливостями WordPress, яка є програмним забезпеченням, яке дозволяє створювати, адмініструвати вебсайти та інтернет-магазини є: налаштування дизайну, SEO-оптимізація, ведення обліку замовлень, редагування адаптивності сторінок, перегляд аналітичних даних інтернет-магазину, керування сайтом навіть в дорозі. Всі перелічені можливості є безкоштовними, що значно знижує витрати на розробку системи.

Система Figma — графічний онлайн редактор, який надає можливість працювати над дизайном в команді [36]. Даний редактор буде використано для розробки макету інтернет-магазину та створення зображень для наповнення контенту.

Основні переваги Figma:

⎯ редагування декількома користувачами редактора;

⎯ зручне збереження файлів;

⎯ можливість коментування будь-якого елементу дизайну;

⎯ можливість створення прототипу.

Редактор PhpStorm — інтелектуальний редактор коду, який дозволяє розробляти вебдодатки на мові PHP [62]. Підтримує мови PHP 5.3, 5.4, 5.5. Має навігацію по коду та проекту, що дозволяє зручно створювати та редагувати модулі для WordPress. Саме для розробки модуля буде використано даний редактор.

Переваги PhpStorm:

⎯ має підтримку сучасних технологій для веб-розробки;

— підтримка фреймворків;

— має модулі для PHP фреймворка WordPress та інших;

⎯ гарний набір інструментів для розробки фронтенду;

⎯ має детектор дубльованого коду;

⎯ миттєво відображає результати редагування;

⎯ має розумне автодоповнення коду.

Для розробки вебмагазину з продажу послуг планується використати наступні модулі системи WordPress:

— Brave Conversion Engine;

- Checkout Field Editor for WooCommerce;

— Contact Form 7;

— Duplicator;

— Elementor;

— Elementor Header & Footer Builder:

— Essential Addons for Elementor:

— WooCommerce;

— WooCommerce Product Table Lite;

⎯ WooLentor - WooCommerce Elementor Addons + Builder;

— Yoast SEO;

— ElementsKit.

Модуль Brave Conversion Engine дозволяє створювати та редагувати pop-up. pop-up це вікно, яке відкривається в результаті виконання будь-якої дії, наприклад натискання на кнопку. В даному модулі є можливість додавання форми зворотного зв'язку.

Модуль Checkout Field Editor for WooCommerce дозволяє додавати, редагувати або видаляти деякі поля в формі замовлення товару.

Модуль Contact Form 7 це популярний модуль для створення контактних форм. Даний модуль гнучкий в налаштуванні, дозволяє створювати форми будь-яких видів. Contact Form 7 постійно оновлюється.

Модуль Duplicator — модуль, який дозволяє створювати резервні копії сайтів, а також виконувати їх міграцію з одного хостинга на інший. Дуже зручний у використанні. Завдяки Duplicator можна просто перенести готовий сайт з локального сервера на хостинг. Даний спосіб переносу є найбільш правильним.

Модуль Elementor даний модуль є таким собі конструктором для розробки вебсайтів. Elementor можна використовувати з будь-якою темою WordPress. Даний модуль є зручним та легким у використанні. За допомогою конструктора можна легко створювати власний дизайн сайтів, які будь повність підтримуватись системою WordPress.

Модуль Elementor Header & Footer Builder даний модуль є скоріше доповненням до Elementor, який дозволяє створювати за допомогою конструктора власний дизайн Header та Footer вебсайту.

Модуль Essential Addons for Elementor це модуль, який розширює функціонал Elementor: дозволяє редагувати дизайн кнопок, форм зв'язку, включає можливість зворотного відліку та дозволяє ділить сторінкою в будь-якій мережі, дає можливість розміщувати продукт WooCommerce в будь-якому місці без зайвих зусиль та багато іншого.

Модуль WooCommerce застосовується для створення та ведення електронної комерції на певному вебсайті. WooCommerce має відкритий код. Завдяки даному модулю можна продавати будь-який товар, проте продаж послуг можна здійснювати придбавши більш розширену версію за 249\$ США, яка має більш широкий функціонал: продаж будь-яких послуг з функцією попереднього запису та багато іншого. Тому було прийнято рішення розробити модуль-додаток «WooCommerce Service», який буде доповненням до WooCommerce та дозволятиме продаж послуг, також матиме власне поле для введення назви послуги, яка буде виводиться користувачу в кошику (рис. 2.3) та адміністратору ( рис. 2.4).

| <b>BISIGIN</b>    | Офщиный<br>Про компанію<br>Контакти.<br>Прайс лист<br>сервісний центр | Курси<br>time:            | $\binom{5}{2}$ +38(063) 777-28-27<br>Щоденно з 7:00 до 24:00 |               |
|-------------------|-----------------------------------------------------------------------|---------------------------|--------------------------------------------------------------|---------------|
|                   | Товар                                                                 | Ціна                      | Кількість                                                    | Підсумок      |
| Ø<br>Doro         | Ремонт кавомашини<br>Вид послуг: Ремонт                               | <b>Service</b><br>350 грн | $\mathbf{I}$                                                 | 350 грн       |
| <b>TELEVISION</b> | Заствеумать купон                                                     |                           |                                                              | Очевити комич |

Рис. 2.3 — Схематичне зображення роботи модуля (виводить значення створеного поля на сторінці «Кошик»)

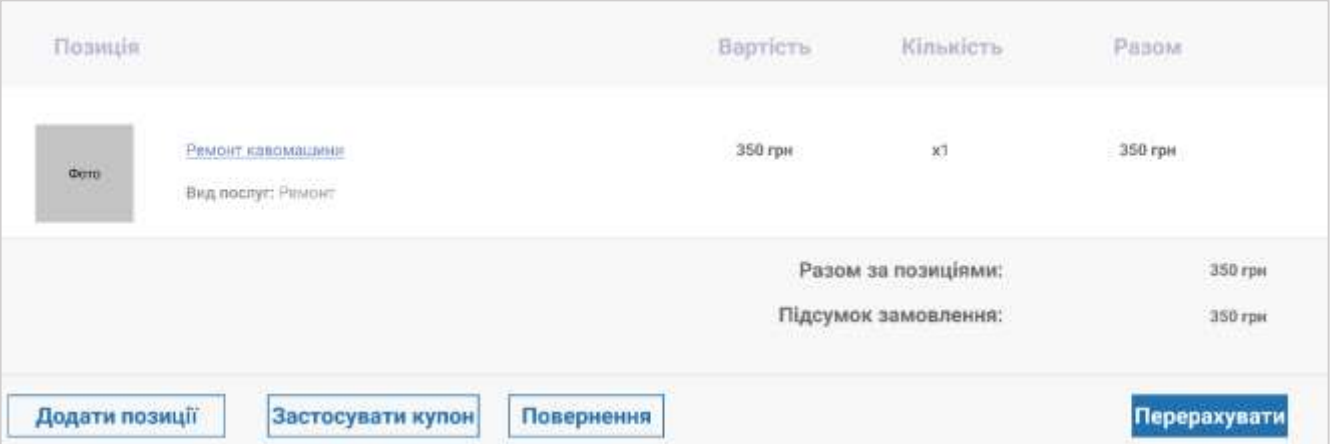

Рис. 2.4 — Схематичне зображення роботи плагіна (виводить значення створеного поля адміністратору)

Модуль WooCommerce Product Table Lite потужний інтуїтивно зрозумілий редактор дозволяє легко створювати гарний, гнучкий макет товарів у вигляді таблиць, що спрощує подання інформації для користувача.

Модуль WooLentor - WooCommerce Elementor Addons + Builder є доповненням для Elementor та WooCommerce. Дозволяє створювати шаблони сторінок товару, каталогу, кошика використовуючи конструктор Elementor. Даний модуль є зручним у використанні.

Модуль Yoast SEO призначений для пошукової оптимізації WordPress. Даний модуль допомагає просувати вебсайти в топ пошукових систем не наймаючи для цього спеціаліста.

Модуль ElementsKit це доповнення для Elementor. Має велику кількість шаблонів та різних доповнень: дозволяє створювати мега-меню, вертикальне меню, підвал сайту, має 43 віджета та крос-браузерну сумусність .

### <span id="page-30-0"></span>3. РЕАЛІЗАЦІЯ ВЕБОРІЄНТОВАНОЇ ІНФОРМАЦІЙНОЇ СИСТЕМИ

<span id="page-30-1"></span>3.1 Структура та особливості реалізації інформаційного забезпечення

Головним етапом розробки веборієнтованої інформаційної системи є створення бази даних. Для побудови БД використовується СУБД MySQL.

Створюється БД в середовищі PhpMyAdmin, яке потребує введення логіну та паролю для входу, за замовчуванням «root». Вище зазначене середовище дозволяє створювати БД двома способами: за допомогою коду та натискання на відповідну кнопку.

Після створення бази даних необхідно її підключити до системи управління контентом WordPress. Для підключення необхідно ввести ім'я користувача та пароль від БД. Таблиці додаються автоматично при створенні БД.

Загальний обсяг таблиць бази даних в готовому інтернет-магазині — 52 (рис. 3.1).

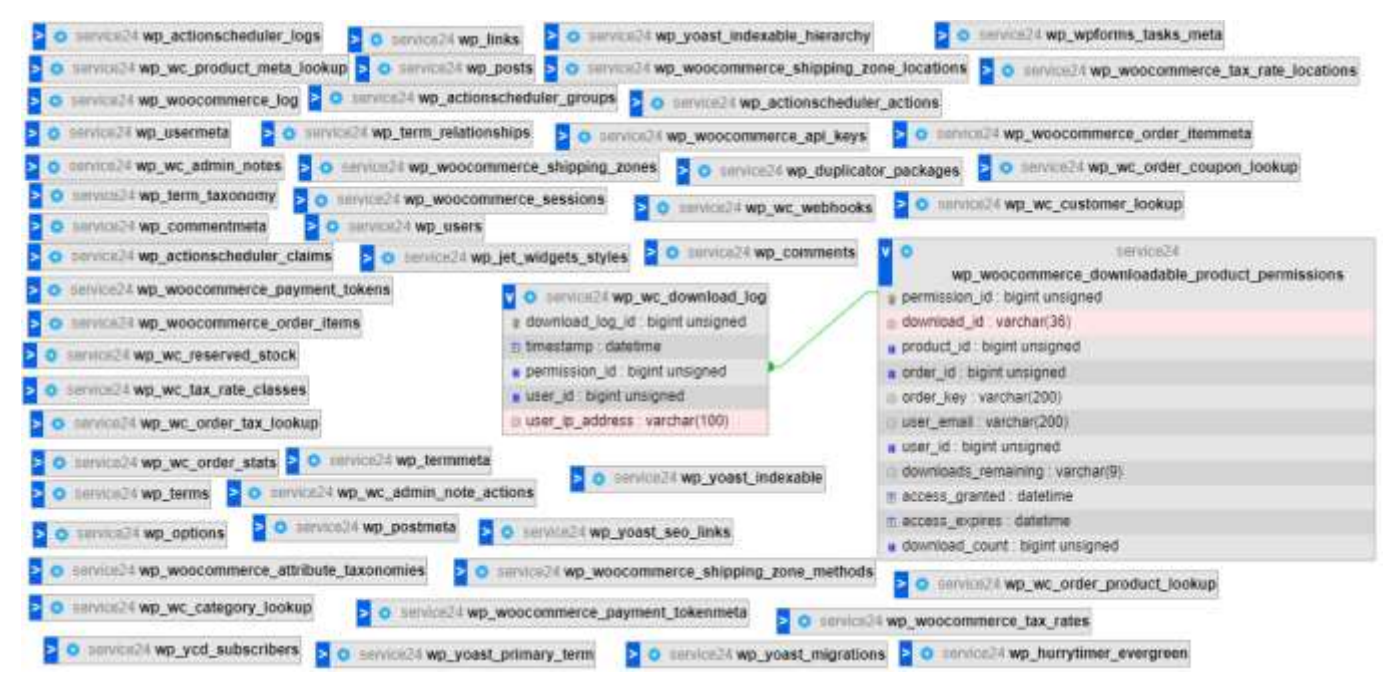

Рис. 3.1 — Загальна схема БД

Основні таблиці:

⎯ продукції (wp\_wc\_product \_meta\_lookup);

— замовлення (wp\_comments);

⎯ користувача системи (дані адміністратора) (wp\_users);

⎯ користувача, який здійснив замовлення (wp\_wc\_customer\_lookup);

— використаних купонів (wp\_wc\_order\_coupon\_lookup);

— проданих послуг (wp\_wc\_product\_lookup).

Таблиця 3.1 — Структура та опис таблиці продукції (wp\_wc\_product \_meta\_lookup)

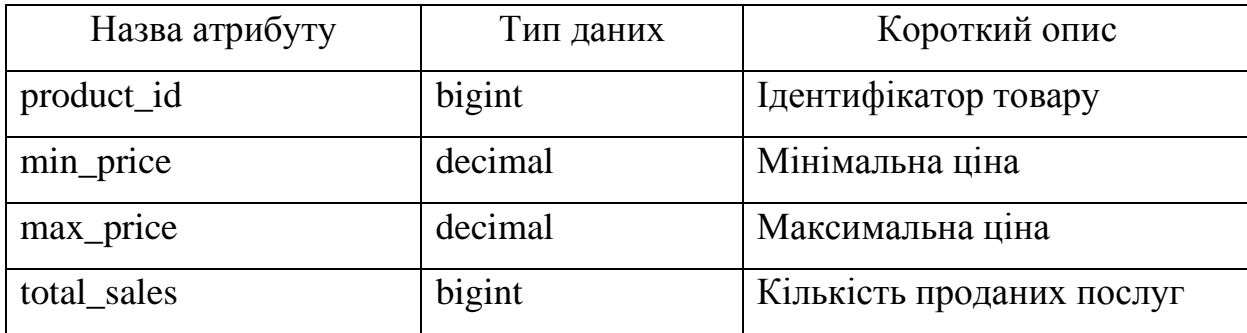

У таблиці продукції зберігаються дані про продукцію, яка реалізовується в даному інтернет-магазині. Wp\_wc\_product \_meta\_lookup вміщує в себе інформацію про максимальну та мінімальну ціну та кількість проданих товарів.

Таблиця 3.2 — Структура та опис таблиці замовлень (wp\_comments)

| Назва атрибуту  | Тип даних | Короткий опис            |
|-----------------|-----------|--------------------------|
| comment ID      | bigint    | Ідентифікатор замовлення |
| comment date    | datetime  | Дата замовлення          |
| Comment_content | text      | Статус замовлення        |

У таблиці wp\_comments зберігаються дані стосовно замовлень: дата здійснення замовлення та статус в обробки в якому перебуває заявка.

| Назва атрибуту  | Тип даних | Короткий опис             |
|-----------------|-----------|---------------------------|
| ID              | bigint    | Ідентифікатор користувача |
| user_login      | varchar   | Логін користувача         |
| user_pass       | varchar   | Пароль користувача        |
| user nicename   | varchar   | Ім'я користувача          |
| user_email      | varchar   | Пошта користувача         |
| user_registered | datetime  | Дата реєстрації           |

Таблиця 3.3 — Структура та опис таблиці користувача (wp\_users)

Таблиця wp\_users містить у собі дані про користувача (адміністратора): логін та пароль, який менеджер використовує для входу, ім'я, e-mail від пошти менеджера та дату реєстрації.

Таблиця 3.4 — Структура та опис таблиці користувачів, які замовляли послуги (wp\_wc\_customer\_lookup)

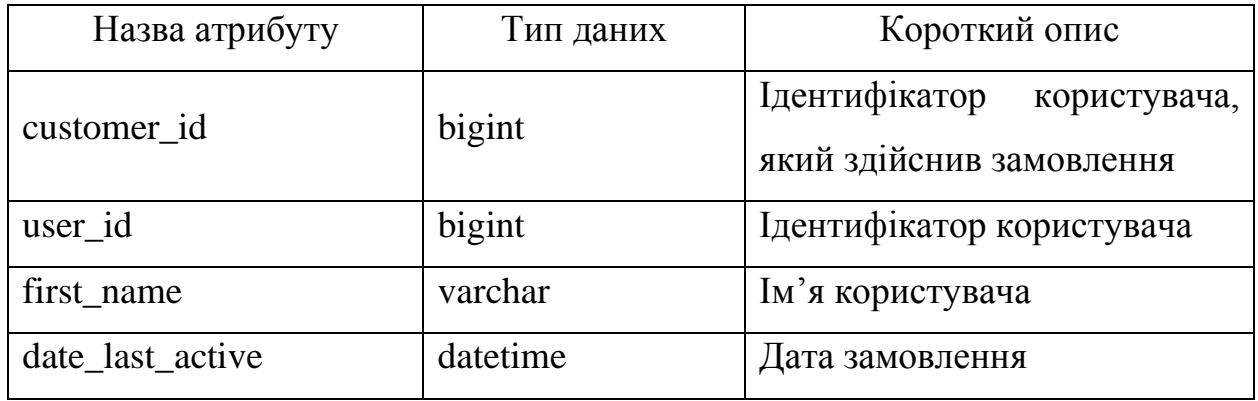

Wp\_wc\_customer\_lookup містить ідентифікатор користувача, ім'я замовника, який здійснив замовлення на сайті та дату реєстрації заявки.

Таблиця 3.5 — Структура та опис таблиці використаних купонів (wp\_wc\_order\_coupon\_lookup)

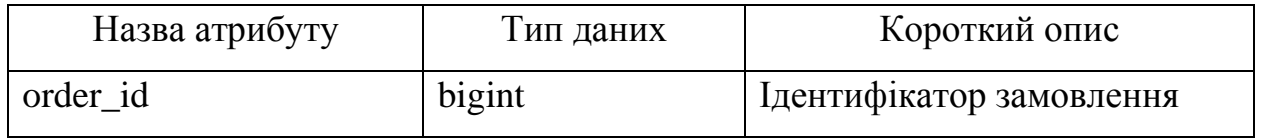

Продовження таблиці 3.5

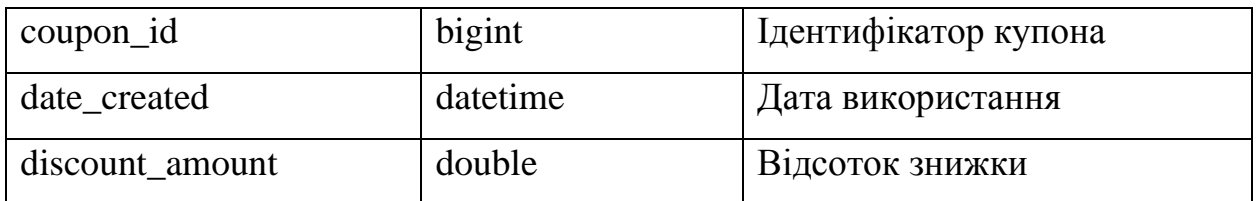

Таблиця wp\_wc\_order\_coupon\_lookup зберігає дані про використані купони: ідентифікатор купону, дата використання та відсоток знижки.

Таблиця 3.6 — Структура та опис таблиці проданих товарів (wp\_wc\_product\_lookup)

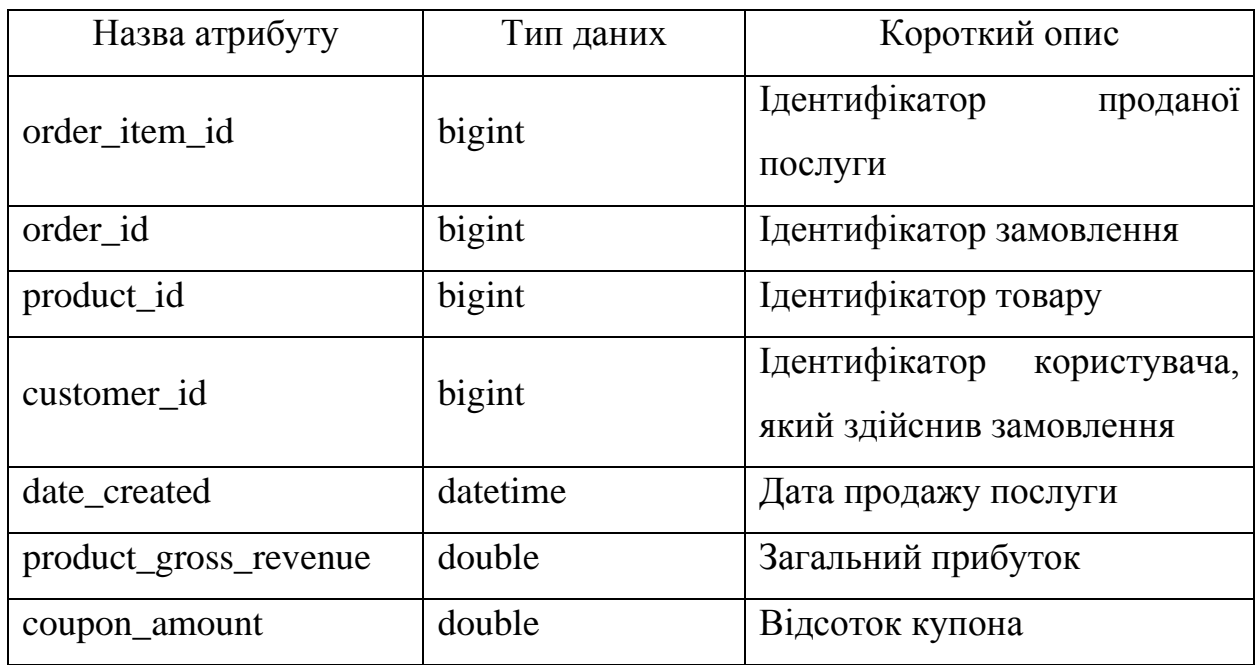

Wp\_wc\_product\_lookup зберігає дані стосовно проданих товарів: ідентифікатор проданої послуги, замовлення, товару, користувача, який залишив заявку та дату продажу, загальний прибуток, а також відсоток знижки, якщо був використаний купон.

<span id="page-34-0"></span>3.2 Структура та особливості реалізації алгоритмічного забезпечення

Алгоритм це чіткий опис послідовності реалізації задач, який описує порядок виконання певних дій для досягнення кінцевого результату.

Алгоритмічне забезпечення це послідовність алгоритмів рішення математичних задач, а також функціонального наповнення веборієнтованої інформаційної системи [1].

Алгоритм створення інтернет-магазину з продажу послуг включає декілька етапів розробки:

1. Розробка технічного завдання.

Технічне завдання (ТЗ) — документ, який містить певні вимоги до веборієнтованої системи. Даний етап включає переговори з замовником та обговорення всіх вимог та побажань до розробки системи. Важливо правильно скласти ТЗ для того аби уникнути непорозумінь з замовником.

2. Розробка макету вебсайту.

Розробка макету сайту це демонстрація замовнику дизайну майбутньої веборієнтованої інформаційної системи. Розроблений макет матиме естетичний, а також практичний функціонал та зручний дизайн, адже в розробці макету будуть враховані раніше поставлені задачі стосовно архітектури системи. Макет сайту розроблено за допомогою онлайн-додатку Figma (див. додаток Б.1-Б.7).

3. Створення та підключення БД

Після розробки макету необхідно створити БД в середовищі PhpMyAdmin та підключити до WordPress ввівши ім'я користувача та пароль, який використовувався для входу в додаток PhpMyAdmin.

4. Створення зображень для наповнення сайту графічним контентом.

Даний етап включає створення в середовищі застосунку Figma зображень кавових машин, логотипу та фону головної сторінки. Для забезпечення стилю сайту відповідно до ТЗ, всі фотокартки товару (послуги) та зображення кавових машин необхідно відредагувати за одним дизайном (див. додаток Б.9).

5. Конструювання сторінок відповідно до розробленого макету та наповнення контентом.

Для того аби виконати конструювання сторінок необхідно завантажити модуль Elementor та його додатки. Після успішного завантаження та налаштування виконується конструювання сторінок відповідно до створеного дизайну (див. додаток Б). Готовий дизайн тем, які пропонує CMS WordPress не було використано. В процесі конструювання відбувається наповнення контентом сторінок.

6. Підключення модуля електронної комерції та його доопрацювання.

Розроблені сторінки вебсайту ще не є повноцінним електронним магазином з продажу сервісних послуг обслуговування кавових машин. Для реалізації системи електронної комерції необхідно завантажити та налаштувати модуль WooCommerce. Оскільки безкоштовна версія не передбачає продаж послуг, в даній роботі автором розроблений модуль, який розширює функціонал WooCommerce, та надає можливість оформлювати послуги (див. додаток Г).

Створений модуль «WooCommerce Service» виконує наступні дії:

⎯ виводить кнопку замовлення, адже по замовчуванню вона відсутня;

— перевіряє активацію WooCommerce та створює новий тип товару «Послуги»;

⎯ створює окремий елемент таксономії для Service, записує отримані дані до бази даних;

— створює окрему вкладку «Послуги» для створеного типу даних «Послуги»;

⎯ приховує непотрібні вкладки для типу товару «Послуги»;

⎯ замінює значок вкладки на новий, адже за замовчуванням було присвоєно зображення підрозділу «Основні»;

— створює нове поле для вкладки «Послуги»;

⎯ зберігає введене значення в створеному полі;

⎯ виводить значення поля на сторінку послуги;

— повертає вкладку «Основные» та її поля для присвоєння ціни; за замовчуванням дана вкладка є відсутньою для нового типу товару, тож її потрібно повернути;
⎯ дозволяє додавання нового типу товару в кошик;

— виводить значення створеного поля (вид послуги) на сторінку «Кошик» (див. додаток Б.17);

⎯ виводить значення виду послуги при перегляді детальної інформації замовленого товару адміністратором (див. додаток Б.25);

⎯ захист від прямого доступу.

7. Створення форм для зворотного зв'язку.

У потенційного замовника послуги можуть виникнути питання стосовно його виду поломки, тож він повинен мати можливість швидко зв'язатись з адміністратором для вирішення його питання. Для більш зручного зв'язку прийнято рішення створити контактні форми за допомогою модуля «Contact Form 7». Розробка полів відбувається в спеціальному текстовому редакторі в якому вводиться код. Деякі поля повинні відображатись в горизонтальному вигляді. Для цього необхідно ввести код в текстовий редактор теми сайту, який змінить положення форм з вертикальних (по замовчуванню) на горизонтальні (див. додаток В). Наступним важливим етапом є налаштування даних форм. Для цього необхідно перейти до відповідного розділу налаштування та підключити пошту, також заповнити всі необхідні поля.

8. Тестування вебсайту.

Для повноцінного тестування та виявлення помилок в роботі необхідно завантажити інтернет-магазин на хостинг. Оскільки форми зв'язку розроблені за допомогою модуля «Contact Form 7», то дану веборієнтовану систему необхідно завантажити на платний хостинг, оскільки смс-повідомлення некоректно приходитимуть на пошту. Після встановлення вебсайту на платний хостинг необхідно виконати: тестування функціоналу, перевірити сайт на крос-браузерність, користувальницьке тестування. Якщо після тестування були виявлені баги, то систему необхідно доопрацювати та знову виконати перевірку. Після успішного тестування система готова до використання.

У розробленій веборієнтованій системі передбачено дві ролі користування системою (клієнт та адміністратор). Залежно від ролі користувачу надаються певні функції у використанні.

Алгоритм створення замовлення для клієнтів має наступний вигляд (рис. 3.2):

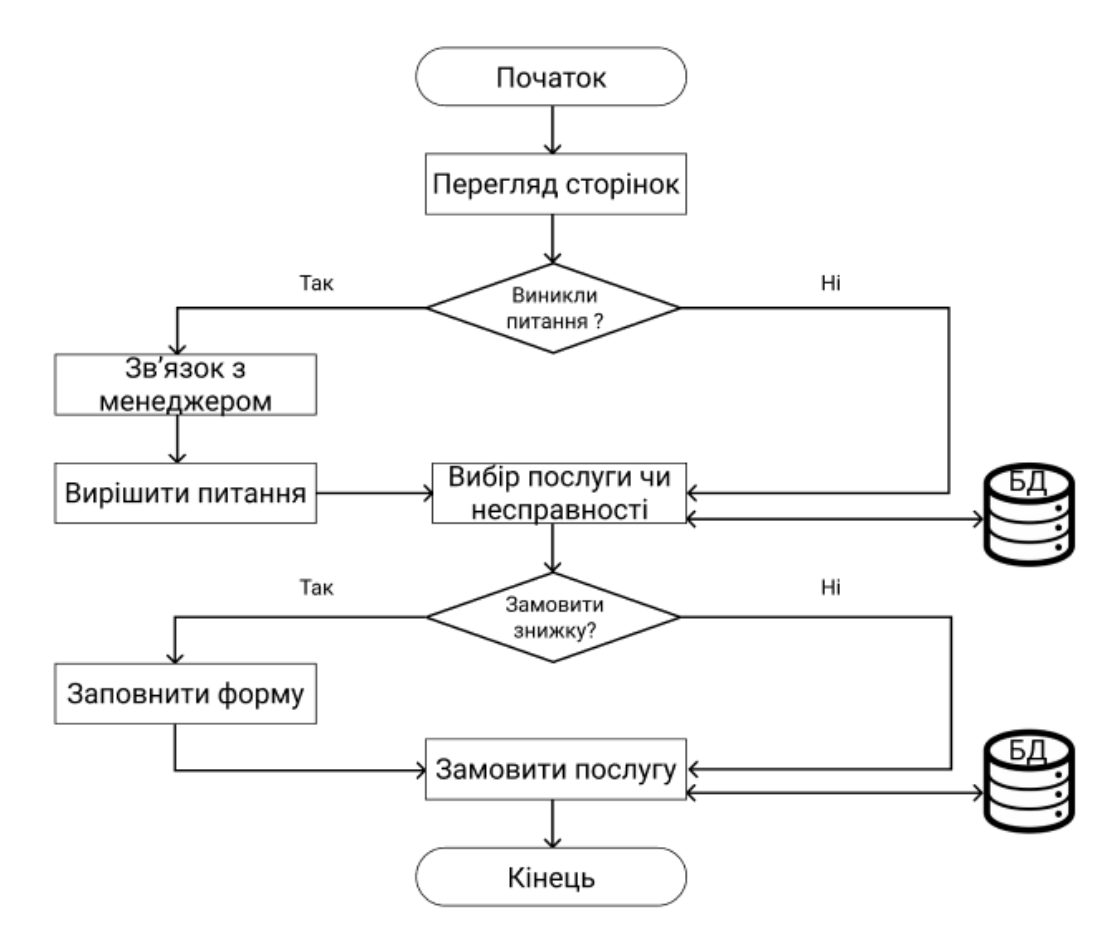

Рис. 3.2 — Блок-схема використання системи клієнтами

Потрапивши на сторінку інтернет-магазину з продажу сервісних послуг користувач ознайомиться з інформацією, яка представлена на сторінках вебсайту. Якщо після перегляду у користувача виникнуть питання стосовно замовлення послуг або ж він не знайде потрібної, то він зможе залишити свої дані для зв'язку з ним і менеджер обов'язково зателефонує. Всі номери на сайті є активними, тож покупець може сам зв'язатись з адміністратором натиснувши на номер. Після того як будуть вирішені всі питання або у разі їх відсутності користувач зможе обрати необхідну послугу. В інтернет-магазині діють знижки, які надаються у разі надання користувачем контактних даних.

#### Алгоритм роботи адміністратора наведено на рис. 3.3.

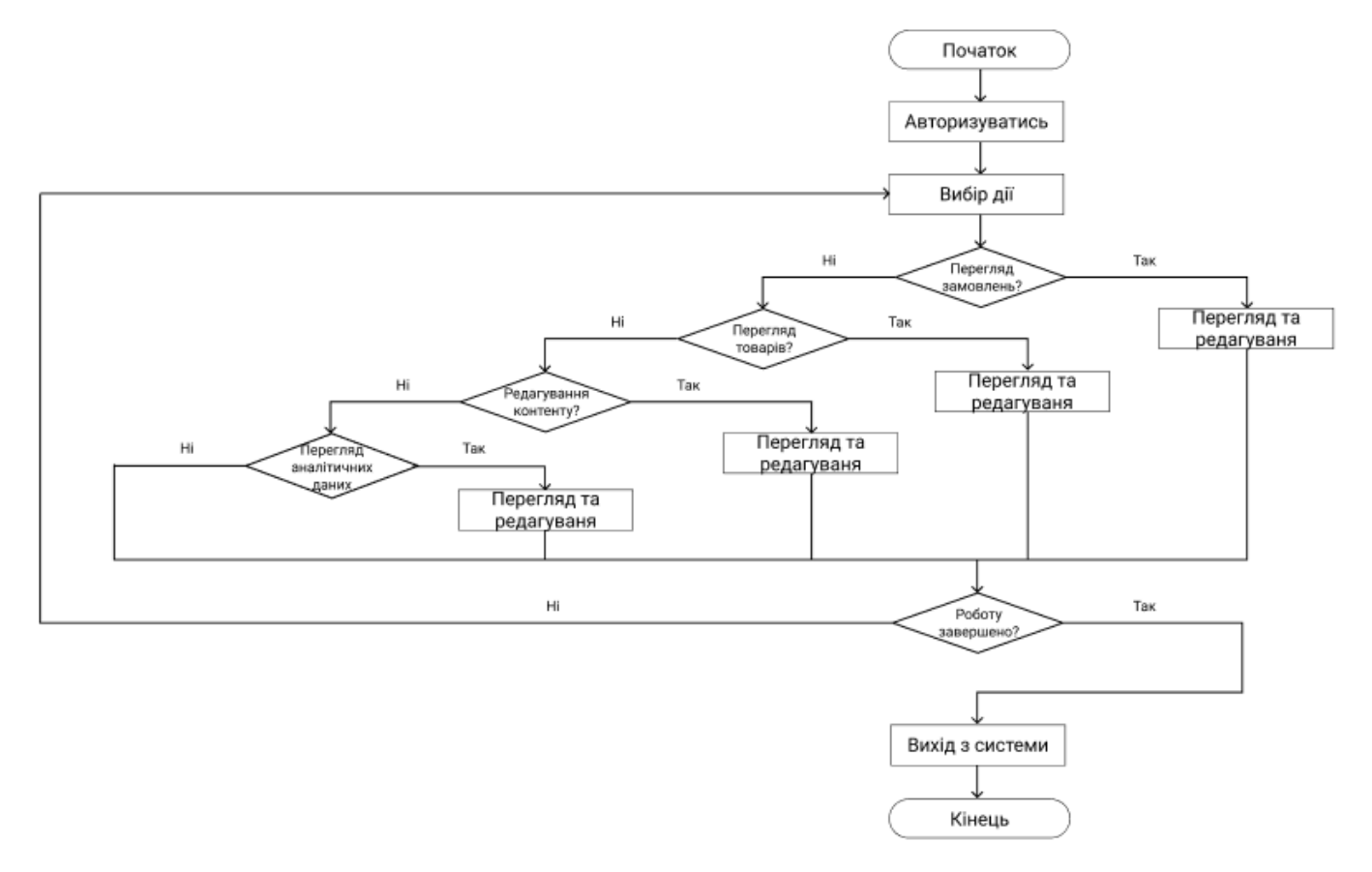

Рис. 3.3 — Блок-схема використання системи адміністратором

Для роботи в системі адміністратору необхідно авторизуватись ввівши логін та пароль. Після авторизації менеджер потрапить до консолі вебсайту, де наступним етапом буде вибір необхідної дії. Адміністратор може обрати: дії пов'язані з замовленням, товарами, контентом або ж з переглядом аналітичної інформації стосовно продажу послуг. Якщо роботу з обраною задачею буде завершено, то менеджер може обрати нову або ж вийти з системи.

## 3.3 Інструкція з використання інформаційної системи

Для більш зручного користування веборієнтованою інформаційною системою розроблено інструкції з використання для користувача та адміністратора.

Для замовлення послуги користувачу необхідно відкрити веб-сторінку сервісного центру в інтернет-браузері та ознайомитись з вмістом (рис. 3.4).

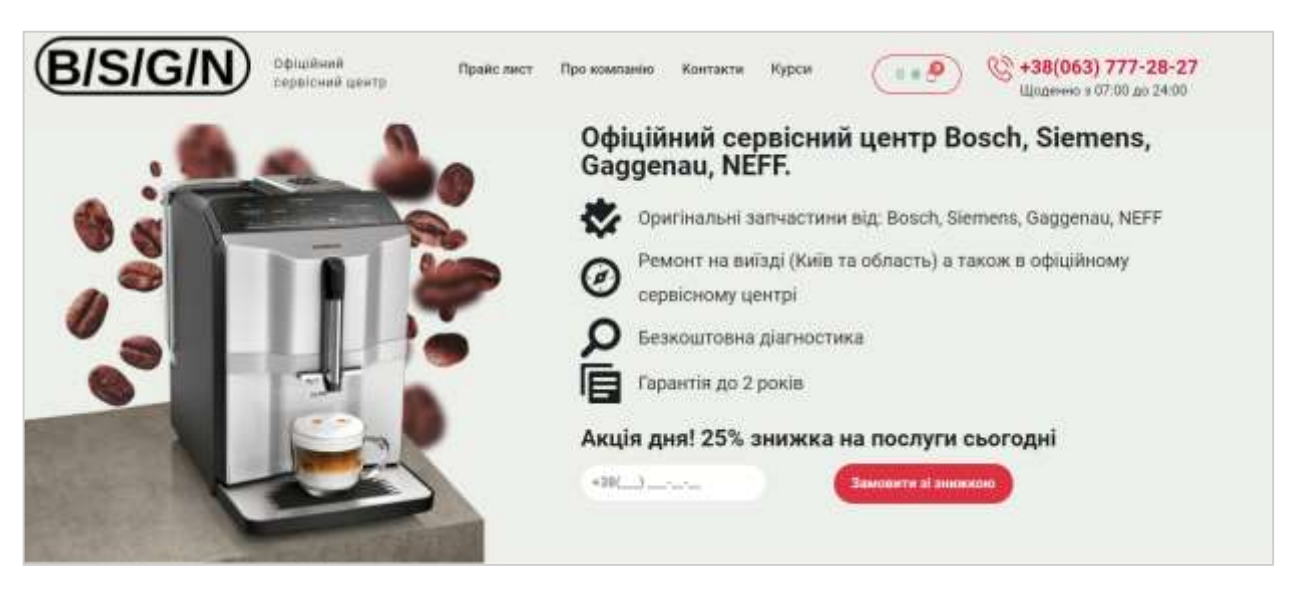

Рис. 3.4 — Головна сторінка вебсайту

На головній сторінці присутні форми зворотного зв'язку, pop-up, описані переваги сервісного центру, наведений список кавових машин, які обслуговуються, описані несправності обладнання (при натисканні на посилання з назвою несправності здійснюється перехід на сторінку з більш детальною інформацією).

Для замовлення послуги необхідно:

— перейти до пункту головного меню «Прайс лист» (рис. 3.5);

⎯ ознайомить з вмістом сторінки;

⎯ обрати необхідну послугу чи вид поломки;

— натиснути на кнопку «Замовити».

Якщо інформації стосовно послуг замало, користувач може натиснути на назву конкретної послуги та потрапити до сторінки з більш детальною інформацією (рис. 3.6).

Для того аби дізнатись більш детальну інформацію стосовно послуги необхідно:

— на сторінці «Прайс лист» натиснути на назву конкретної послуги (рис. 3.5);

⎯ переглянути відомості про послугу чи несправність на сторінці, яка щойно відкрилась (рис. 3.6);

⎯ у разі, якщо користувачу все зрозуміло він може натиснути на кнопку «Замовити» та замовити послугу;

⎯ якщо клієнт не знайшов потрібної інформації він може замовити дзвінок менеджера.

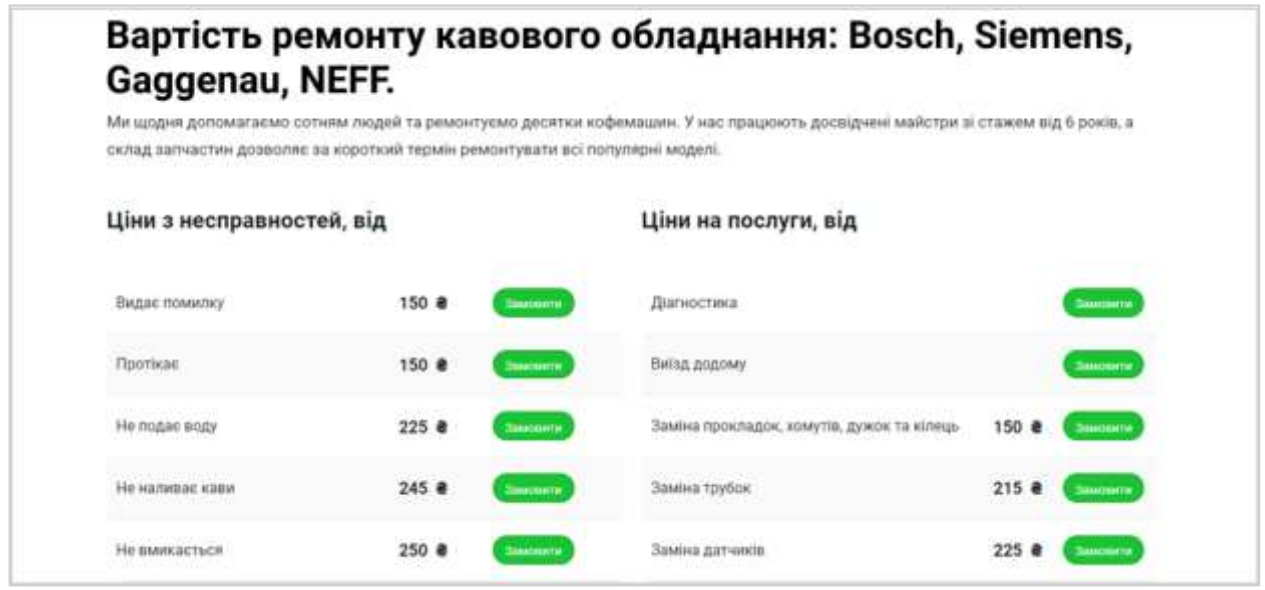

Рис. 3.5 — Сторінка цін на послуги

На сторінці послуги розміщується інформація про обрану послугу: назву, короткий опис, фотоілюстрацію, кнопку для замовлення, ціну, бокове навігаційне меню, опис переваг та pop-up для замовлення знижки (див. додаток Б.15).

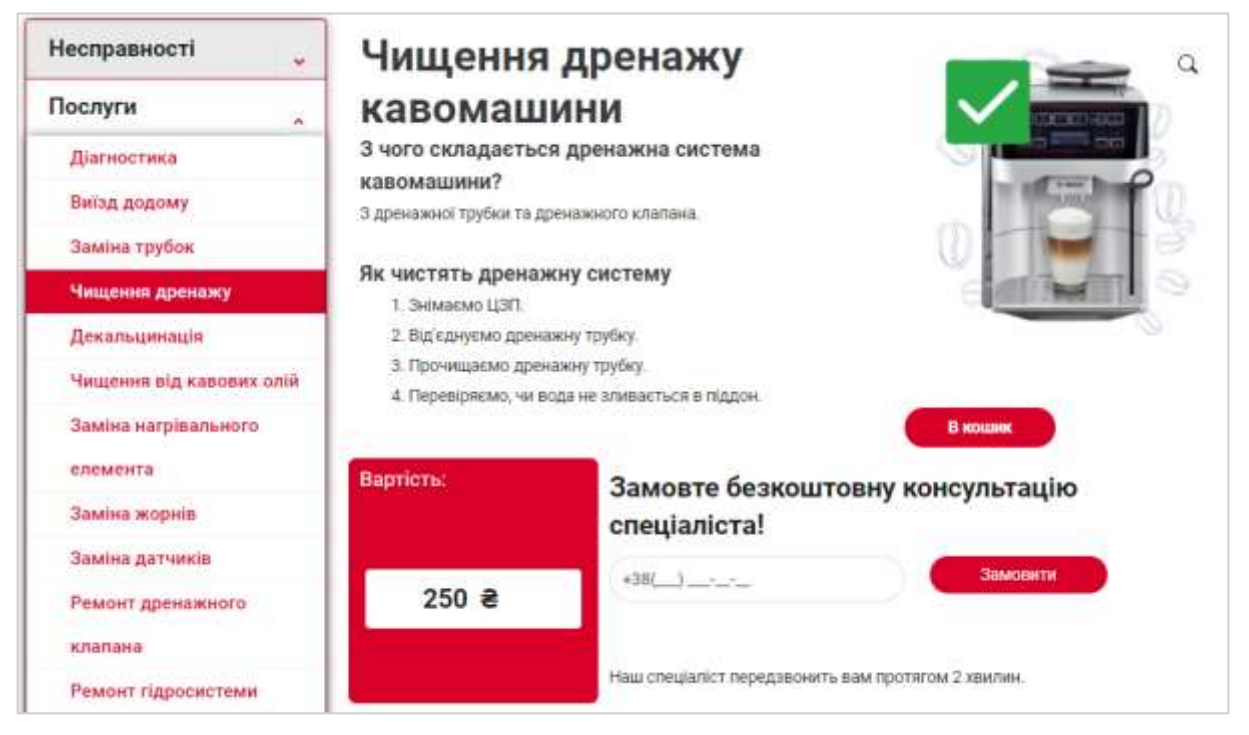

Рис. 3.6 — Сторінка обраної послуги

Ознайомившись з інформацією клієнт може перейти до замовлення, для цього необхідно натиснути на відповідну кнопку «В кошик», після чого з'явиться повідомлення (рис. 3.7).

Переглянути кошик можна двома способами: натиснути на відповідну кнопку головного меню та натиснути на кнопку «Перегляд кошика» в повідомленні, яке з'явилось після додавання послуги до кошика (рис. 3.7).

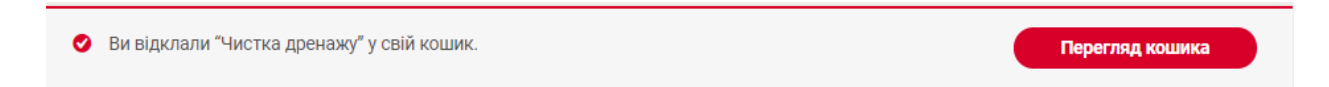

Рис. 3.7 — Повідомлення про додавання послуги в Кошик

Сторінка кошика дає можливість перегляду замовлень, їх фотозображення, назв та виду послуг, ціну. Після ознайомлення з вмістом кошику користувач переходить до оформлення замовлення. Для цього необхідно натиснути на відповідну кнопку «Оформити замовлення» (рис. 3.8). Наступним етапом є оформлення замовлення.

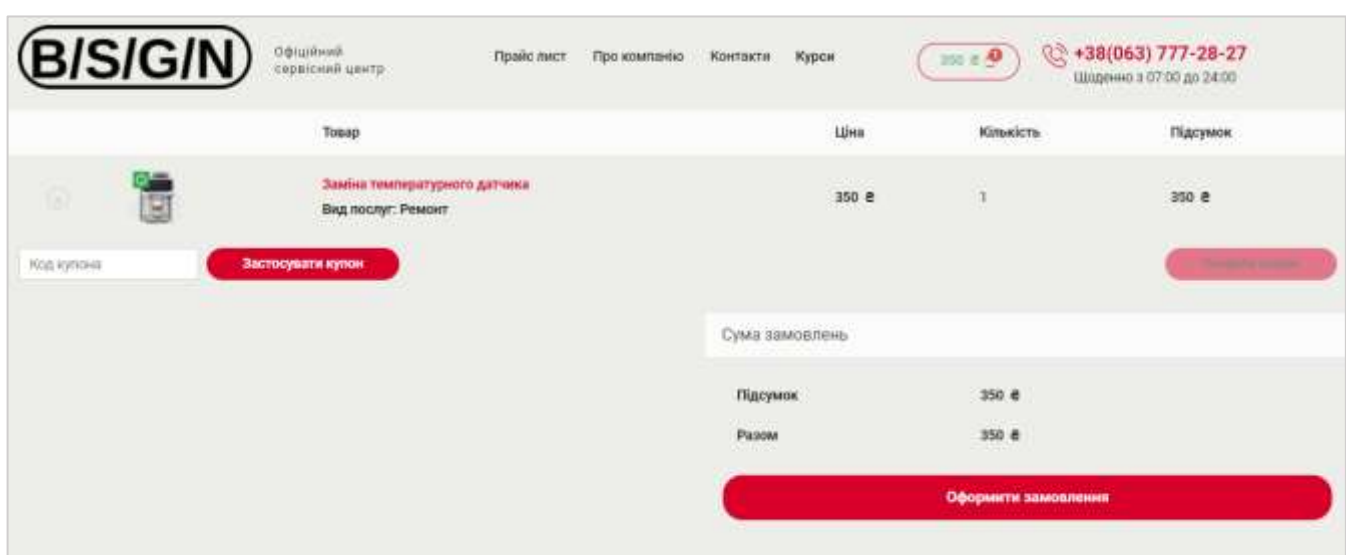

Рис. 3.8 — Сторінка Кошика

На сторінці оформлення замовлення необхідно ввести дані користувача у відповідні поля, обрати спосіб оплати, ознайомитись з політикою конфіденційності та підтвердити замовлення натиснувши на кнопку «Підтвердити замовлення» (рис. 3.9).

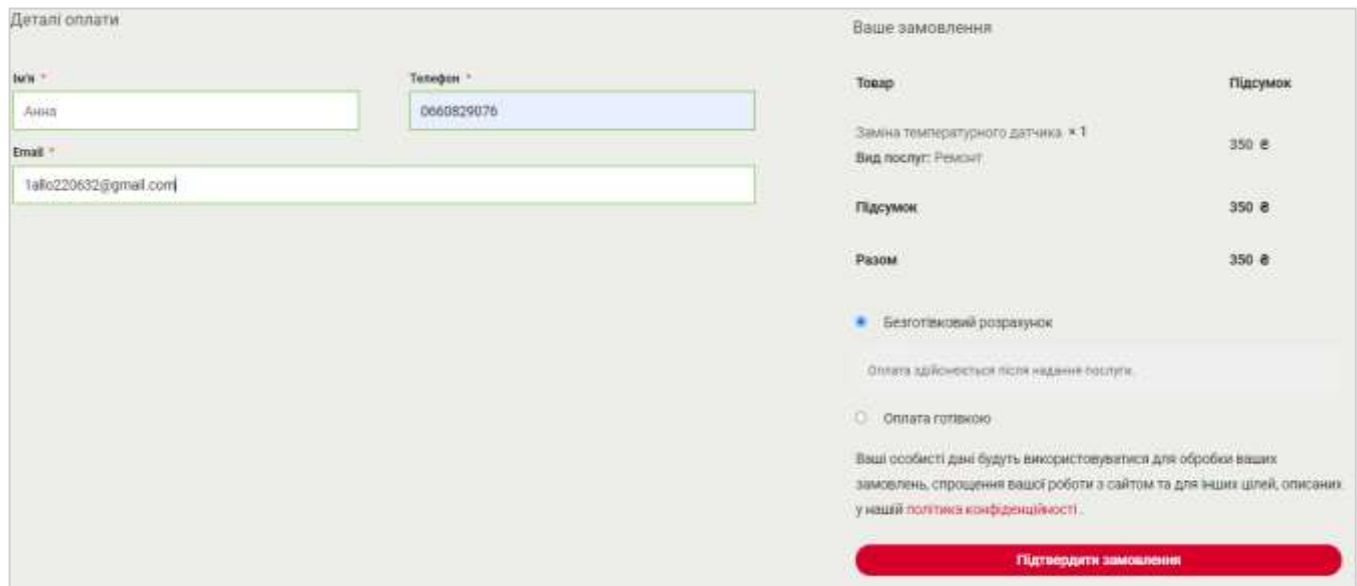

Рис. 3.9 — Сторінка оформлення замовлення

Після успішного заповнення даних та підтвердження заявки з'явиться сторінка оформленого замовлення та буде відправлений електронний лист на адресу замовника з даними стосовно заявки (рис. 3.10).

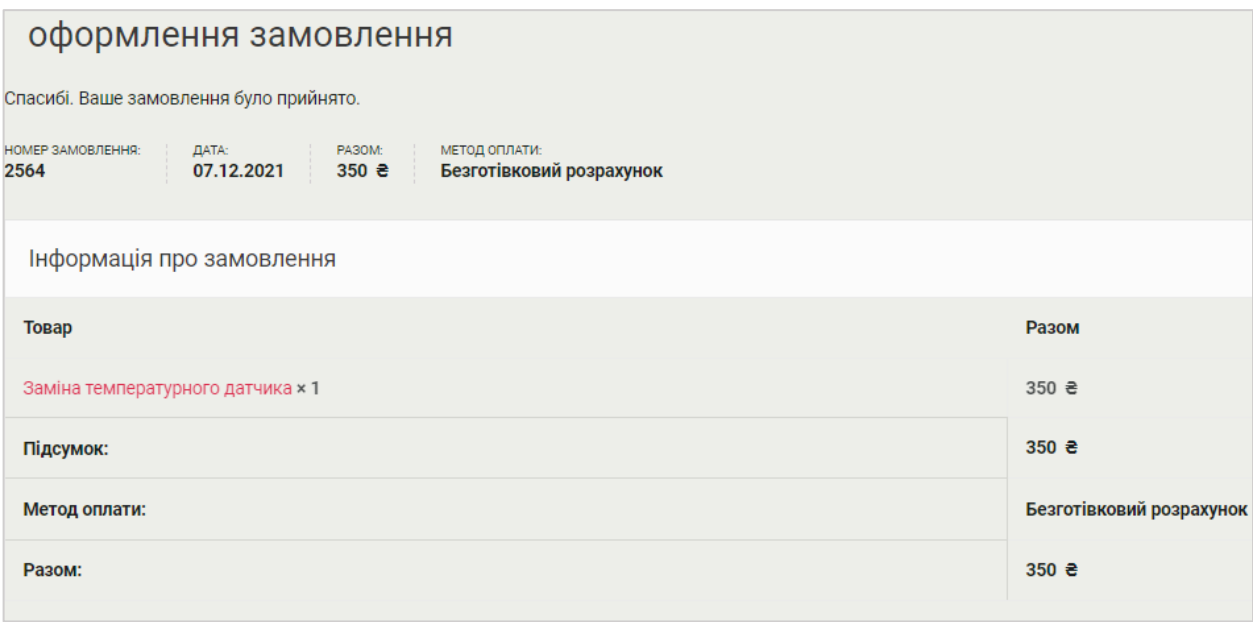

Рис. 3.10 — Сторінка оформленого замовлення

Якщо у користувача виникли питання він може зв'язатись з адміністратором, для цього необхідно:

— натиснути на номер телефона у головному меню, підвалі сайту та здійснити дзвінок (рис. 3.11);

⎯ замовити зворотній дзвінок ввівши номер телефона у відповідній формі на будь-якій сторінці сайту.

Замовити знижку можна двома способами:

— ввести номер телефона у відповідній формі на головній сторінці вебсайту (рис. 3.11);

— натиснути на кнопку «Отримати 25% знижку» в кінці будь-якої сторінки сайту та ввести дані у форму, яка з'явилась після натискання (див. додаток Б.21).

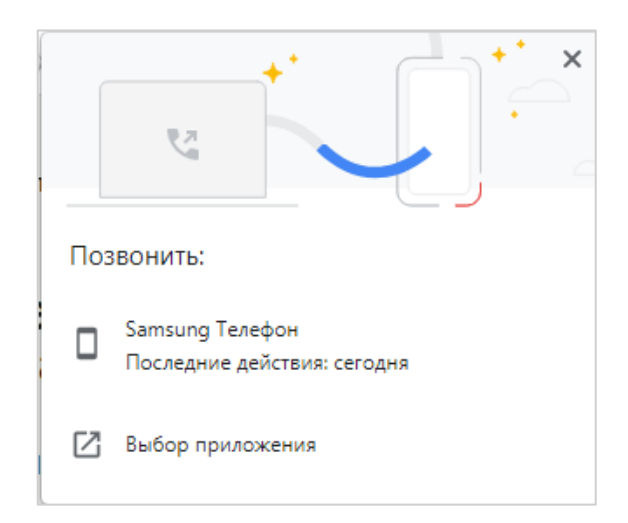

Рис. 3.11 — Дзвінок адміністратору

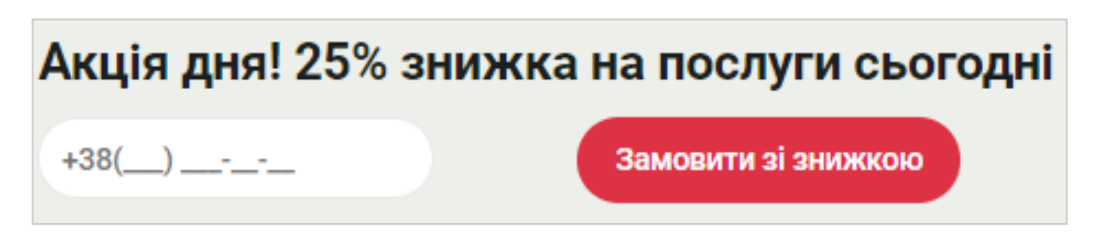

Рис. 3.12 — Форма для замовлення знижки

Для запису на курси навчання по ремонту кавового обладнання необхідно:

— перейти до головного меню сайту та обрати пункт меню «Курси»;

⎯ переглянути інформацію стосовно курсів;

— натиснути на кнопку «Записатись на курс» або ввести дані у формі нижче та натиснути на кнопку «Записатись».

Для перегляду контактної інформації необхідно натиснути пункт головного меню «Контакти» та ознайомитись з даними (див. додаток Б.13).

Інформація стосовно кавових машин, які підлягають обслуговуванню в даному сервісному центрі можна переглянути на сторінці кавових машин. Для перегляду необхідно перейти до головної сторінки (натиснувши на голотип), доскролити сторінку до надпису «Ремонтуємо моделі» та натиснути на кнопку «Показати всі рекомендовані моделі». Ознайомитись з вмістом (див. додаток Б.36).

Для перегляду інформації стосовно сервісного центру з обслуговування кавового обладнання необхідно перейти до головного меню та обрати пункт «Про компанію». Ознайомитись з вмістом (див. додаток Б.12).

Інструкція для адміністратора

Для користування системою адміністратору необхідно здійснити вхід до CMSсистеми WordPress ввівши логін та пароль. Після авторизації менеджер потрапить до сторінки консолі. Якщо необхідно перевірити дані стосовно замовлення то необхідно перейти до пункту бокового меню «WooCommerce» та обрати з списку «Замовлення». Система перейде до сторінки замовлень (рис. 3.11). Можливості даної сторінки: перегляд замовлень, облік та перегляд більш детальної інформації (див. додаток Б.25).

Інформування стосовно замовлень також приходить на корпоративну пошту у вигляді смс-сповіщень. Здійснювати облік замовлень можна також за допомогою пошти.

Перегляд повідомлень стосовно замовлення зворотного зв'язку здійснюється також за допомогою корпоративної пошти. В листі вказані наступні дані: ім'я, номер телефону покупця (див. додаток Б.34).

|   | Замовлення Апали замовления<br>Уб (23)   Обробляються (7)   На утраманні (15)   Завершено (1) | Пошук на замовления |                 |                                                             |                |                                                               |
|---|-----------------------------------------------------------------------------------------------|---------------------|-----------------|-------------------------------------------------------------|----------------|---------------------------------------------------------------|
| 面 | ×                                                                                             | Застосувати         | Усі дати.<br>Y. | Фиытрувания за заресстрован №                               | Фильтр         | $12 -$<br>23 елемента ( = )<br>$\mathbf{1}$<br>li vel<br>i mi |
| o | <b>Замешления</b><br><b>ANGINE TIME AND</b>                                                   |                     |                 | <b>Aara</b>                                                 | Cranyc         | Pasow                                                         |
| u | k2564 Ганна                                                                                   |                     | ÷               | 16 хвилин тому                                              | На утриманні   | 350 #                                                         |
| Ο | #2562 Ганиз                                                                                   |                     | $+1$            | June 27, 2021.                                              | Obpobia        | $350 - 76$                                                    |
| O | #2561 Anna:                                                                                   |                     | 杰               | Лис 26, 2021                                                | Obpobica       | 350 #                                                         |
| O | <b>STARR CORPORATION</b><br>#2560 Anna                                                        |                     | ÷               | DROGPADOS<br>Лис 26, 2021                                   | Опробка        | <b>ANGE</b><br>350 R                                          |
| ö | #2559 BAAMCAN                                                                                 |                     | ٠<br>171        | <b>TERRETORIA</b><br>Airc 26, 2021                          | -<br>Виконаний | ويرب<br>775.8                                                 |
| O | #2558 Ганна<br><b>PARTIES</b> A STATE OF THE                                                  |                     | $-11111$<br>٠   | <b>CONTRACTOR</b><br>Tivit 26, 2021<br>a del presidente del | На упримание   | $350 - 8$<br>-853                                             |

Рис. 3.11 — Сторінка оформлення замовлень ( для адміністратора)

Для перегляду більш детальної інформації стосовно послуги та її редагування менеджеру необхідно перейти до бокового меню та натиснути на пункт «Товари»

(рис. 3.12). Обрана сторінка дозволяє переглянути всі товари або відредагувати окремий: змінювати ціну товару, фото, опис (див. додаток Б.35).

|   | 대 | Погано тече кака                                                                                                    |   | 260.8                         | Neispravnosti | ÷  | Ů<br>œ | driv5nix0savo<br>14.07.2021 o 00:49<br><b>March March</b> | ۰ | ۰               | <b>NB</b> | $\sqrt{2}$        |
|---|---|----------------------------------------------------------------------------------------------------|---|-------------------------------|---------------|----|--------|-----------------------------------------------------------|---|-----------------|-----------|-------------------|
| e |   | <b>March Commission International</b><br>Заміна температурного<br>and and a series of the Control of the Control<br>датчика. | 8 | $rac{1}{2}$<br>350.老<br>23705 | Yolugi        | t. | 立      | Опубліковано<br>12.07.2021 0 20:46                        |   |                 |           | $\overline{\eta}$ |
|   |   | Заміна пароблоку<br>www.company.com                                                                                          | ٠ | $600 - 6$                     | Yilkigi<br>wa | ×  | ☆      | Опубликовано<br>12.07.2021 6:20:44                        |   |                 |           |                   |
|   |   | Ремонт термодатчика                                                                                                    |   | $550 +$                       | Vidugi        | к. | 齿      | Опублюзвано<br>12.07.2021 0 20.43                         | ۰ | <b>Birthday</b> | o         | $\overline{0}$    |
| c |   | Ремонт дренажного клалана<br>consider them been                                                                              |   | 350 e<br>22.SS                | <b>Value</b>  | ÷  | û      | Onythrispeano.<br>12.07.2021 a 20:41                      |   |                 |           | 50                |

Рис. 3.12 — Сторінка для перегляду товарів адміністратором

Для редагування контенту необхідно перейти до списку бокового меню та обрати пункт «Сторінки», обрати необхідну з списку та натиснути на активне посилання «Редагувати з Elementor», обрати необхідну область та виконати редагування (див. додаток Б.32).

Кожен продавець повинен слідкувати за активністю продажів, дана система передбачає виконання і цієї задачі. Для слідкуванням за кількістю замовлень необхідно з списку бокового меню обрати пункт «Аналітика». Даний підрозділ системи дозволяє переглянути кількість замовлень за певний проміжок часу (рис. 3.13).

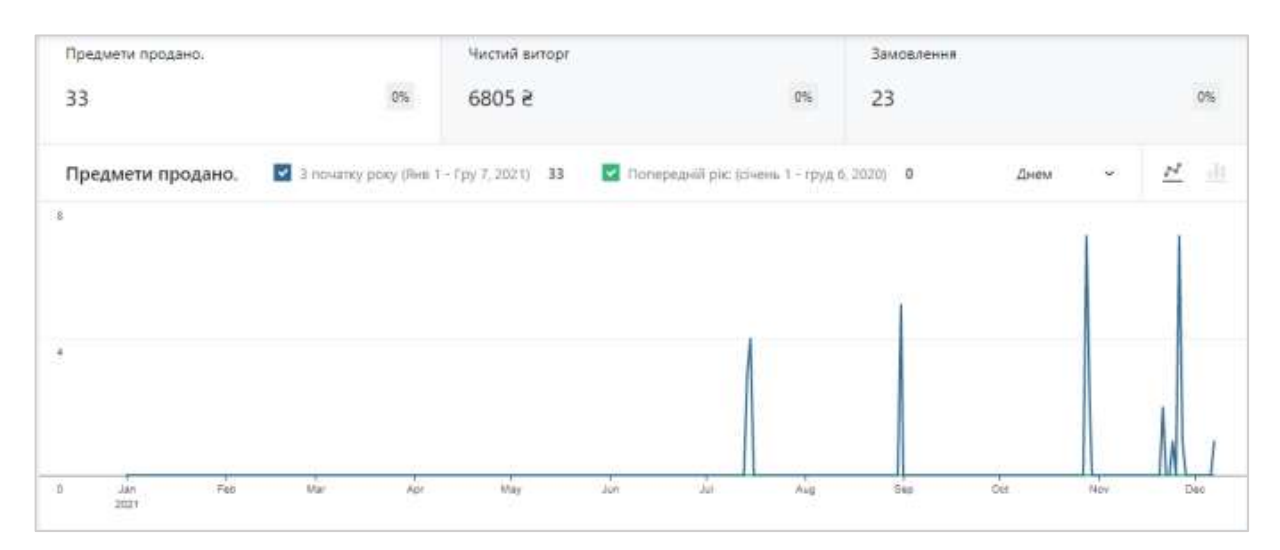

Рис. 3.13 — Сторінка аналітики

Для завершення роботи в системі необхідно здійснити вихід натиснувши в правому верхньому куті екрану аватар та обрати пункт «Вийти».

3.4 Оцінювання очікуваного ефекту від впровадження веборієнтованої інформаційної системи

На сьогоднішній день економіка характеризується переходом підприємств на нові умови господарювання. З розвитком сфер науки та техніки виникла необхідність модернізувати підприємства для здобуття максимальних фінансових ресурсів.

Наявність власного вебсайту підприємства підвищує його конкурентоспроможність, що в свою чергу призведе до збільшення прибутку.

Оцінка економічної ефективності інформаційних систем є порівнянням результатів з використанням інформаційної системи з витратами на її створення та розвиток [9].

Початковим етапом розрахунку є визначення суми капітальних витрат. Капітальні витрати включають: витрати на розробку та впровадження, закупівлю необхідного технічного забезпечення та його налагодження, витрати на програмування комплексу задач.

Капітальні витрати розраховуються за формулою 3.1:

$$
K=K_1+K_2+K_3,\t\t(3.1)
$$

49

де:

 $K_1$ — це витрати на проектування і програмування комплексу задач;

K2— це витрати на ліцензію програмного забезпечення;

K3— це витрати на обладнання.

Часовими витратами на проектування та програмування є:

⎯ аналіз діяльності підприємства (3 години);

⎯ формування вимог до майбутньої системи (2 години);

⎯ розробка макету вебсайту (21 година);

⎯ розробка інтернет-магазину (64 години);

⎯ розробка модуля (24 години);

⎯ тестування (4 години);

⎯ доопрацювання системи після виявлених недоліків (3 години);

⎯ впровадження (3 години).

Отже загальний час на проектування та розробку системи становить 124 години. Витрати на оплату праці розробнику-програмісту розраховуються як загальна сума працівників (чол.) помножена на годину заробітної плати робітника (грн) та помножена на кількість витраченого часу (год.).

Розробкою веборієнтованої інформаційної системи займалась одна людина. Вважатимемо середню місячну заробітну плату розробника рівною 12000 грн., час на роботу в середньому складає 176 годин (22 робочих дня по 8 годин). Отже годинна заробітна плата складатиме 68,18 грн/год.

Таким чином витрати на проектування та розробку складатимуть:

 $K_1 = 1 * 68,18 * 124 = 8454,32$  (грн).

Витрати на технічне та програмне забезпечення наведені у таблиці 3.1.

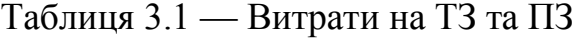

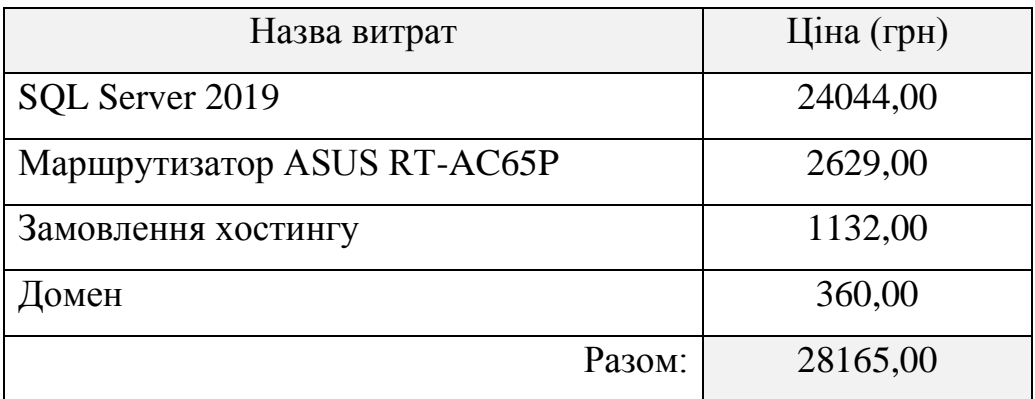

Сума капітальних витрат складатиме:

 $K = 8454,32 + 28165 = 36619.32$ 

Наступним етапом є розрахунок річного економічного ефекту від впровадження автоматизованої системи для обліку замовлень та термін її окупності.

Формула 3.2 призначена для розрахунку річного економічного ефекту:

$$
E_y = S - K * r_n, \tag{3.2}
$$

де,

Ey— це річний економічний ефект;

S — це річна економія після впровадження автоматизованої системи;

K — це витрати на впровадження;

 $r_n$  — це нормативний коефіцієнт ефективності капітальних вкладень (0,15, мінімальна норма коефіцієнту).

Для розрахунку економічного ефекту необхідно визначити річну економію після впровадження АІС (формула 3.3).

$$
S = B_6 - B_n,\tag{3.3}
$$

 $B_6$  — витрати за рік на обробку замовлень при базовому варіанті обробки. Розраховуються, як середня кількість годин на оброку замовлень одним працівником

помножена на кількість працівників та погодинну оплату праці даних робітників та помножена на кількість відпрацьованих днів за рік.

В середньому менеджер обробляє замовлення 4 години, погодинна заробітна плата складає 23 грн/год, в середньому за рік менеджер працює 250 днів. Всього на підприємстві працює 3 менеджера. Отже виходячи з цих даних можна провести розрахунок  $B_6$ :

 $B_6 = 4 * 3 * 23 * 250 = 69000$  грн.

В<sub>п</sub> — витрати за рік на обробку замовлень після впровадження АІС.

Після впровадження АІС час на обробку замовлень скоротився до двох годин. Отже витрати на обробку даних після впровадження складатимуть:

 $B_n$  — 2 \* 3 \* 23 \* 250 = 34500 грн.

Отримавши необхідні дані можна розрахувати річну економію після впровадження АІС:

 $S = 69000 - 34500 = 34500$  грн.

Маючи всі необхідні дані для розрахунку річного економічного ефекту виконано розрахунок:

 $E_y = 34500 - 3661932 \cdot 0.15 = 2900710 \text{ rph.}$ 

Коефіцієнт ефективності економічних витрат розраховується за формулою 3.4.

$$
R_{ce} = S / C, \qquad (3.4)
$$

S — сума річної економії;

С — різниця між сумою витрат та річним економічним ефектом.

 $R_{ce} = 34500 / 7612,218 = 4,53$ 

Маючи всі дані розрахуємо термін окупності витрат на впровадження АІС (формула 3.5):

$$
P_p = 1 / R_{ce}, \qquad (3.5)
$$

 $P_p = 1 / 4,53 = 0,22$  роки.

Отже провівши розрахунок можна зробити висновок, що АІС окупиться приблизно через 3 місяці та в подальшому буде приносити економічний ефект.

Виходячи з даних, які були отримані в дослідженні можна зробити висновок, що автоматизація обліку замовлень сервісного центру кавового обладнання підвищить продуктивність та ефективність роботи підприємства, а також знизить витрати на обробку інформації.

## ВИСНОВКИ

У магістерській кваліфікаційній роботі проведено дослідження діяльності сервісного центру з обслуговування кавового обладнання на прикладі ФОП «Яковлєв  $BB.$ 

У результаті дослідження вирішено такі задачі:

⎯ проведено дослідження діяльності підприємства;

⎯ проаналізовано стан бізнес-процесів сервісного центру;

— проведено аналіз існуючих CMS-систем та обрано найкращу для реалізації даної задачі з точки зору автора (WordPress);

⎯ сформульовано вимоги до інтернет-магазину;

⎯ описано архітектуру веборієтованої інформаційної системи;

⎯ описано функціональну структуру завдання та підсистеми забезпечення функціональної частини;

⎯ описано структури та особливості реалізації інформаційного та алгоритмічного забезпечення;

⎯ розроблено інструкцію з використання інформаційної системи;

⎯ реалізовано веборієнтовану інформаційну систему;

⎯ проведено розрахунок терміну окупності витрат на розробку АІС, в результаті якого виявилось, що затрати на розробку окупляться приблизно через 3 місяці.

У роботі виконана розробка макету сторінок, створено зображення для наповнення сайту графічним контентом, розроблено плагін, який розширює функціонал WooCommerce, розроблено інтернет-магазин, завантажено сайт на хостинг Beget, проведено тестування вебсайту.

Після впровадження веборієнтованої інформаційної системи для обліку замовлень сервісу кавового обслуговування очікуваним результатом є збільшення

прибутку, клієнтів, кількості замовлень, об'єму продажу послуг, а також скорочення часу на обробку замовлення.

Здійснена апробація кваліфікаційної магістерської роботи на науковопрактичній конференції «Економічна кібернетика: теорія, практика та напрямки розвитку», 24-25 листопада 2021 року, Одеса [41].

Загалом досвід розроблення магістерської кваліфікаційної роботи можна використовувати для ведення власної справи.

#### СПИСОК ВИКОРИСТАНИХ ДЖЕРЕЛ

1. Алгоритмічне забезпечення. URL: https://studopedia.su/2\_42903\_ algoritmichne-zabezpechennya-Is.html (дата звернення 15.11.2021).

2. Бізнес в Інтернеті: види та приклади. URL: https://lemarbet.com/ua/otkrytieinternet-magazina/biznes-v-internete-vidy-primery/ (дата звернення 14.11.2021).

3. Брайан Уильямс. WordPress для профессионалов. Разработка и дизайн сайтов: Вид-во. Питер, 2014. 464 с.

4. Інтернет-маркетинг: особливості, цілі переваги. URL: http://www.mukachevo.net/ua/news/view/2076834 (дата звернення 13.11.2021).

5. Інтернет-торгівля: переваги та підводні камені. URL: http://skepter.com.ua/business-network/758/ (дата звернення 14.11.2021).

6. Інформаційне забезпечення системи управління. URL: https://studfile.net/preview/5349311/page:5/ (дата звернення 12.11.2021).

7. Кращі CMS платформи для запуску веб-сайту у 2021 році. URL: https://www.hostinger.com.ua/rukovodstva/luchshie-cms-platformy-2019/ (дата звернення 09.11.2021).

8. Макет сайту: основи розробки. URL: https://koloro.ua/ua/razrabotka-maketasaita.html (дата звернення 13.11.2021).

9. Методика визначення ефективності капітальних вкладень. URL: https://pidru4niki.com/1541010436255/ekonomika/metodika\_viznachennya\_efektivnosti\_ kapitalnih\_vkladen (дата звернення 22.11.2021).

10. Методики визначення ефективності. URL: https://buklib.net/books/37218/ (дата звернення 20.11.2021).

11. Найпопулярніші CMS 2021 року. URL: https://sdvv.ua/articles /testovyyrazdel/samye-populyarnye-cms-2021-goda/ (дата звернення 10.11.2021).

12. Налаштування та використання модуля WooCommerce Product Table Lite. URL: https://wiki.dieg.info/woocommerce\_product\_table\_lite (дата звернення 18.11.2021).

13. Нейт Купер. Как создать сайт. Комикс-путеводитель по HTML, CSS и WordPress: Вид-во. Манн, Иванов и Фербер, 2019. 264 с.

14. Нормативний коефіцієнт — ефективність. URL: http://techtrend.com.ua/index.php?newsid=26003995. (дата звернення 21.11.2021).

15. Огляд безкоштовних CMS для сайту, аналіз та порівняння. URL: https://sitepark.ua/obzor-besplatnyh-cms-dlya-sayta-analiz-i-sravnenie (дата звернення 09.11.2021).

16. Огляд основних видів PopUp. URL: https://www.plerdy.com/ru/blog/obzorosnovnyh-vidov-pop-apov/ (дата звернення 20.11.2021).

17. Опис бізнес-процесів компанії. Кому, навіщо і як? URL: https://gc.ua/uk/opisbiznes-procesiv-kompani%D1%97-komu-navishho-i-yak/ (дата звернення 14.11.2021).

18. Особливості створення інтернет-магазину послуг. URL: https://maurisweb.ua/tovary-i-uslugi-ru/internet-magazin-uslug-ua/ (дата звернення 11.11.2021).

19. Переваги та недоліки інтернет-магазинів, як бізнесу. URL: https://www.taina.com.ua/perevagy-nedoliky-internet-magazyniv-yak-biznesu/ (дата звернення 13.11.2021).

20. Переваги та недоліки Інтернет-торгівлі. URL: https://pidru4niki.com/74049/marketing/perevagi\_nedoliki\_internet-\_torgivli (дата звернення 10.11.2021).

21. Плагін Duplicator. URL: https://wphost.me/our-blog/plagin-duplicator-mayevrazlyvist-do-vzlomu/amp/ (дата звернення 22.11.2021).

22. Порівняння 5 популярних CMS: особливості, плюси, мінуси. URL: https://habr.com/ru/company/vdsina/blog/514764/ (дата звернення 09.11.2021).

23. Порівняння безкоштовних CMS: WordPress, Joomla, Drupal та ін. URL: https://uguide.ua/sravnenie-besplatnyh-cms-wordpress-joomla-drupal (дата звернення 09.11.2021).

24. Сергієв О. М. Создание сайтов на основе WordPress: навч. посіб.: Вид-во Лань, 2015. 128 с.

25. Створення структури інтернет магазину: схема категорій. URL: https://blogchain.com.ua/stvorennia-stryktyri-internet-magaziny-shema-kategorii-2/ (дата звернення 09.11.2021).

26. Створення структури інтернет-магазину: схема категорій. URL: https://habr.com/ru/post/423445/ (дата звернення 09.11.2021).

27. Структура інтернет-магазину: ключові сторінки і розділи. URL: https://xn-- 90aamhd6acpq0s.xn--j1amh/teoriya/struktura-nternet-magazinu/ (дата звернення 08.11.2021).

28. Топ фішок, які відкриють вам очі на PopUp вікна. URL: https://artjoker.ua/ru/blog/7-fishek-dlya-pop-up-okon/. (дата звернення 20.11.2021).

29. Топ-20 факторів, які будуть впливати на онлайн-торгівлю в 2020 році: сайт. URL: https://rau.ua/ecommerceuk/top-20-faktoriv-onlajn-torgivlyu/ (дата звернення: 14.11.2021).

30. Україна показала найбільший ріст e-commerce серед країн Центрально-Східної Європи: сайт. URL: https://paypong.ua/news/details /ukrayina-pokazalanaybilshiy-rist-ecommerce-sered-krayin-tsentralnoskhidnoyi-ievropi (дата звернення: 15.11.2021).

31. Український ринок e-комерції виріс до \$4 млрд — дослідження: сайт. URL: https://biz.nv.ua/ukr/tech/rinok-elektronnoji-komerciji-viris-do-4-mlrd-dolariv-noviniukrajini-50167859.html (дата звернення: 14.11.2021).

32. Хто такі ФОПи і чому вони проти РРО. Пояснюємо загадки слів з трьох літер. URL: https://www.bbc.com/ukrainian/features-55618735 (дата звернення 13.11.2021).

33. Червона О.Ю. Тенденції розвитку електронної комерції. Науковий журнал «Науковий вісник Херсонського державного університету». 2020. Випуск 39. С. 65- 68

34. Чи можна продавати послуги за допомогою WooCommerce URL: https://www.templatemonster.com/help/ru/can-i-sell-services-using-woocommerce.html. (дата звернення 16.11.2021).

35. Що таке Figma: можливості та принципи роботи. URL: https://skillbox.com /media/design/chto\_takoe\_figma/ (дата звернення 23.11.2021).

36. Що таке Figma: функції, інструменти та переваги. URL: https://wezom.academy/chto-takoe-figma-funktsii-instrumenty-ipreimuschestva/ (дата звернення 23.11.2021).

37. Що таке попап? — Керівництво. URL: https://sendpulse.ua/ support/glossary/pop-up (дата звернення 20.11.2021).

38. Як налаштувати Yoast SEO. URL: https://timeweb.com/ru/community /articles/kak-nastroit-yoast-seo (дата звернення 20.11.2021).

39. Як успішно продавати послуги через інтернет-магазин. URL: https://www.insales.ua/blogs/university/prodazha-uslug-cherez-internet-magazin (дата звернення 10.11.2021).

40. Яку CMS обрати для створення інтернет-магазину. URL: https://hostiq.ua/blog/ukr/ecommerce-cms/ (дата звернення 10.11.2021).

41. Яценко В.В., Захарова А.О. Аналіз розвитку електронної комерції в Україні. Економічна кібернетика: теорія, практика та напрямки розвитку: матеріали наук. практ. конф. (Одеса, 24-25 листопада 2021р.). Одеса, 2021. С. 134-136.

42. Smart Ways To Sell Services Online. URL: https://www.businessinsider.com/11 tips-for-creating-an-impressive-website-for-your-service-based-business-2011-4 (дата звернення 18.11.2021).

43. Best Content Management Systems. URL: https://neilpatel.com/blog/bestcontent-management-systems/ (дата звернення 24.11.2021).

44. Best Platforms and Content Management System for eCommerce Websites. URL: https://zipboard.co/best-platforms-and-content-management-system-for-ecommercewebsites-fad954c3ee72/ (дата звернення 14.11.2021).

45. Best Web Content Management Software. URL: https://www.g2. com/categories/web-content-management (дата звернення 11.11.2021).

46. Business Encyclopedia. URL: https://www.shopify.com/encyclopedia/what-isecommerce (дата звернення 17.11.2021).

47. Contact Form 7. URL: https://wp-kama.com/plugin/contact-form-7 (дата звернення 16.11.2021).

48. E-commerce. URL: https://searchcio.techtarget.com/definition/e-commerce (дата звернення 15.11.2021).

49. Electronic Commerce (Ecommerce). URL: https://www.investopedia.com /terms/e/ecommerce.asp (дата звернення 16.11.2021).

50. Elementor — конструктор сторінок. URL: https://inwebpress.ru/elementorkonstruktor-stranic/ (дата звернення 18.11.2021).

51. Elementor. URL: https://elementor.com/?ref=1140&campaign= NEOLEMENTOR (дата звернення 18.11.2021).

52. ElementsKit — Widgets for elementor page builder. URL: https://stylelib.org/ elementskit-widgets-for-elementor-page-builder-2/ (дата звернення 20.11.2021).

53. Essential Addons v2.14.2 — аддон для конструктора Elementor. URL: https://wptp.info/elementor-essentials-pack-addon-dlja-konstruktora-elementor.html (дата звернення 18.11.2021).

54. How the Internet has changed sales. URL: https://www.vividfish.co.uk/blog/howthe-internet-has-changed-sales (дата звернення 20.11.2021).

55. How to Sell Your Services Online. URL: https://firstsiteguide.com/sellingservices/ (дата звернення 17.11.2021).

56. JetBrains PhpStorm. URL: https://sva.ua/ru/jetbrains-phpstorm/ (дата звернення 21.11.2021).

57. JetBrains PhpStorm. URL: https://www.softkey.ua/ua/catalog/ programming/jetbrains-phpstorm/ (дата звернення 21.11.2021).

58. Open Server Panel. URL: https://biblprog.org.ua/ru/open\_server/ (дата звернення 10.11.2021).

59. Open Source Usage Distribution in Ukraine. URL: https://trends.builtwith.com/shop/open-source/country/Ukraine (дата звернення 08.11.2021).

60. Open Source Usage Distribution on the Entire Internet. URL: https://trends.builtwith.com/shop/open-source/traffic/Entire-Internet (дата звернення 08.11.2021).

61. phpMyAdmin. URL: https://biblprog.org.ua/ru/phpmyadmin/ (дата звернення 10.11.2021).

62. PhpStorm 2021.2.3. URL: https://programy.com.ua/ua/phpstorm/ (дата звернення 21.11.2021).

63. The 5 Best E-Commerce CMS Solutions You Can Use in 2021. URL: https://sleeknote.com/blog/best-e-commerce-cms (дата звернення 11.11.2021).

64. Top Rated Content Management Products. URL: (дата звернення 11.11.2021).

65. What is CMS & Top Ecommerce CMS in 2020 URL: https://medium.com/@vanshvarshney\_/what-is-cms-top-ecommerce-cms-in-2020 a08858136306. (дата звернення 14.11.2021).

66. What is Content Management System (CMS)? What is CMS? URL: https://ecommerce-platforms.com/glossary/content-management-system-cms (дата звернення 20.11.2021).

67. What is Ecommerce? URL: https://ecommerceguide.com/guides/what-isecommerce/ (дата звернення 17.11.2021).

68. WooCommerce Bookings. URL: https://woocommerce.com/products/ woocommerce-bookings/ (дата звернення 17.11.2021).

69. WooCommerce Checkout Field Editor. URL: https://stylelib.org/woocommercecheckout-field-editor/ (дата звернення 21.11.2021).

70. WooLentor – WooCommerce Elementor Addons + Builder. URL: https://wordpress.org/plugins/woolentor-addons/ (дата звернення 19.11.2021).

71. WordPress. URL: https://uk.wordpress.org/ (дата звернення 10.11.2021).

### ДОДАТКИ

#### Додаток А

## **SUMMARY**

Zakharova A.O. Automation of accounting of orders of the service center of the coffee equipment. Qualifying master's thesis. Sumy State University, Sumy, 2021

The activity of the enterprise and its business processes is studied, the requirements to the web-oriented information system are formed, CMS-systems are analyzed, the website architecture is designed, a prototype web store and a plug-in for selling services are developed, testing is conducted, instructions for using the system are created.

Keywords: e-commerce, automation, online store, wordpress, website, woocomerce, openserver, order accounting, hosting.

### АНОТАЦІЯ

Захарова А.О. Автоматизація обліку замовлень сервісного центру кавового обладнання. Кваліфікаційна магістерська робота. Сумський державний університет, Суми, 2021 р.

У роботі досліджено діяльність підприємства та його бізнес-процеси, сформовано вимоги до веборієнтованої інформаційної системи, проаналізовано CMSсистеми, спроектовано архітектуру вебсайту, розроблено прототип вебмагазину та плагін для здійснення продажу послуг, проведено тестування, створені інструкції з використання системи.

Ключові слова: електронна комерція, автоматизація, інтернет-магазин, wordpress, вебсайт, woocomerce, openserver, облік замовлень, хостинг.

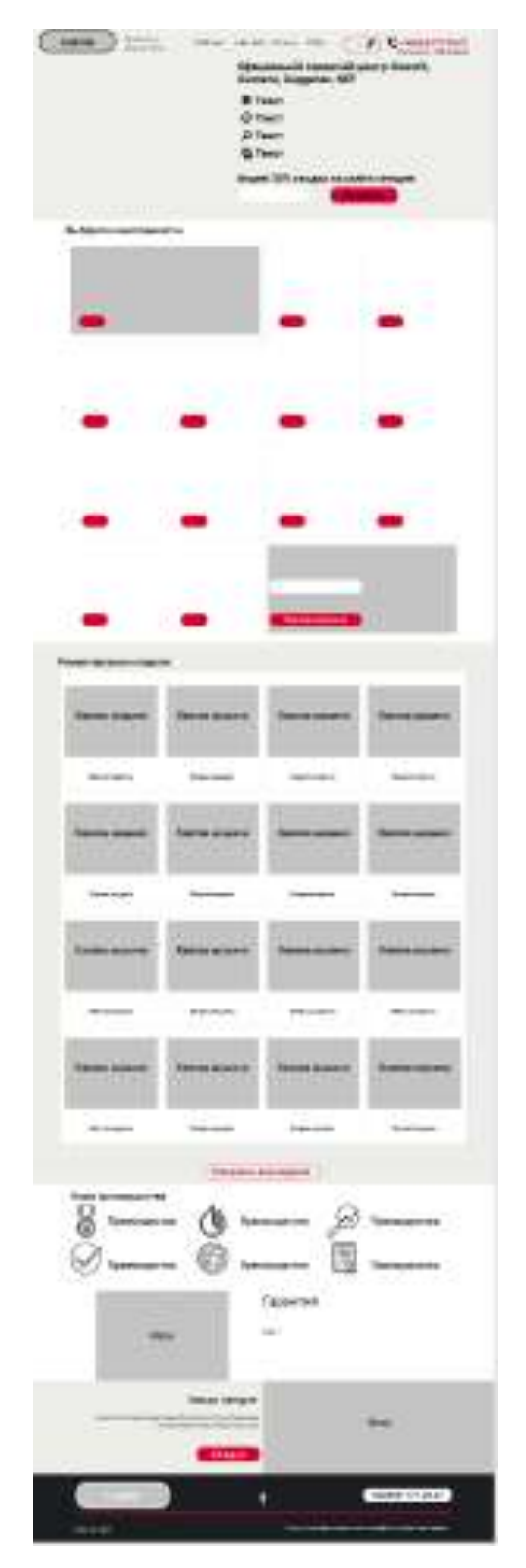

# Додаток Б

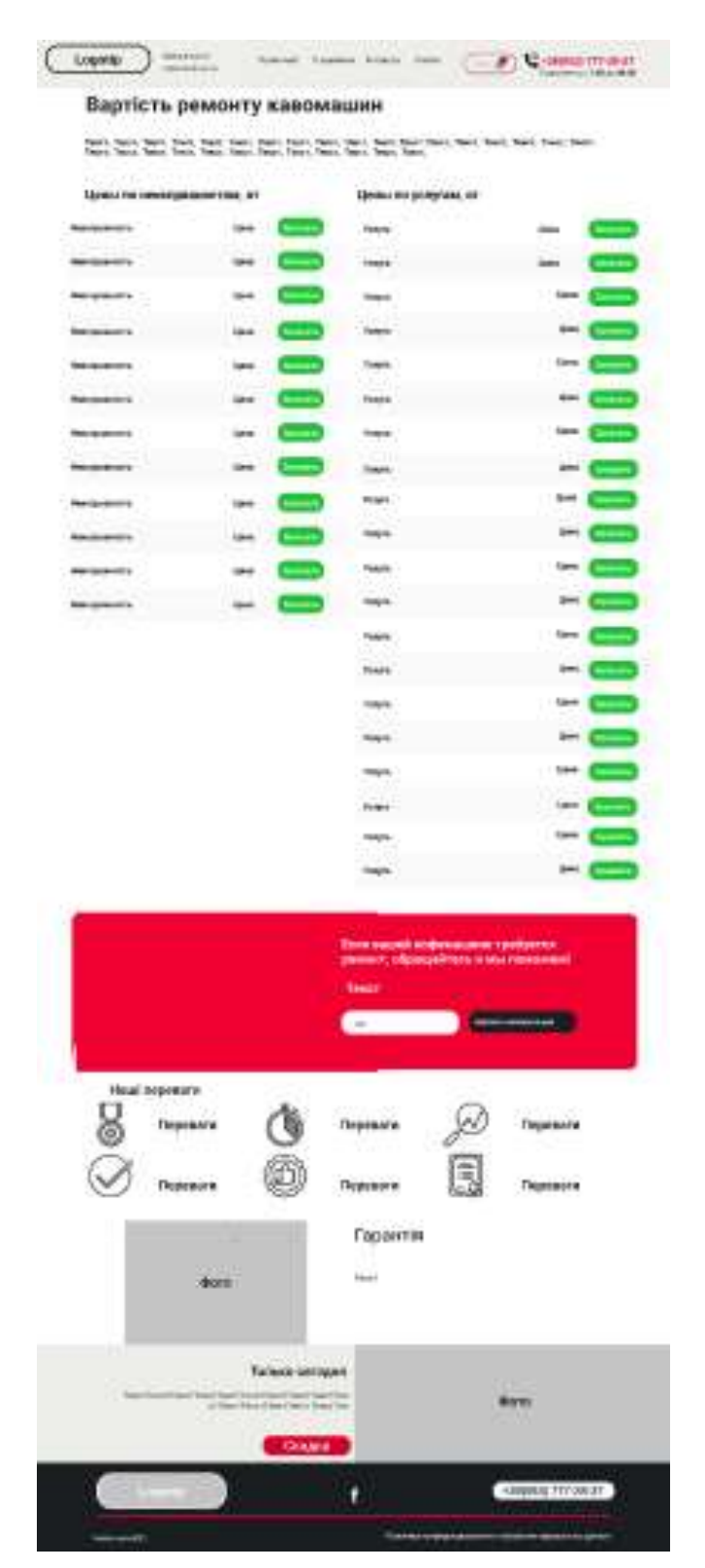

Рис. Б.1 — Макет головної сторінки Рис. Б.2 — Макет сторінки Каталогу продукції

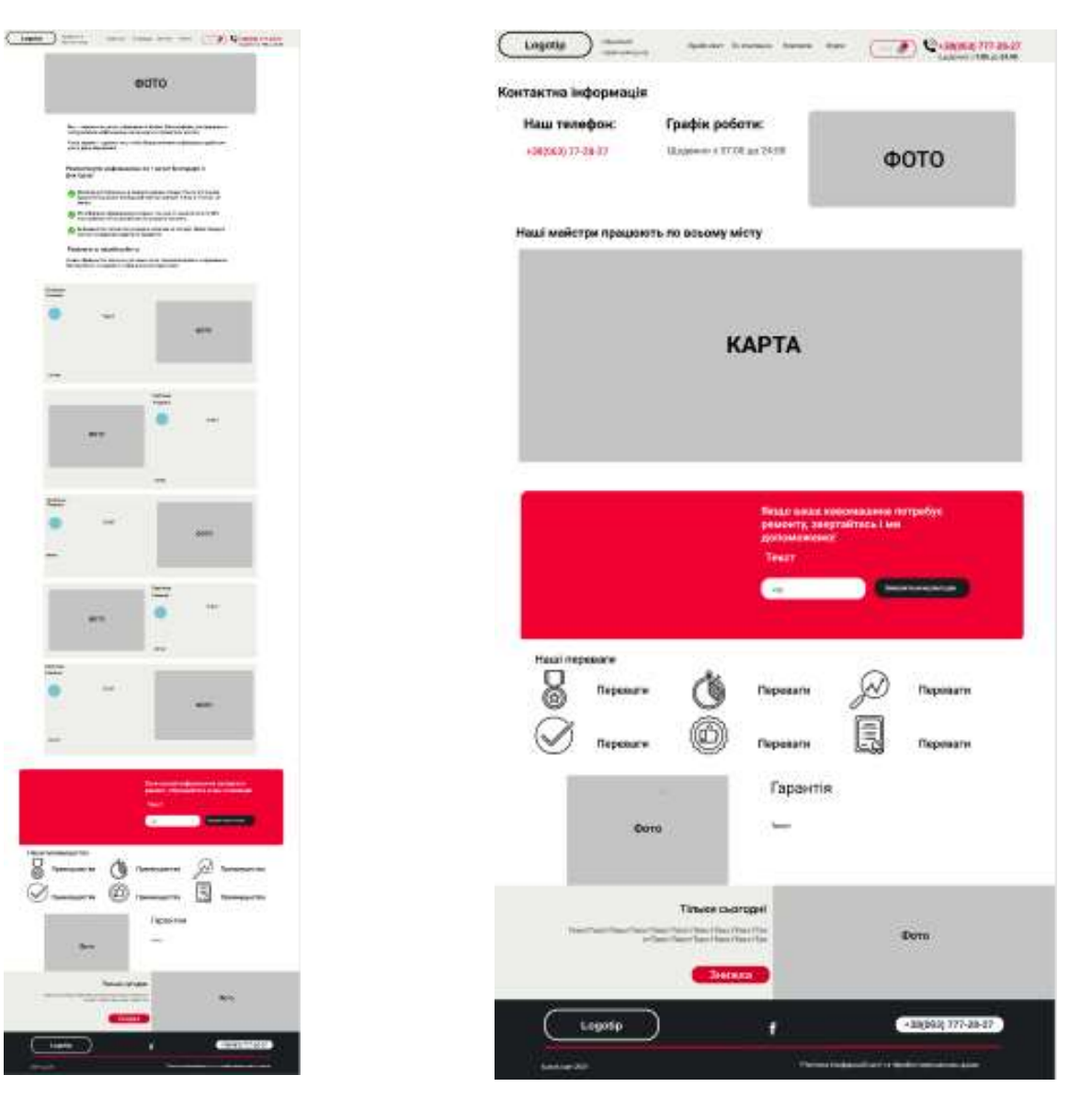

Рис. Б.3 — Макет сторінки «Про компанію»

g

Рис. Б.4 — Макет сторінки «Контакти»

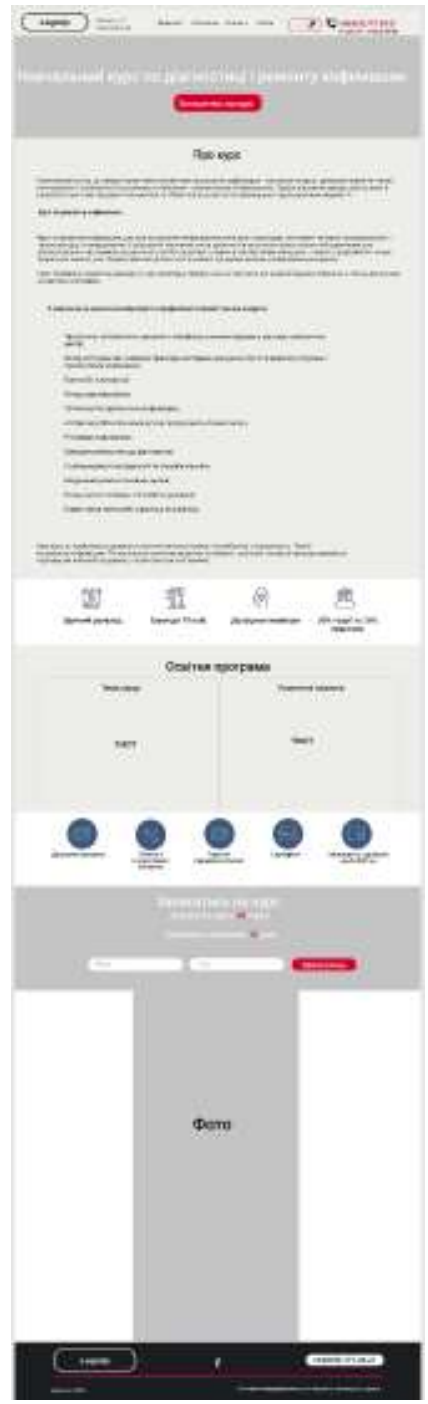

Рис. Б.5 — Макет сторінки «Курси»

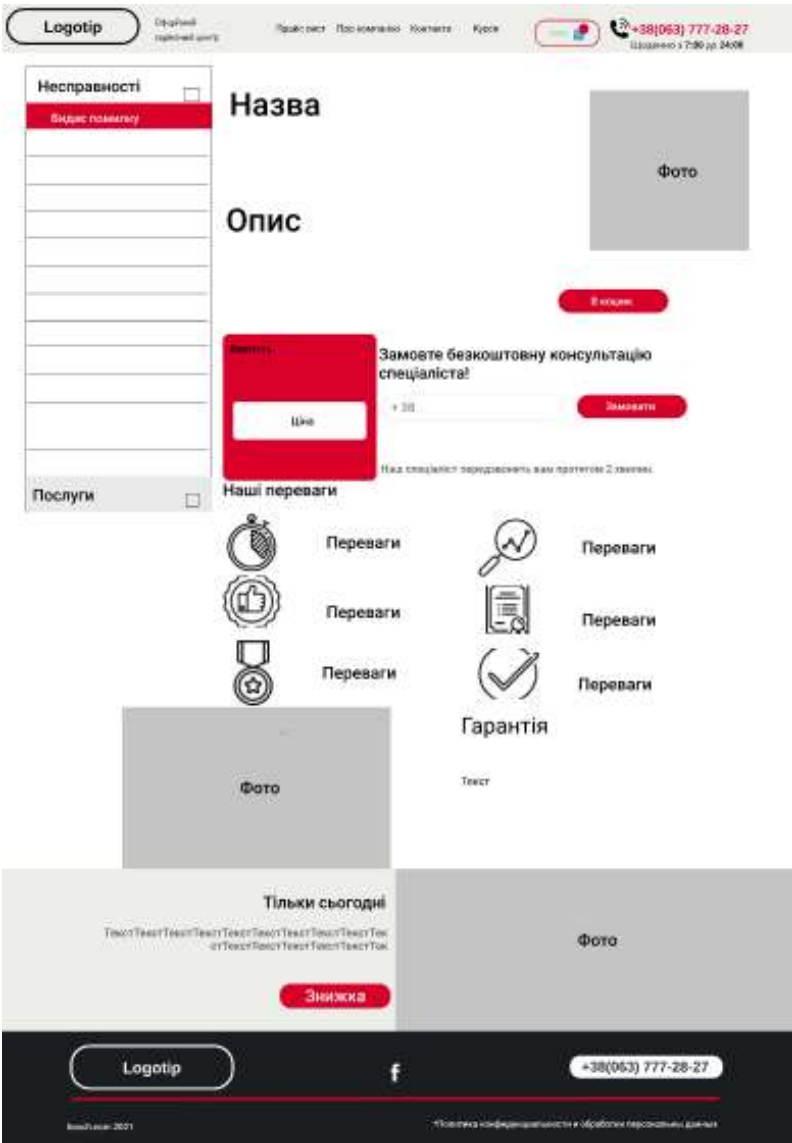

Рис. Б.6 — Макет сторінки обраної послуги

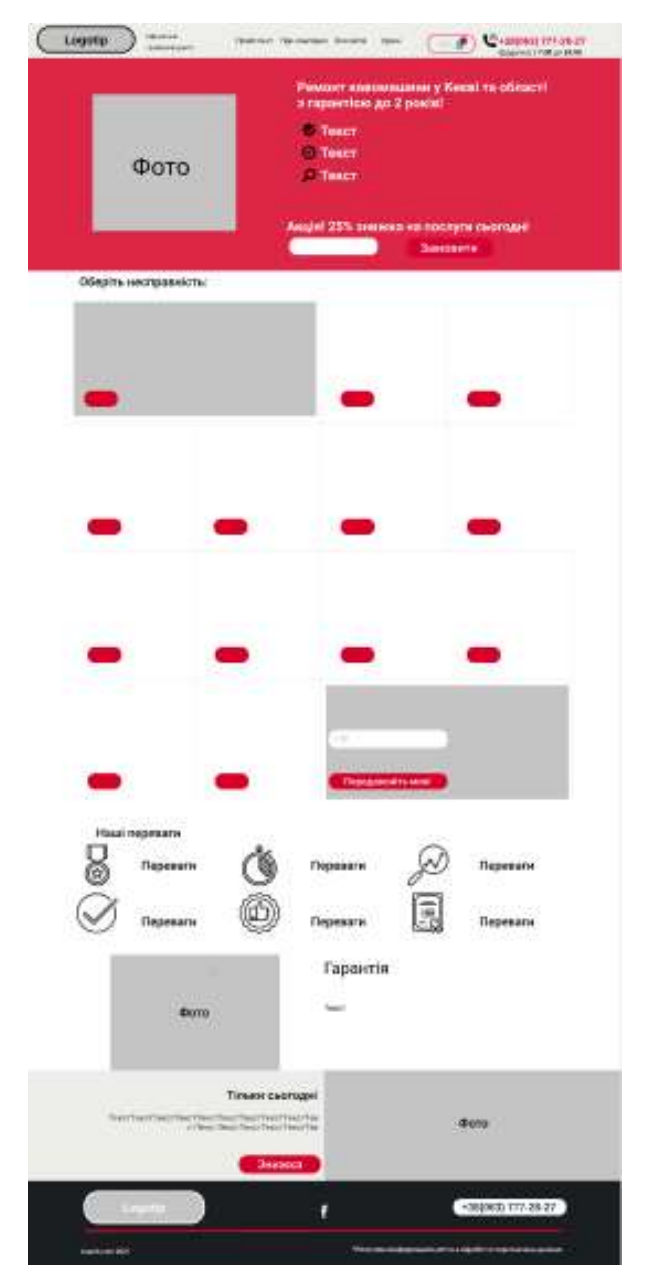

Рис. Б.7 — Макет сторінки обраної кавової машини

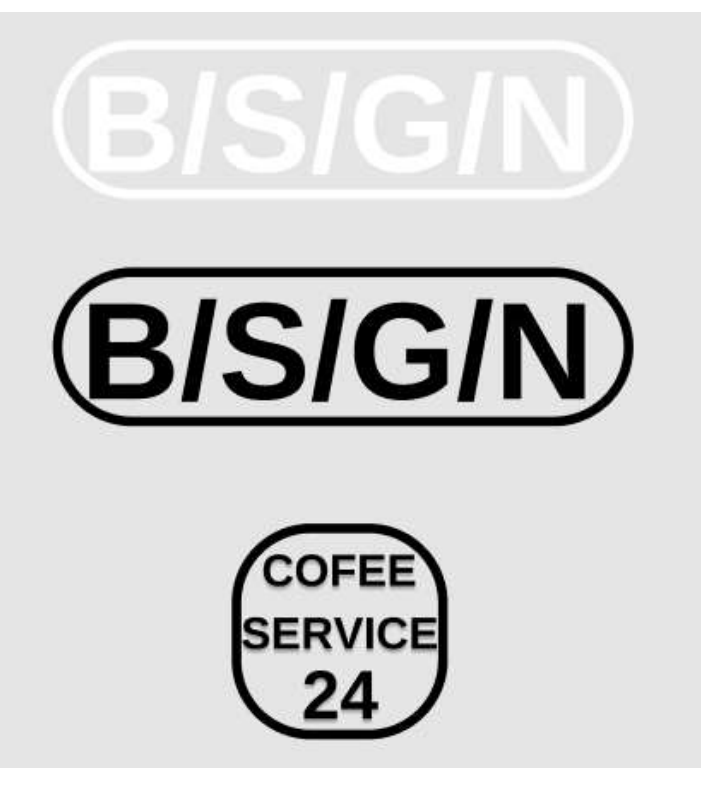

Рис. Б.8 — Розроблені логотипи

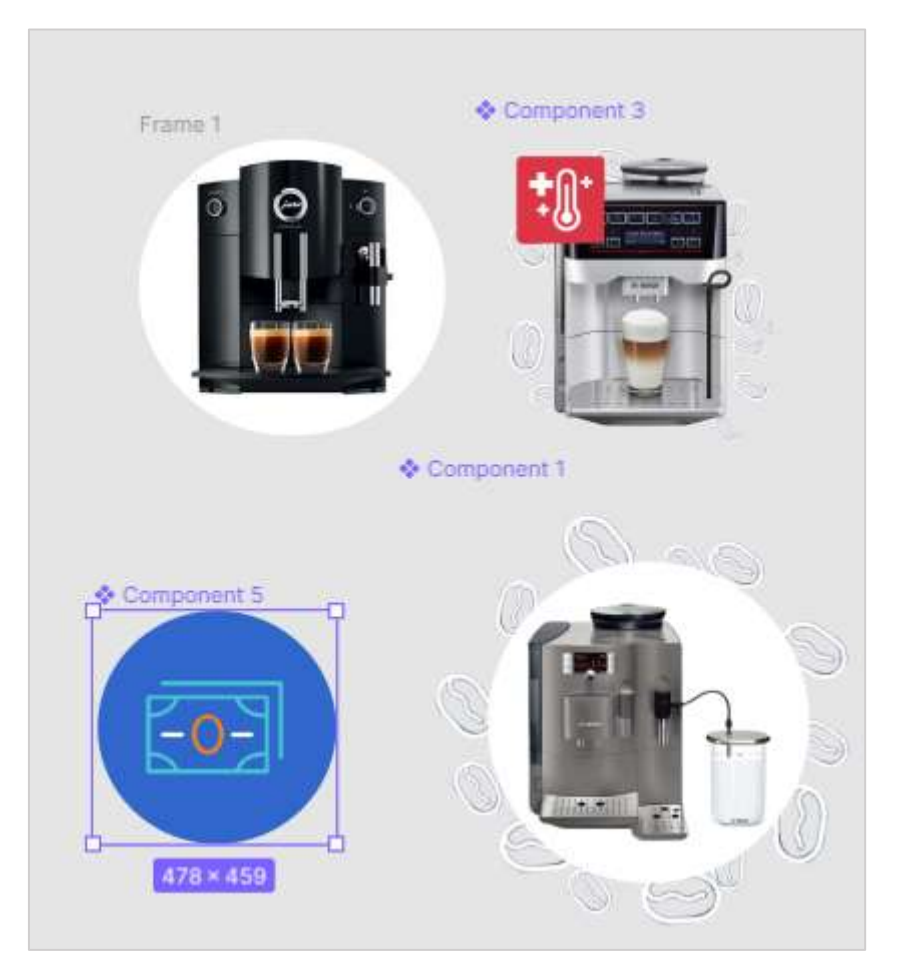

Рис. Б.9 — Розроблений дизайн зображень

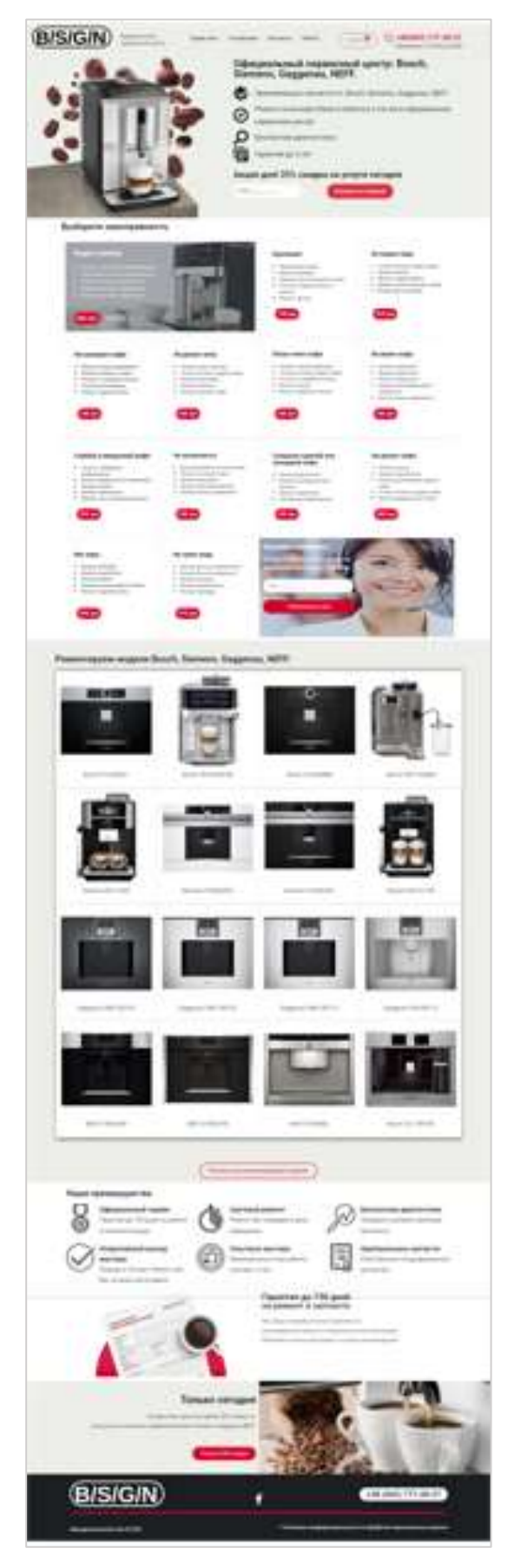

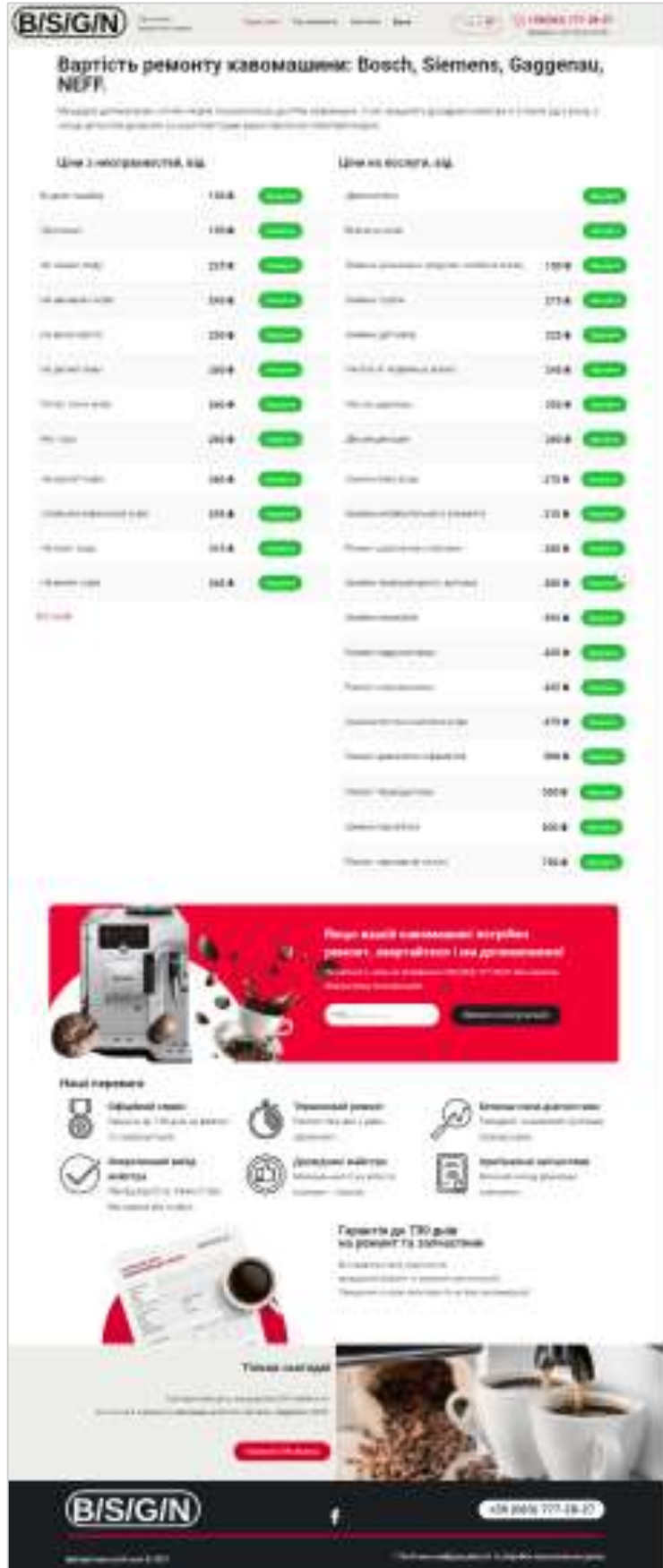

Рис. Б.10 — Головна сторінка Рис. Б.11 — Сторінка каталогу товарів

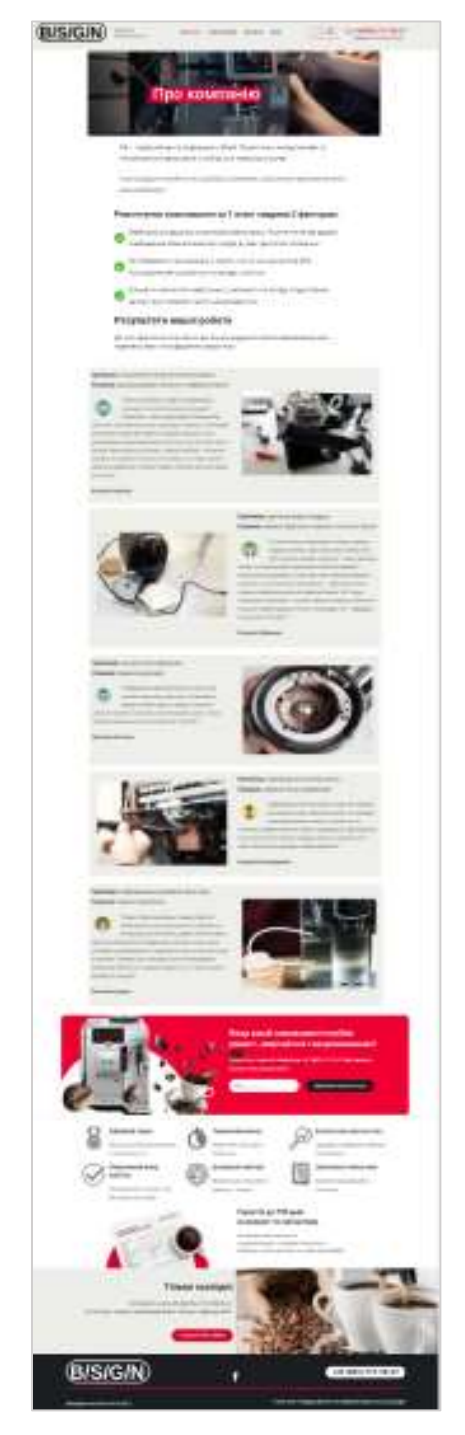

Рис. Б.12 — Сторінка відомостей про компанію

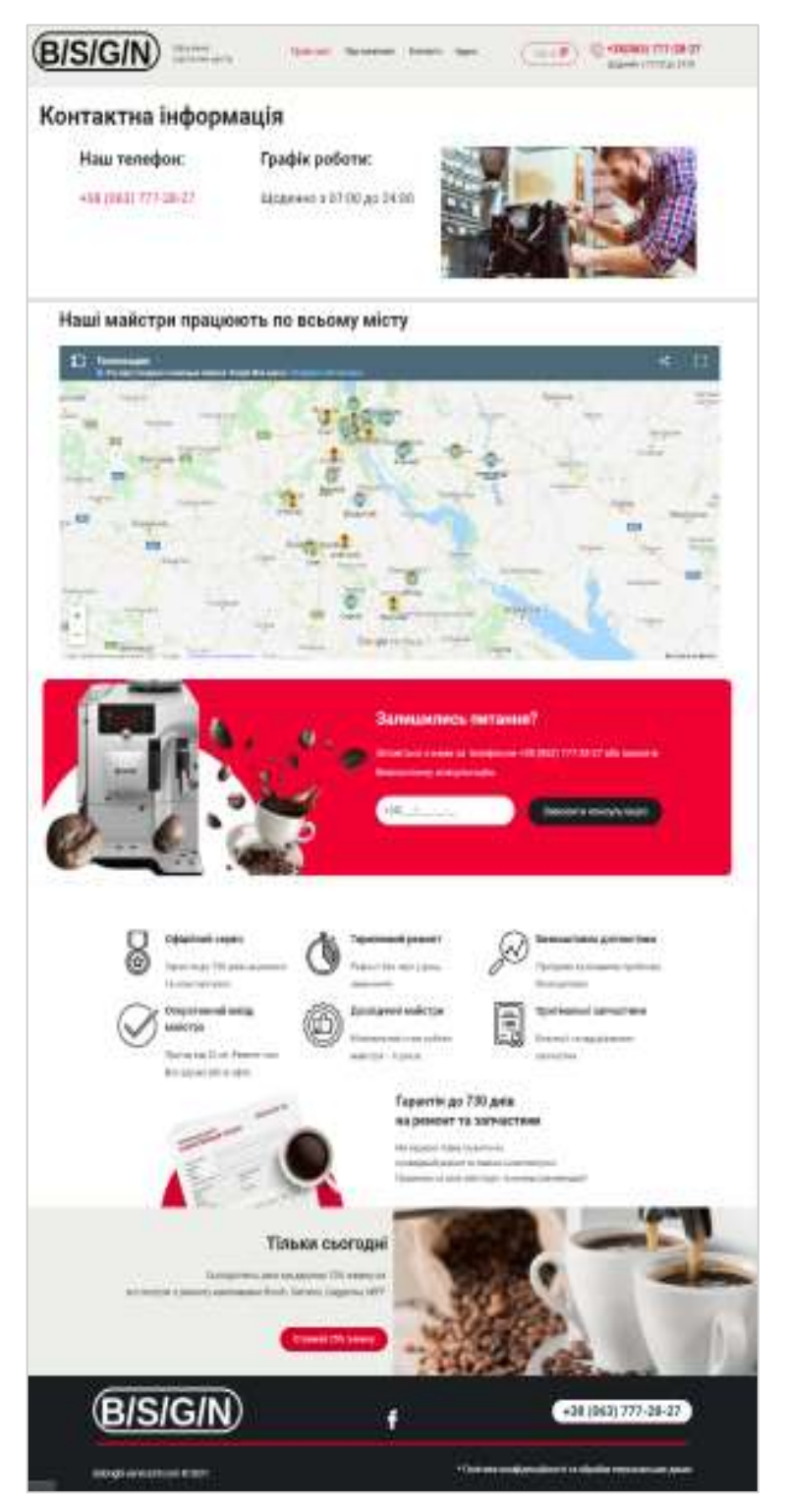

Рис. Б.13 — Сторінка контактів Рис. Б.14 — Сторінка «Курси»

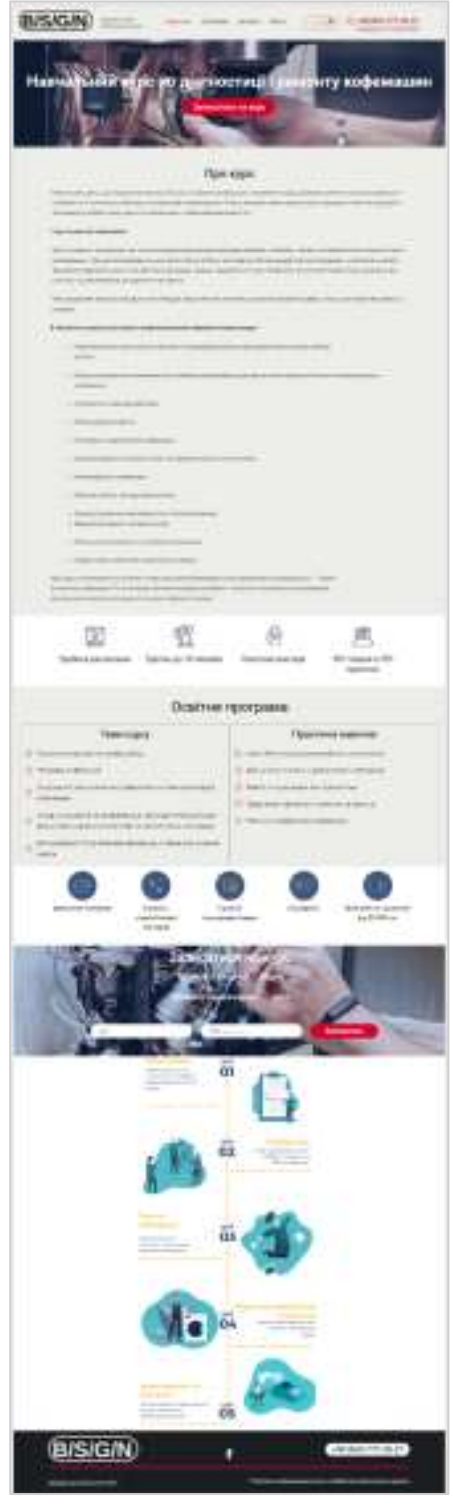

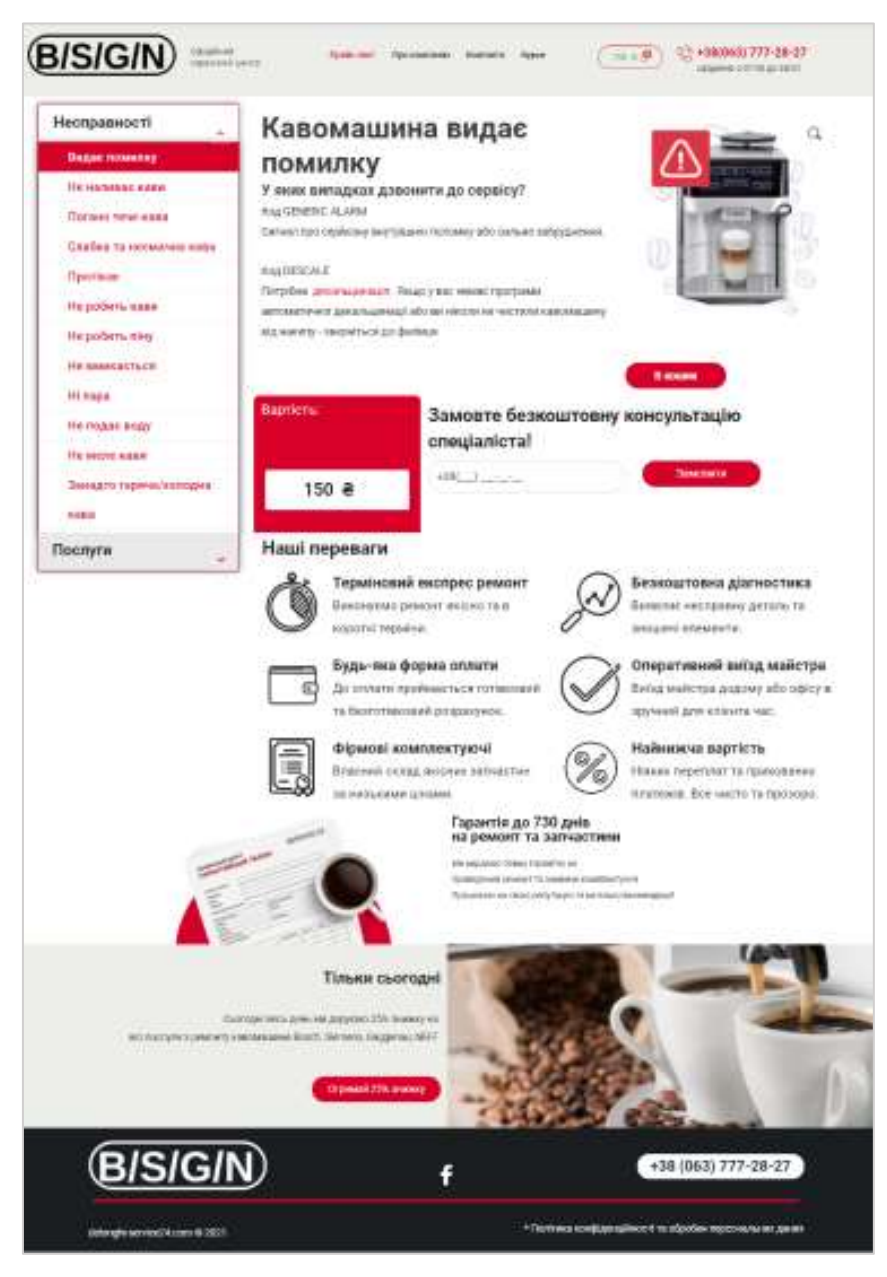

Рис. Б.15 — Сторінка товару

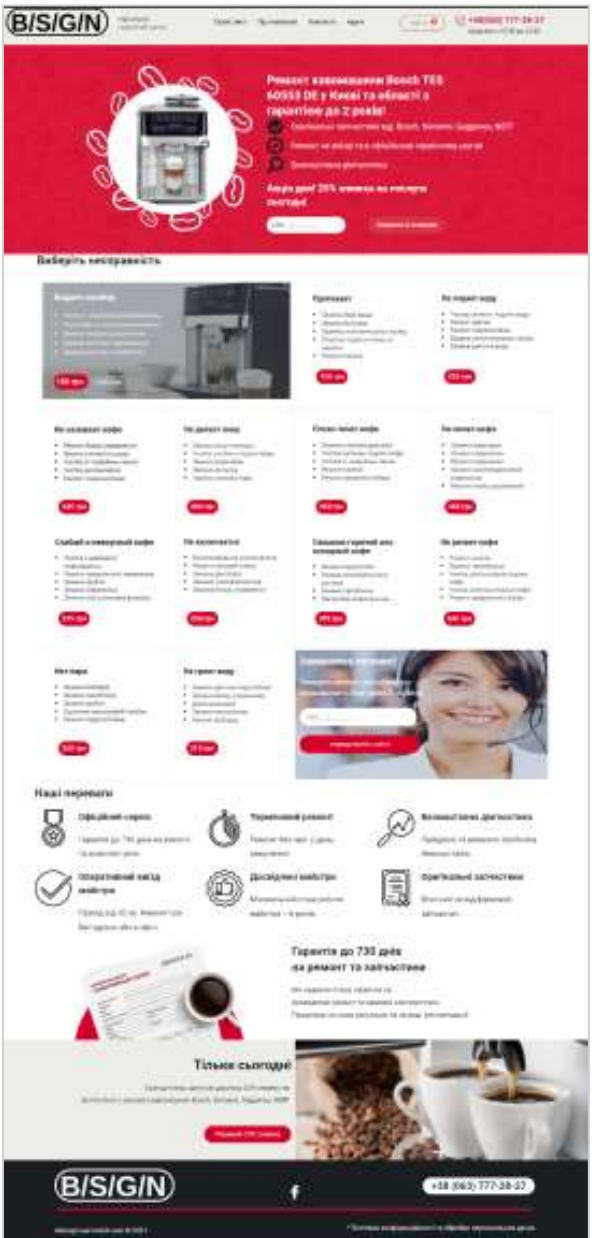

Рис. Б.16 — Сторінка кавової машини
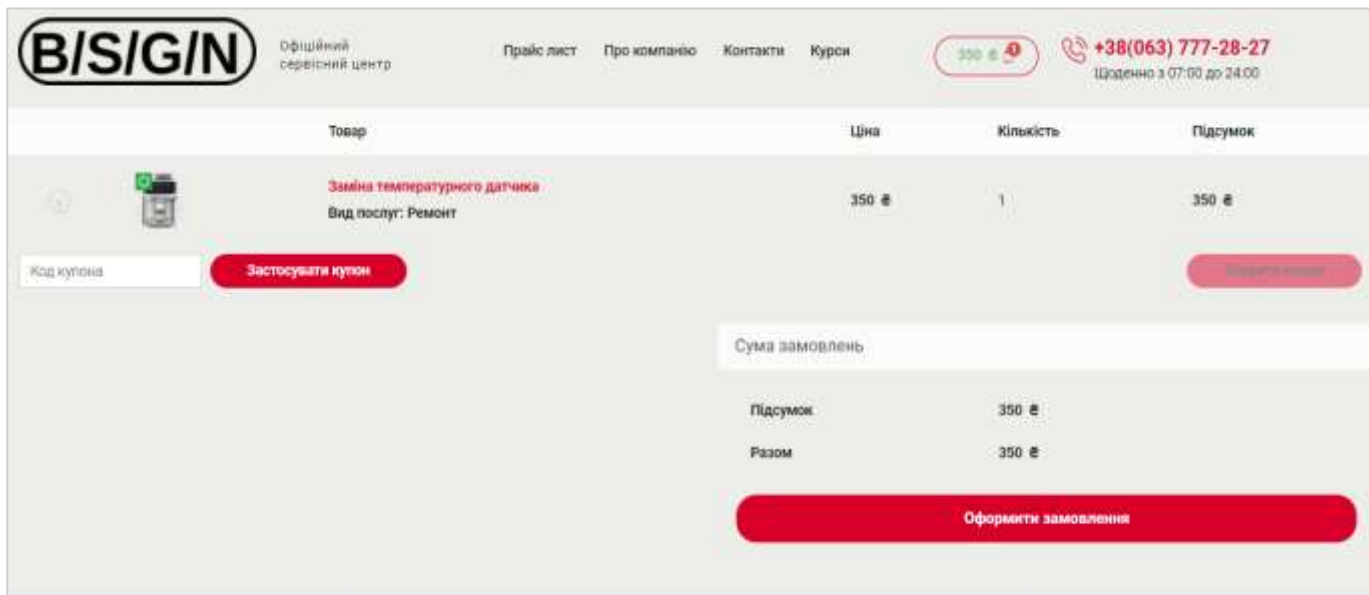

Рис. Б.17 — Сторінка кошику

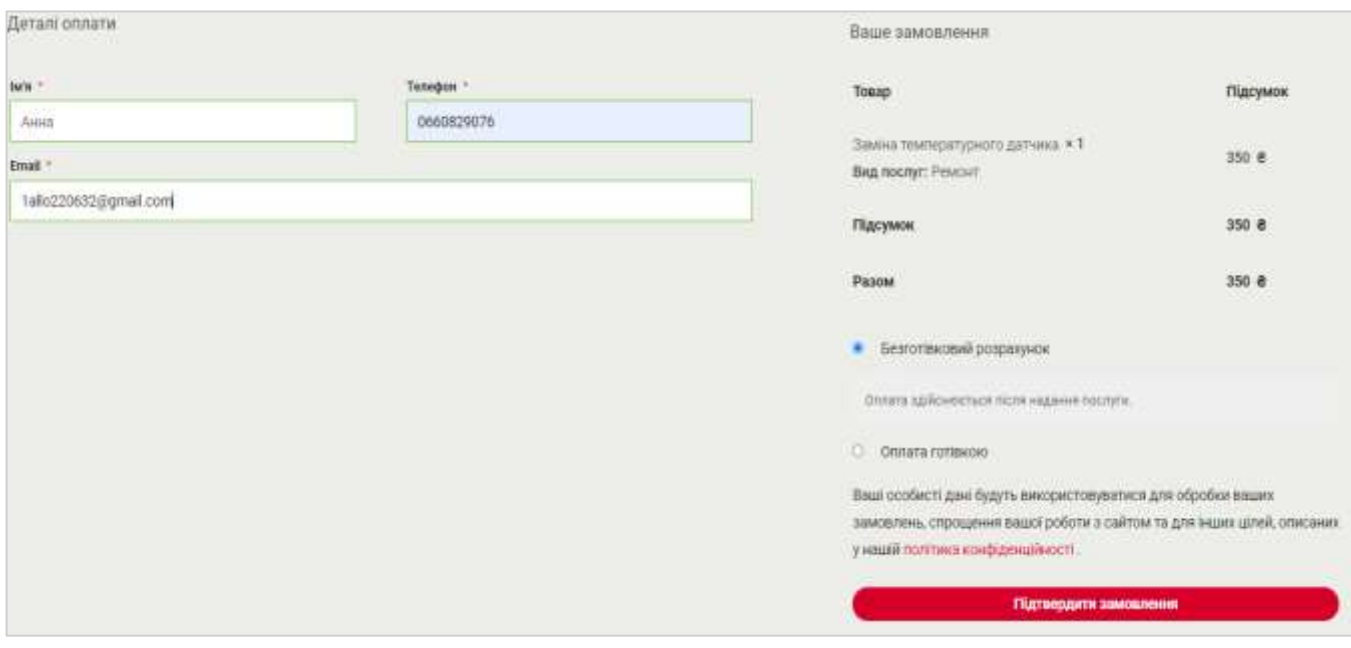

Рис. Б.18 — Сторінка оформлення замовлення

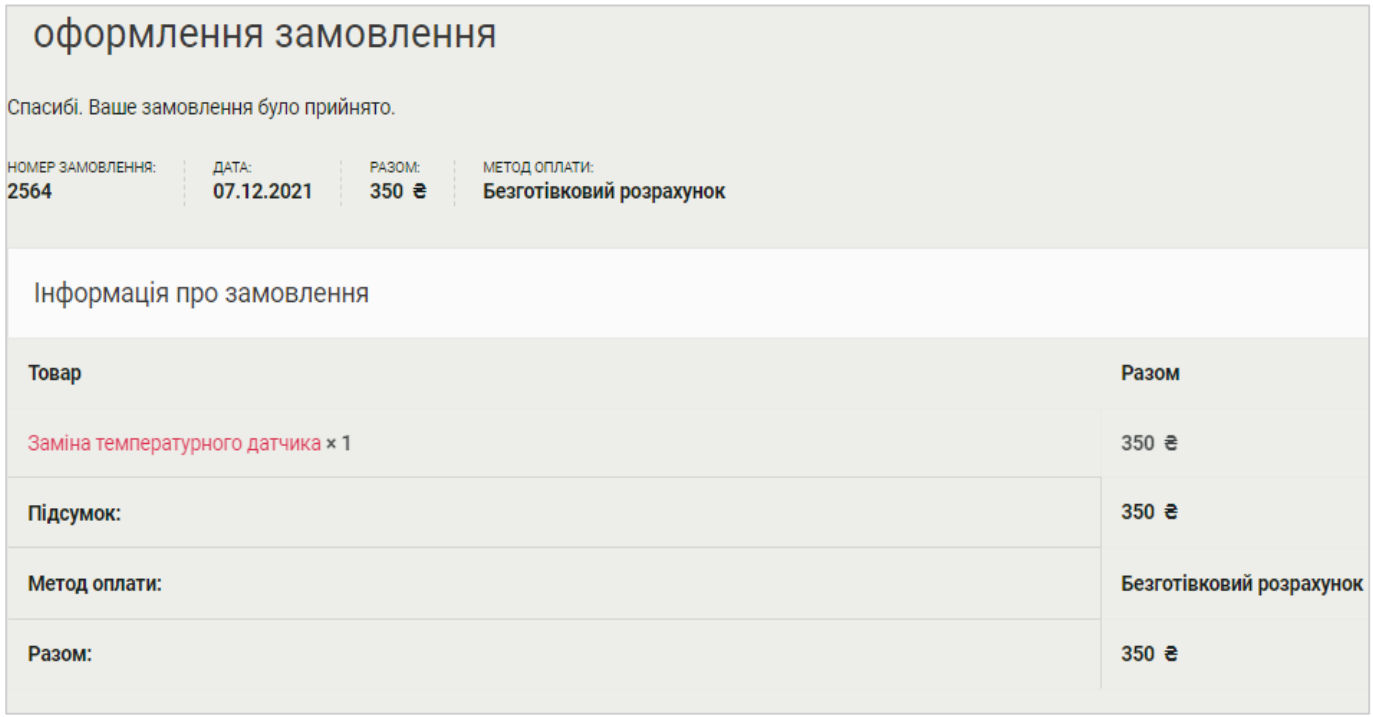

Рис. Б.19 — Сторінка оформленого замовлення

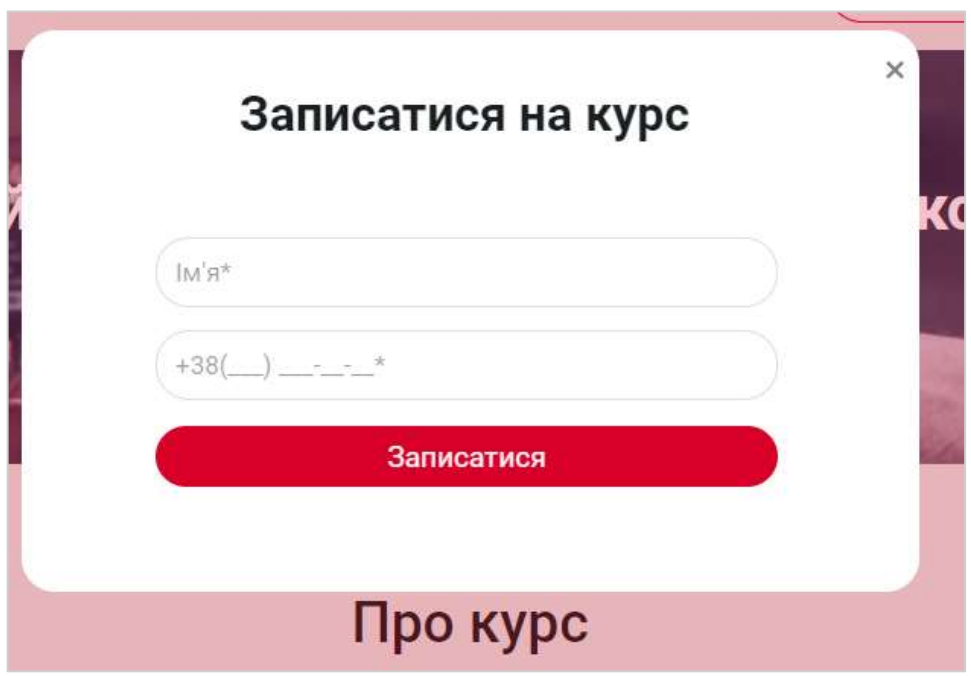

Рис. Б.20 — Pop-up «Запис на курси»

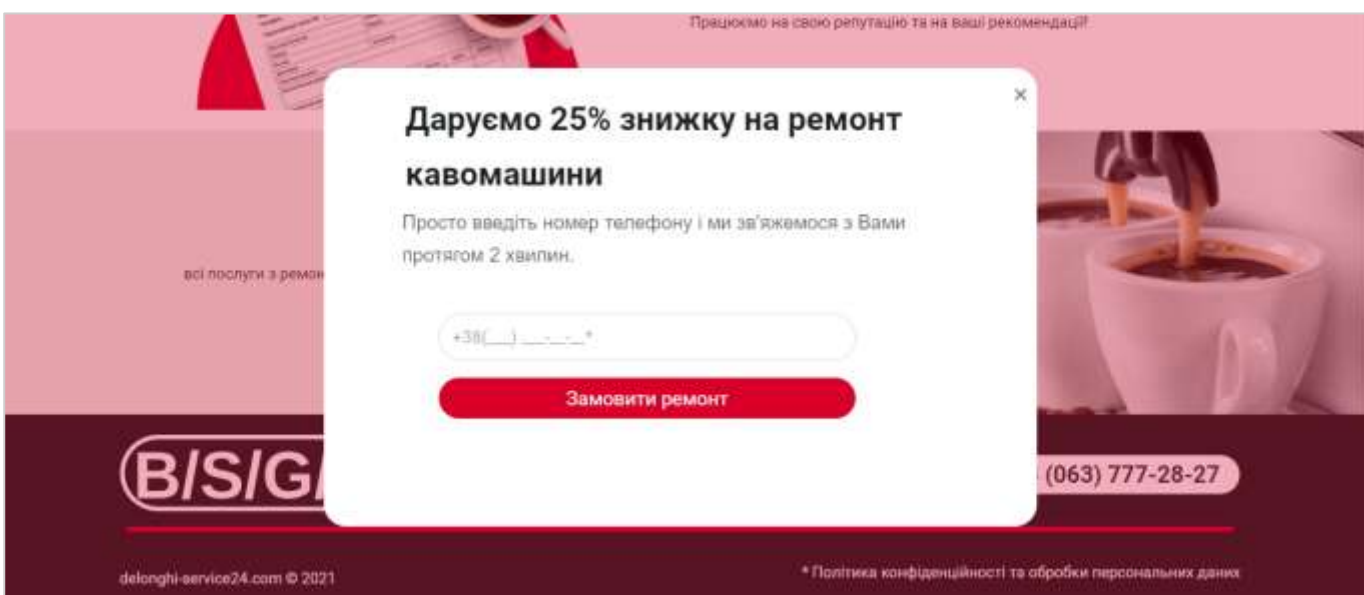

Рис. Б.21 — Pop-up вікно «замовлення знижки»

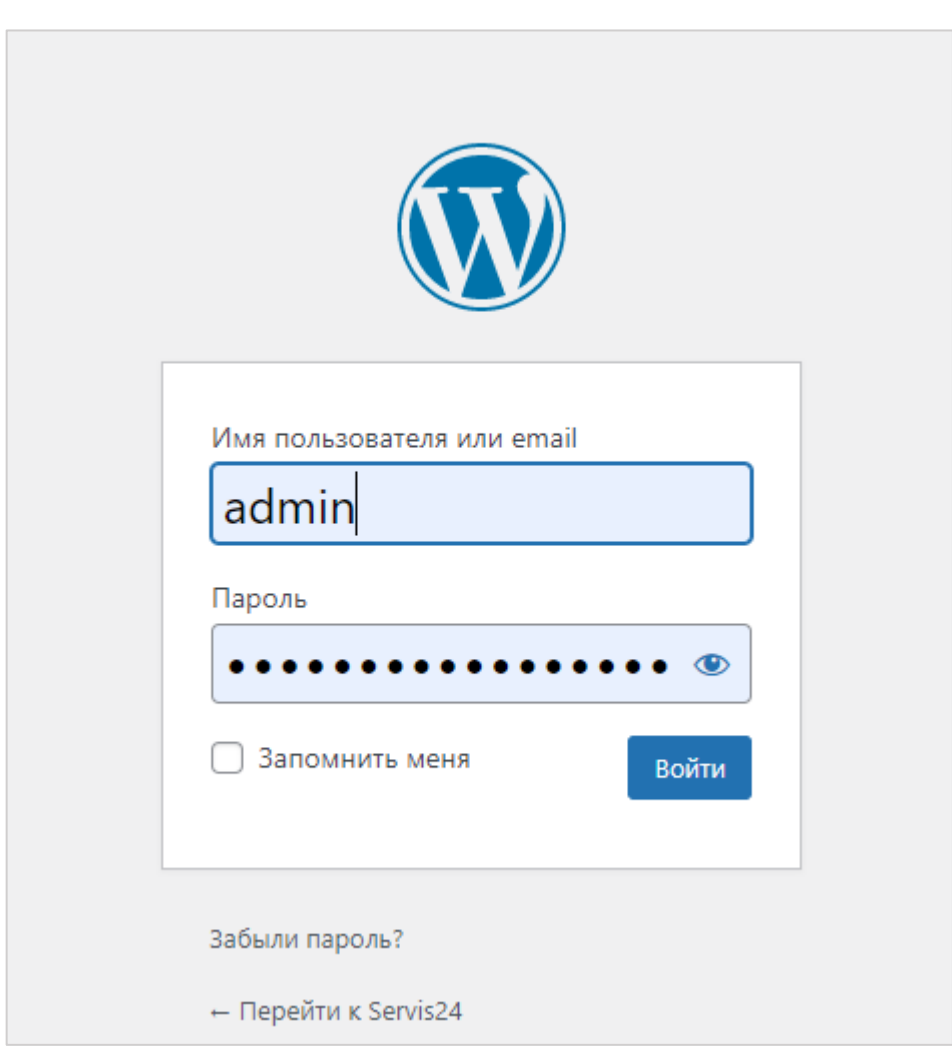

Рис. Б.22 — Вхід до WordPress

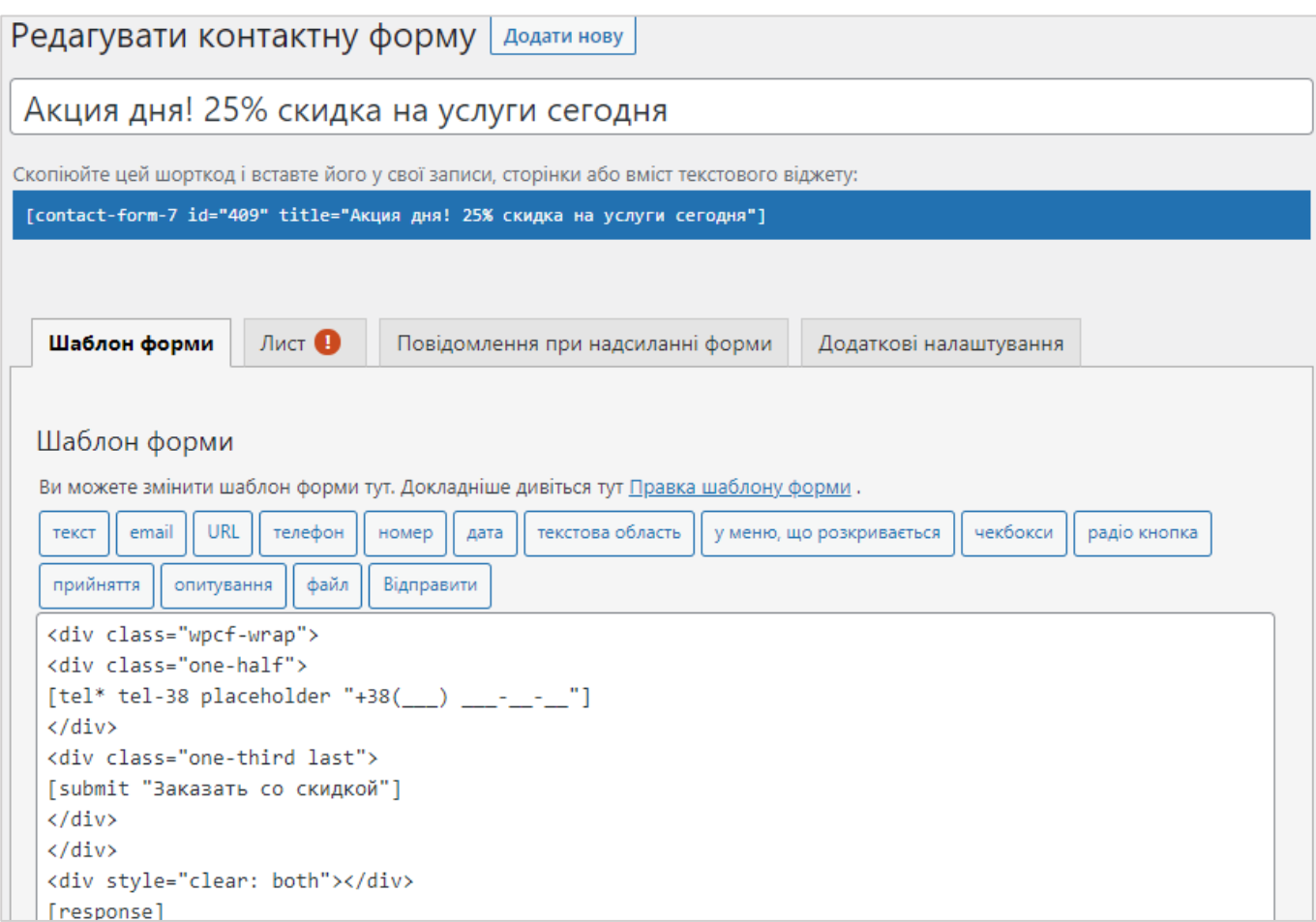

Рис. Б.23 — Вікно для розробки форм

|   | Замовлення<br>Додати замовления<br>Усі (23)   Обробляються (7)   На утриманні (15)   Завершено (1) |                |                                                       |                  | F La<br>Пошук на замовления                        |
|---|----------------------------------------------------------------------------------------------------|----------------|-------------------------------------------------------|------------------|----------------------------------------------------|
| 面 | Застосувати<br>×                                                                                   | Усі дати<br>Y. | Фимтрування за заресстрован -                         | <b>Qurantp</b>   | $\mathbf{1}$<br>$22 - 7$<br>23 влемента   =  <br>m |
| o | <b>Замешления</b>                                                                                  |                | Дата                                                  | Cranyc           | Pasow.                                             |
| o | <b>#2564 Ганна</b>                                                                                 | ÷              | 16 хвилин тому                                        | На утриманіні    | 350 #                                              |
| Ο | #2562 Ганна                                                                                        | $\mathbf{r}$   | June 27, 2021.                                        | Ofpotka          | $350 - R$                                          |
| o | #2561 Anna                                                                                         | 潇              | Лис 26, 2021                                          | Obpobica         | 350 #                                              |
| Ο | <b>START CAR STAR</b><br>#2560 Anna                                                                | ÷              | Лис 26, 2021                                          | Опробка          | <b>SYSTEM</b><br>350 R                             |
| O | #2559 BANAMERIN                                                                                    | ٠<br>m         | line 26, 2021                                         | <b>Bukova</b> ni | 775.8                                              |
| O | #2558 Ганна<br><b>LATHER HOUSE LINE</b>                                                            | 111.11<br>٠    | <b>WARD AN EXPOSURE</b><br>Лис 26, 2021<br>그 회사를 조용하다 | На утримани.     | 350 R<br>-953                                      |

Рис. Б.24 — Замовлення з боку адміністратора

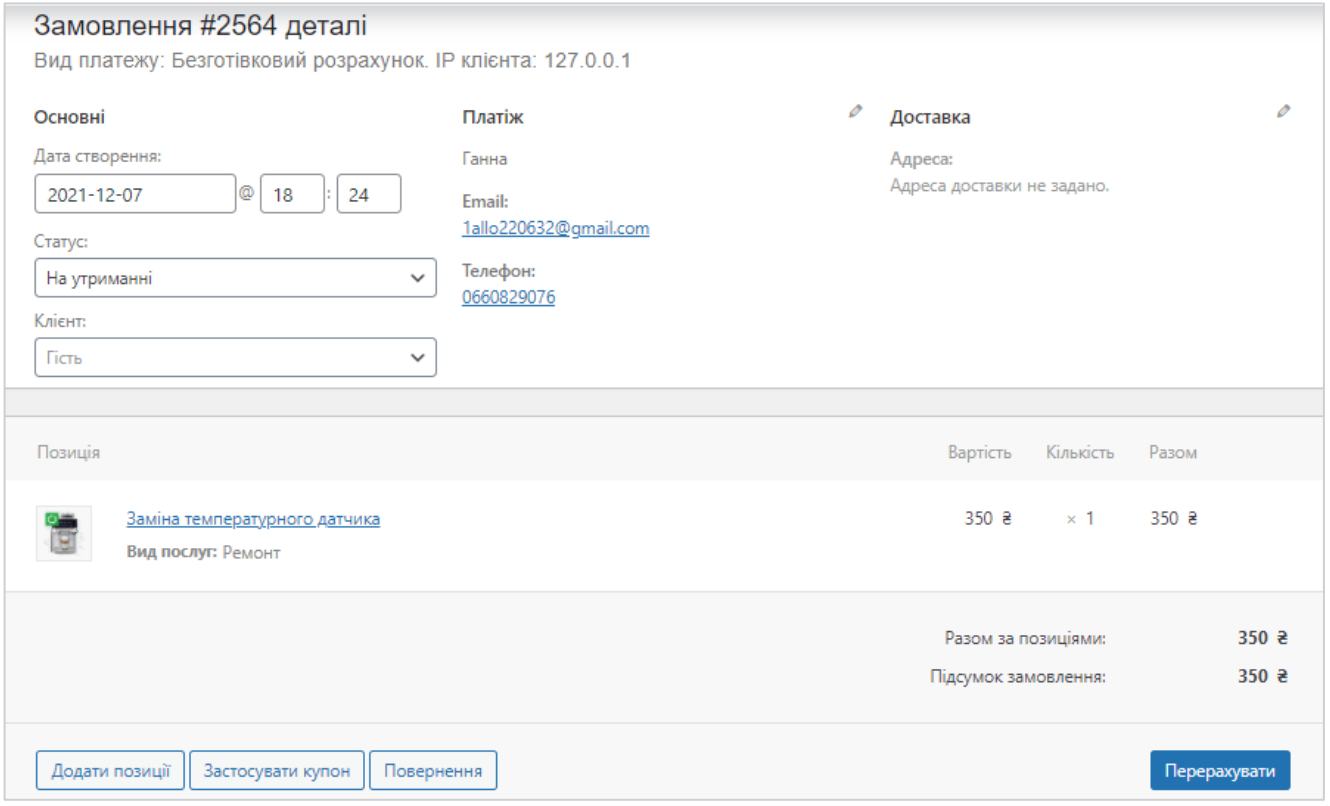

Рис. Б.25 — Детальна інформація замовлення (адмін-панель)

|   | Товари |                                  |        |                |               |        |   | 뎝<br>Bridget                                                   |   | O       | Завершити налаштувани |
|---|--------|----------------------------------|--------|----------------|---------------|--------|---|----------------------------------------------------------------|---|---------|-----------------------|
|   | 대      | Не робить каши                   | ×      | 760 8          | Neisprawiosti | $\sim$ | ☆ | Опубліковано<br>15.07.2021 o 15:29<br>for the second will be a | ۰ | a       | $\circ$               |
|   |        | Погано тече кава:                | $\sim$ | 260.8          | Neispravnosti | $\sim$ | 立 | Опубліковано<br>14.07.2021 o 00:49<br><b>START CONTROL</b>     | ۰ | a       | $\cdot$ o             |
|   |        | Заміна температурного<br>датчика | ×      | 350.8          | Yslugi        | ×      | ☆ | Опубліковано<br>12.07.2021 @ 20:46                             | ۰ | o       | $\sigma$              |
| o |        | Заміна пароблоку                 |        | 100.8          | Yslugi        | 2      | 立 | Onybrispeario<br>12.07.2021 p.20:44                            | ۰ | ø       | $\alpha$              |
| ō |        | Ремонт термодатчика              | $\sim$ | 550.8<br>59-32 | Vslugi        | ٠      | ☆ | OnyEnixpeano<br>12.07.2021 p 20:43                             |   | $\circ$ | $\frac{1}{2}$         |

Рис. Б.26 — Товари

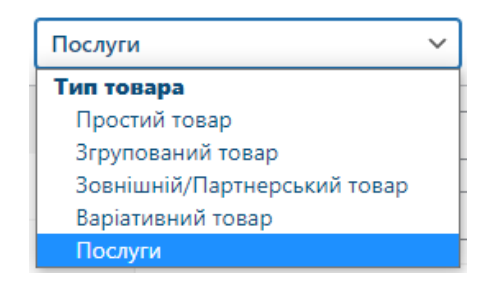

Рис. Б.27 — Створений тип товарів «Послуги»

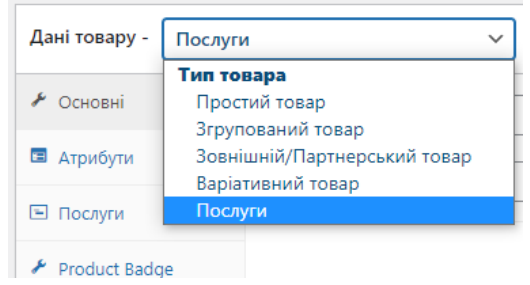

Рис. Б.28 — Створена категорія «Послуги»

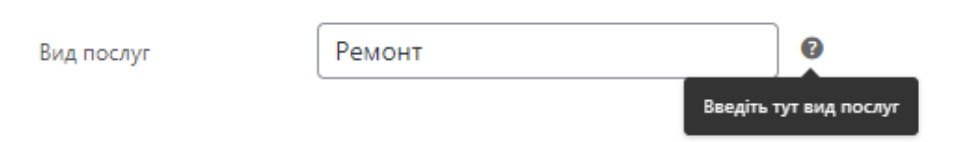

Рис. Б.29 — Створене поле для вводу виду послуг

| Предмети продано.              | Чистий виторг                           |                    | Замовлення |               |
|--------------------------------|-----------------------------------------|--------------------|------------|---------------|
| 33                             | $0\%$<br>6805 2                         | $\theta\%$         | 23         | $\theta$      |
| ×.<br>Предмети продано.        | 3 початку року (Rнв 1 - Гру 7, 2021) 33 |                    | Днем       | b,<br>直<br>ò. |
| 8                              |                                         |                    |            |               |
|                                |                                         |                    |            |               |
|                                |                                         |                    |            |               |
| ă,                             |                                         |                    |            |               |
|                                |                                         |                    |            |               |
| $rac{1}{2}$<br>$\Delta$<br>Feb | Mar<br>May<br>Keit                      | Joh<br>Usi-<br>Aug | Sko<br>Oil | Nov<br>Dec    |

Рис. Б.30 — Перегляд аналітичних даних (Кількість замовлень)

| № замовлення        | Статус          | Knierr                  | Тип клієнта                      | Продукти                                                  | Предмети продано. | Купон(и) | Чистий виторг |
|---------------------|-----------------|-------------------------|----------------------------------|-----------------------------------------------------------|-------------------|----------|---------------|
| <b>POST</b><br>2564 | Ha<br>утриманно | Ганна                   | New                              | <b>Bateled</b><br><b>TEMPERATYRHOOR</b><br>датчика        |                   |          | 350 e         |
| <b>TUSS</b><br>2562 | Обробка         | .<br>Ганна              | <b>COLL</b><br>New               | <b>Bastiera</b><br>TeMnegatygHoro<br>датчика              |                   |          | 350 a         |
| 2561                | Обробка         | Otera<br><b>A MONTH</b> | Returning<br>19 <i>22</i> 911274 | 3auses<br>revinepatyphoro<br>датчика                      | 1                 |          | 550 高         |
| 2560                | Обробка         | Anna                    | New                              | <b>Bandal</b><br>температурного<br>AltHitEa               | Ã.                |          | 350 a         |
| 2559                | Виконаний -     | Владислав               | New<br>.                         | Saviva<br>температурного<br><b>Aatuusa</b><br>$\pm$ ine 1 | ż                 |          | $775 - 8$     |

Рис. Б.31 — Перегляд детальних аналітичних даних (Кількість замовлень)

| 亜<br>Редагувати Просте меню<br>ᇀ                                                                                                    | центр              |                  | Шеденно з U/300 до 24300         |
|----------------------------------------------------------------------------------------------------|--------------------|------------------|----------------------------------|
| ó<br>v<br>O<br>Pencenta<br>Barber<br>Drama                                                                                                    | Несправності<br>×. | Назва послуги    |                                  |
| <sup>1</sup> Головня меню-                                                                                                    | Видає помилку      |                  |                                  |
| • Елемент верхныхо рівня                                                                                                    | Не наливає кави    | Короткий опис    |                                  |
| Бнутродной відотоп комменту меню : 0<br>FX - 1-47                                                                                                    | Погано тече кава   |                  |                                  |
| <b>COLLEGE</b><br>$\frac{1}{2} \left( \frac{1}{2} \right)^2 + \frac{1}{2} \left( \frac{1}{2} \right)^2 + \frac{1}{2} \left( \frac{1}{2} \right)^2 + \frac{1}{2} \left( \frac{1}{2} \right)^2 + \frac{1}{2} \left( \frac{1}{2} \right)^2 + \frac{1}{2} \left( \frac{1}{2} \right)^2 + \frac{1}{2} \left( \frac{1}{2} \right)^2 + \frac{1}{2} \left( \frac{1}{2} \right)^2 + \frac{1}{2} \left( \frac{1}{2} \right)^2 + \frac{1}{2} \left( \frac{1}{2} \right)^2 +$<br><b>Security</b><br>$\sim$ | Слабка та несмачна |                  |                                  |
| $+ -$<br><b>Лиренкуеиний</b>                                                                                                    | Koma               |                  |                                  |
| Кото дляния<br>0.12                                                                                                    | Протікає           |                  |                                  |
| $\mathbf{0}$ $\times$<br>Друкарне                                                                                                    | Не робить кави     |                  |                                  |
| <b>AL SAME PURSAMES</b><br><b>CEVA HARROWHEE</b>                                                                                                    | Не робить піну     |                  |                                  |
| 0.1<br>٠<br><b>Romp rescrip</b>                                                                                                    | Не вмикається      | <b>Вартість:</b> | Замовте безкоштовну консультацію |
| $\theta$<br>100101-01019                                                                                                    | Hi napa            |                  | спеціаліста!                     |
|                                                                                                    | Не подає воду      | 100              | Замовити<br>$+38$ ( $   -$       |
| Геодинатор, мал внегадае<br>автовити: «<br><b>EXI</b><br>٠                                                                                                    | Не меле кави       |                  | Arrest Made                      |

Рис. Б.32 — Середовище розробки сторінок

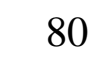

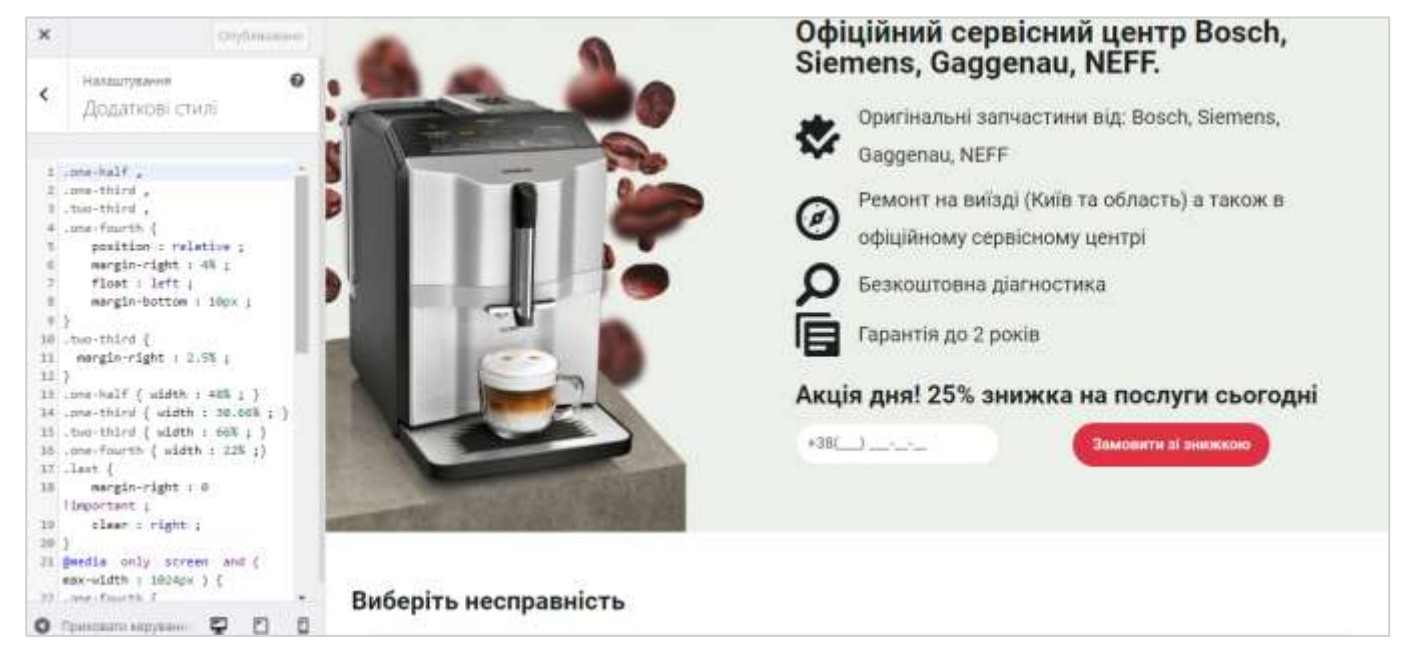

Рис. Б.33 — Середовище редагування за допомогою коду

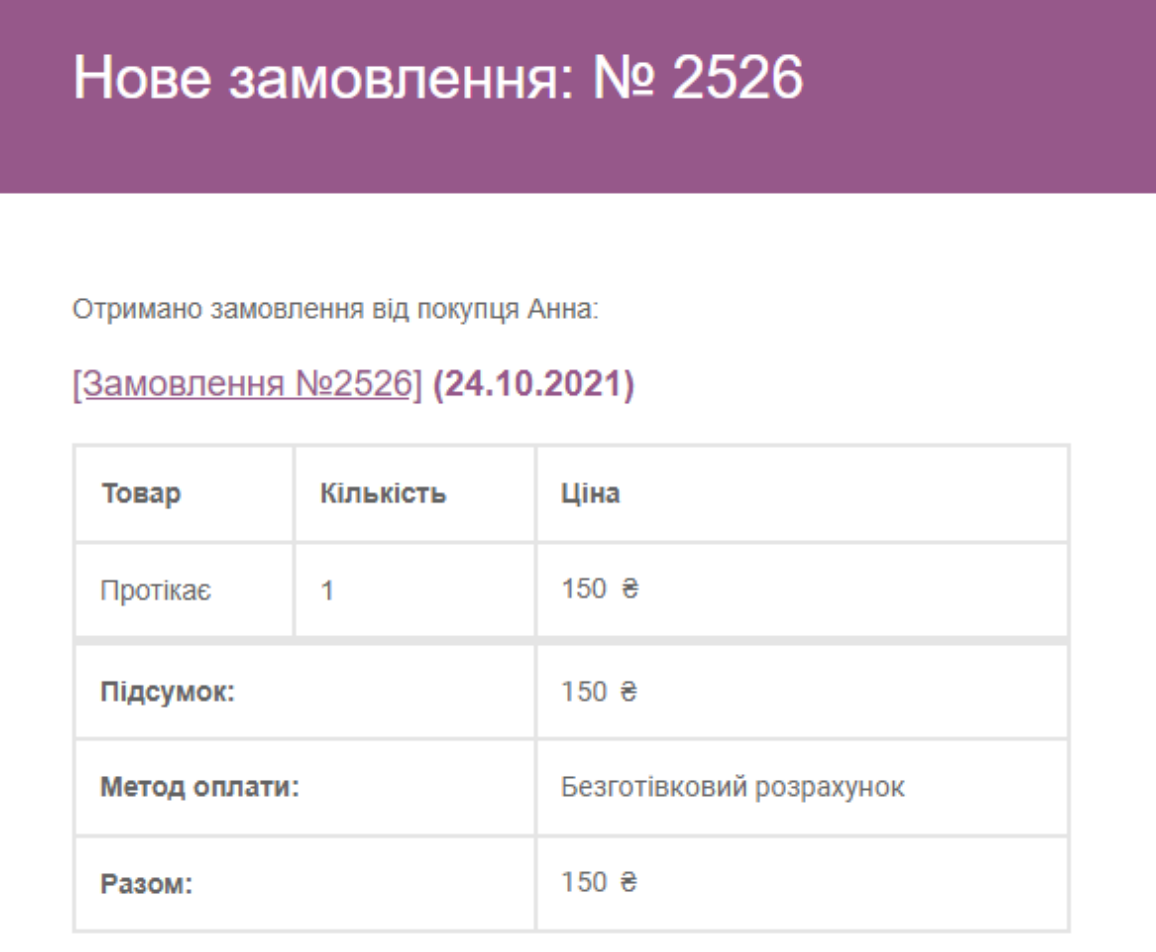

Рис. Б.34 — Сповіщення на пошту «Нове замовлення»

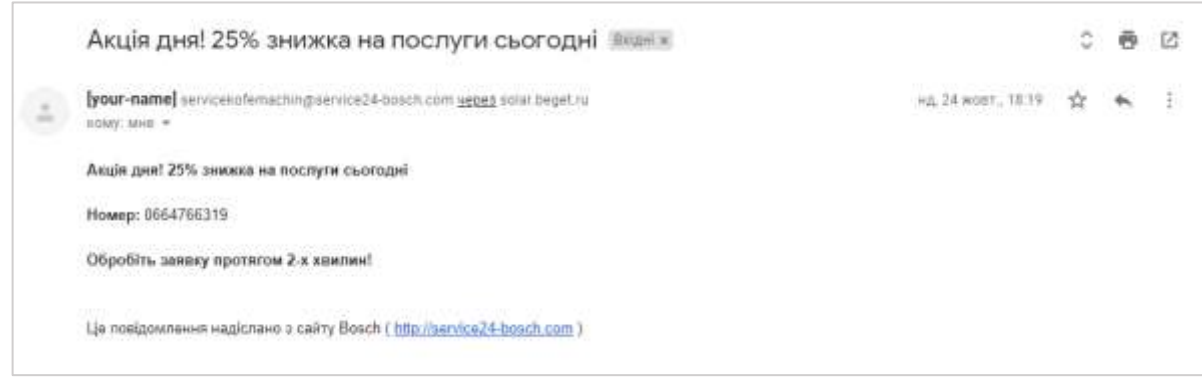

### Рис. Б.34 — Сповіщення на пошті «Зворотні форми»

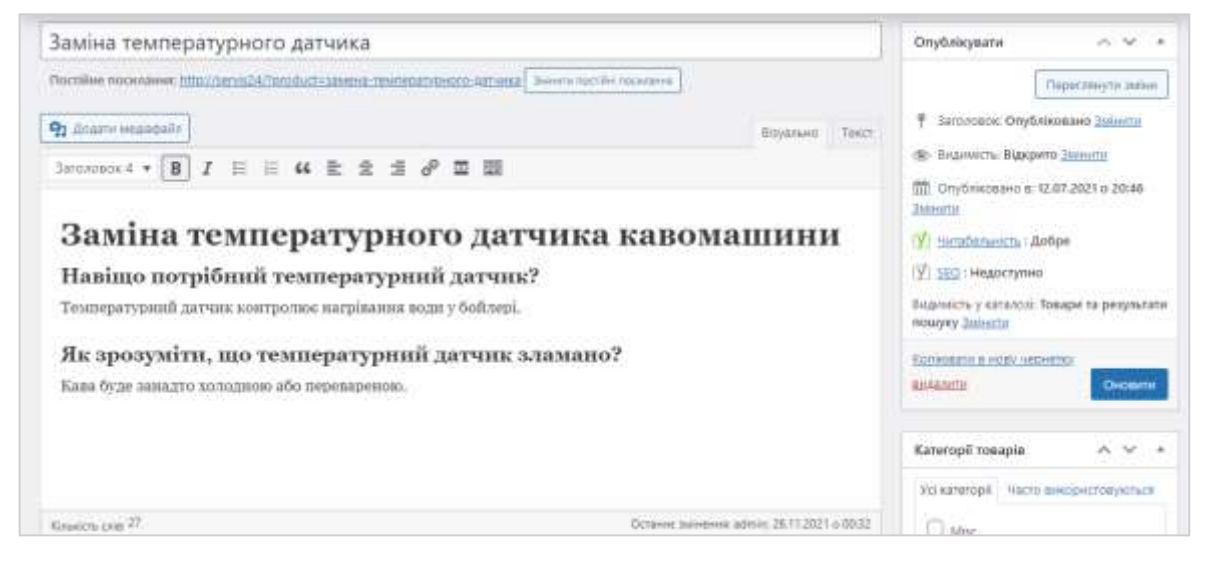

Рис. Б.35 — Редагування товару

|   | Досвідчені майстри та великий склад загнастин дозволяють ремонтувати всі популярні моделі кофемацині Возсії, Зіетнята. Садделац, NEFF. Якщо у вас к<br>питання, залишайте онлайн заявку, наші фахівці з роботи з клієнтами зв'яжуться з вами протягом 2 хвилин. |                           |                     |                       |                                             |
|---|----------------------------------------------------------------------------------------------------|---------------------------|---------------------|-----------------------|---------------------------------------------|
| B | Bosch CTL636ES1                                                                                                    | Boach CTL656E56           | Boach CTL636EB6     |                       | Boach CTL636EB1                             |
|   | Bosch TCC 78K750                                                                                                    | Bosch TCC 78K571          | Boach TES 60553 DE  |                       | Bosch TES71525RW<br>1. 전화 사진 전화 전화 전화 이용 정치 |
| G | Gaggesau CMP 250102                                                                                                    | Gappenau CMP 250132       | Gaggensu CMP 250112 | Gaggeran CM 450112    | Gazeenia CMP 270101                         |
|   | Ciaggeriau CM 450100                                                                                                    | Gappinau CMP 270131       | Gaggensa CMP 270111 | Ciaggienau CMP 250131 | Craggerara CM 450102                        |
|   | Coggenmu CMP 250111                                                                                                    | Gargenzu CMP 250101       | Gaggenna CM 450110  | Gaggeniu CMP 250110   | Gaggeruni CMP 250130                        |
|   | Gaggenau CMP 250100                                                                                                    | <b>Саggenau СМ 450101</b> | Gaggensu CM 450111  | Gaggenau CM 470101    | Oaggenus CM 470111                          |

Рис. Б.36 — Сторінка рекомендованих кавових машин

# Додаток В

### Лістинг В.1 — Код для редагування форм зв'язку

```
.one-half,
.one-third,
.two-third,
.one-fourth {
     position: relative;
     margin-right: 4%;
     float: left;
     margin-bottom: 10px;
}
.two-third {
  margin-right: 2.5%;
}
.one-half { width: 48%; }
.one-third { width: 30.66%; }
.two-third { width: 66%; }
.one-fourth {width: 22%; }
.last {
    margin-right: 0 !important;
     clear: right;
}
@media only screen and (max-width: 1024px) {
.one-fourth {
         width: 100%;
         margin-right: 0;
     }
}
@media only screen and (max-width: 767px) {
     .one-half, .one-third, .two-third {
         width: 100%;
         margin-right: 0;
     }
}
.wpcf-wrap {
```

```
 min-height: 30px;
}
div.wpcf7-response-output {
     width: 100%;
     clear: both;
    margin: 0;
}
.wpcf-accept {
   clear: both;
}
.wpcf7-acceptance > .wpcf7-list-item {
  margin: 0;
}
.wpcf-accept > .wpcf7-form-control-wrap {
     display: inline-block !important;
}
```
## Додаток Г

#### Лістинг Г.1 — Розроблений код плагіна

<?php

```
/**
 * Plugin Name: WooCommerce Service
 * Plugin URI:
 * Description: Плагін для розширення функціоналу WooCommerce. Включає можливість 
оформлення послуг.
 * Version: 1.0.0
 * Author: Anna Zakharova
 * Author URI:
 *
 * Copyright: © 2021 Anna Zakharova
 * License: GNU General Public License v3.0
 * License URI: http://www.gnu.org/licenses/gpl-3.0.html
 */
if ( ! defined( 'ABSPATH' ) ) {
    exit; // Захист від прямого доступу
}
7*** Перевірка активації Woocommerce
**/
if ( in_array( 'woocommerce/woocommerce.php', apply_filters( 'active plugins',
get option( 'active plugins' ) ) ) )
{
    add action( 'init', 'true register product type' );
    function true register product type() {
        class WC Product Service extends WC Product {
             public function get_type() {
                 return 'service'; // ярлик типу товару
 }
             /**
              * Додаввання кнопки "Замовити". Визначаємо власний метод для створення
УРЛ
              **/
            public function add to cart url() {
```

```
$url = $this->is purehasable() & & $this->is in stock() ?remove query arg( 'added-to-cart', add query arg( 'add-to-cart', $this->id ) ) :
qet permalink( $this->id );
 return apply filters( 'woocommerce product add to cart url', $url, $this );
 }
         }
     }
     /**
      * Виводим кнопку "Замовити"
     **/
    add action( 'woocommerce single product summary',
'true product type add to cart', 20 );
    function true product type add to cart() {
         global $product;
        if ( 'service' == $product->get type() ) { // не забуваєм перевірити тип
товару
             echo '<p class="cart">
                  <a href="' . esc_url( $product->add_to_cart_url() ) . '" 
rel="nofollow" class="single_add_to_cart_button button alt">Додати в кошик</a>
            \langle/p>';
         }
     }
     /**
      * Створення окремого елементу таксономії для service. Код записує дані до бази
даних
      **/
    add action( 'init', function () {
        if ( ! get_term_by( 'slug', 'service', 'product type' ) ) {
            wp_insert_term( 'service', 'product_type' );
         }
     } );
     /**
      * Створення окремої вкладки "Послуги"
     **/
    add filter( 'product type selector', 'true product type select' );
    function true product type select( $types ) {
         // ключ масива повинен співпадати с ярликом типу товара з попереднього етапу
         $types[ 'service' ] = Послуги;
        return $types;
     }
     /**
      * Приховуєм непотрібні вкладки для типа товару "Услуги"
```

```
 **/
    add filter( 'woocommerce product data tabs', function ($tabs) {
        $tabs['inventory'] = array('label' => ( 'Inventory', 'woocommerce' ),
            'target' => 'inventory_product_data',
            'class' => array( 'show if simple', 'show if variable',
'show if grouped', 'show if external', 'hide if service' ),
            'priority' \Rightarrow 20,
        );
         $tabs['shipping'] = array(
            'label' => ( 'Shipping', 'woocommerce' ),
            'target' => 'shipping product data',
            'class' => array( 'hide if virtual', 'hide if grouped',
'hide if external', 'hide if service' ),
        );
         $tabs['linked_product'] = array(
            'label' => ( 'Linked Products', 'woocommerce' ),
            'target' => 'linked product data',
            'class' \Rightarrow array('hide if service'),
        );
        $tabs['advanced'] = array('label' => ( 'Advanced', 'woocommerce' ),
            'target' => 'advanced product data',
            'class' => array('hide if service'), );
        return $tabs;
});
    add filter( 'woocommerce product data tabs', 'true service tab' );
    function true service tab( $tabs) {
        //unset( $tabs[ 'inventory' ] ); // Видалити вкладку «Запаси»
         $tabs[ 'service' ] = array(
            'label' \Rightarrow Послуги,
            'target' => 'service options',
            'class' => array('show if service', 'show if simple'), // виводить
вкладку тільки для типу товара "Послуги"
        );
        return $tabs;
     }
     /**
     * Змінюємо картинку вкладки "Послуги"
     **/
    add_action('admin_footer',function(){
```

```
 ?>
         <style>
             #woocommerce-coupon-data ul.wc-tabs li.service_options a::before,
             #woocommerce-product-data ul.wc-tabs li.service_options a::before,
            .woocommerce ul.wc-tabs li.service options a::before {
                 font-family: WooCommerce;
                 content: "\e02b";
 }
        </style>
        <?php
     });
     /**
      * Створюємо поле для ввода даних на вкладці "Аослуги"
     **/
    add action( 'woocommerce product data panels', 'service options' );
    function service options(){
     global $post;
       echo '<div id="service options" class="panel woocommerce options panel
hidden">';
        // текстове поле
         woocommerce_wp_text_input( array(
            'id' \Rightarrow ' text field',
            'label' \Rightarrow 'Вид послуг',
             'placeholder' => 'Например:Ремонт',
            'desc tip' => 'true',
            'description' \Rightarrow ( введіть тут вид послуги, 'woocommerce' ),
        ) );
        echo '</div>';
     }
     /**
     * Зберігаєм значення списка
     **/
    add action( 'woocommerce process product meta', 'art woo custom fields save', 10
);
    function art woo custom fields save( $post id ) {
        $product = wc qet product( $post id );
        $text field = isset( $ POST[' text field'] ) ? sanitize text field(
$ POST[' text field'] ) : '';
        $product->update meta data( ' text field', $text field );
         $product->save();
     }
     /**
```
87

```
 * Виводим значення
      **/
    add action( 'woocommerce single product summary',
'art get fields tab additional information',60 );
     function art_get_fields_tab_additional_information(){
        $product = wc get product();
        echo $product->get meta( ' text field', true );
}
     /**
      * Передаєм значення виду послгу до товарів
      **/
    add_action('woocommerce_add_cart_item_data', function($cart_item_data,
$product_id) {
        $cart item data [' text field'] = get post meta($product id,' text field',
true);
        return $cart item data;
     },10,2);
     /**
      * Виводим значення виду послуг до кошику
     **/
    add filter('woocommerce qet item data', function($item data, $cart item) {
         if (isset($cart_item ['_text_field'])){
             $item_data[]=array(
                'name' =>'Вид послуг',
                'display' =>$cart_item ['_text_field'],
             );
         }
         return $item_data;
     }, 10, 2);
     /**
      * Виводим значення виду послу до замовлення та листа
      **/
    add action('woocommerce checkout create order line item', function ($item,
$cart item key, $values, $order) {
       if(array key exists (' text field', $values)) {
           $item->add meta data(' text field', $values [' text field']);
        }
     }, 10, 4);
     /**
      * Виводим Заголовок виду послуг в заказ (Панель Адмінвстратора)
      **/
```

```
add filter('woocommerce order item display meta key', function($key, $meta,
$item){
        if (' text field' ==$meta->key) {
             $key = 'Вид послуг';
         }
         return $key;
     }, 20, 3);
     /**
      * Повертаєм вкладку Основні і дозволяєм вказувати ціну
      **/
    add action( 'admin footer', 'true show prices tab' );
    function true show prices tab() {
        global $post, $product object;
         if ( ! $post ) {
             return;
         }
         if ( 'product' !== get_post_type( $post ) ) {
             return;
         }
        $is service = $product object && 'service' === $product object->get type() ?
true : false;
         echo "<script type='text/javascript'>
            (function ( $ ) {
                  $( '#general_product_data .pricing' ).addClass( 'show_if_service' 
);";
        if ( $is service ) {
            echo "$( '#general product data .pricing' ).show();";
         }
        echo "})(jQuery); </script>";
     }
}
```